# **Software**<sup>AG</sup>

## webMethods JIS:

## KnowledgeBase User's Guide

Version 9.0

November 2009 (originally released January 2005)

webMethods

This document applies to webMethods JIS Version 9.0 and to all subsequent releases.

Specifications contained herein are subject to change and these changes will be reported in subsequent release notes or new editions.

Copyright © 1992–2009 Software AG, Darmstadt, Germany and/or Software AG USA, Inc., Reston, VA, United States of America, and/or their suppliers. All rights reserved.

The name Software AG, webMethods, and all Software AG product names are either trademarks or registered trademarks of Software AG and/or Software AG USA, Inc. Other company and product names mentioned herein may be trademarks of their respective owners.

## Table of Contents

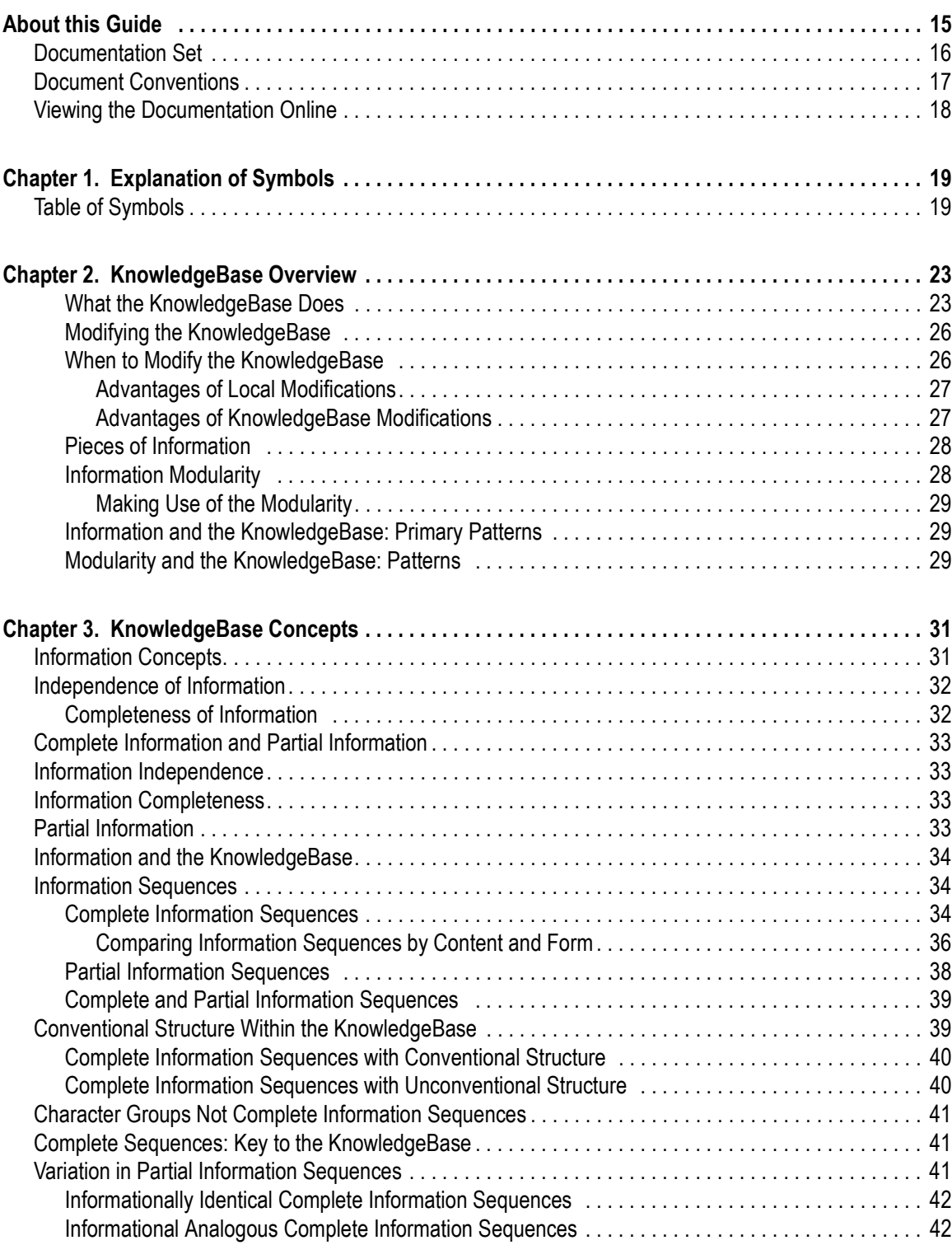

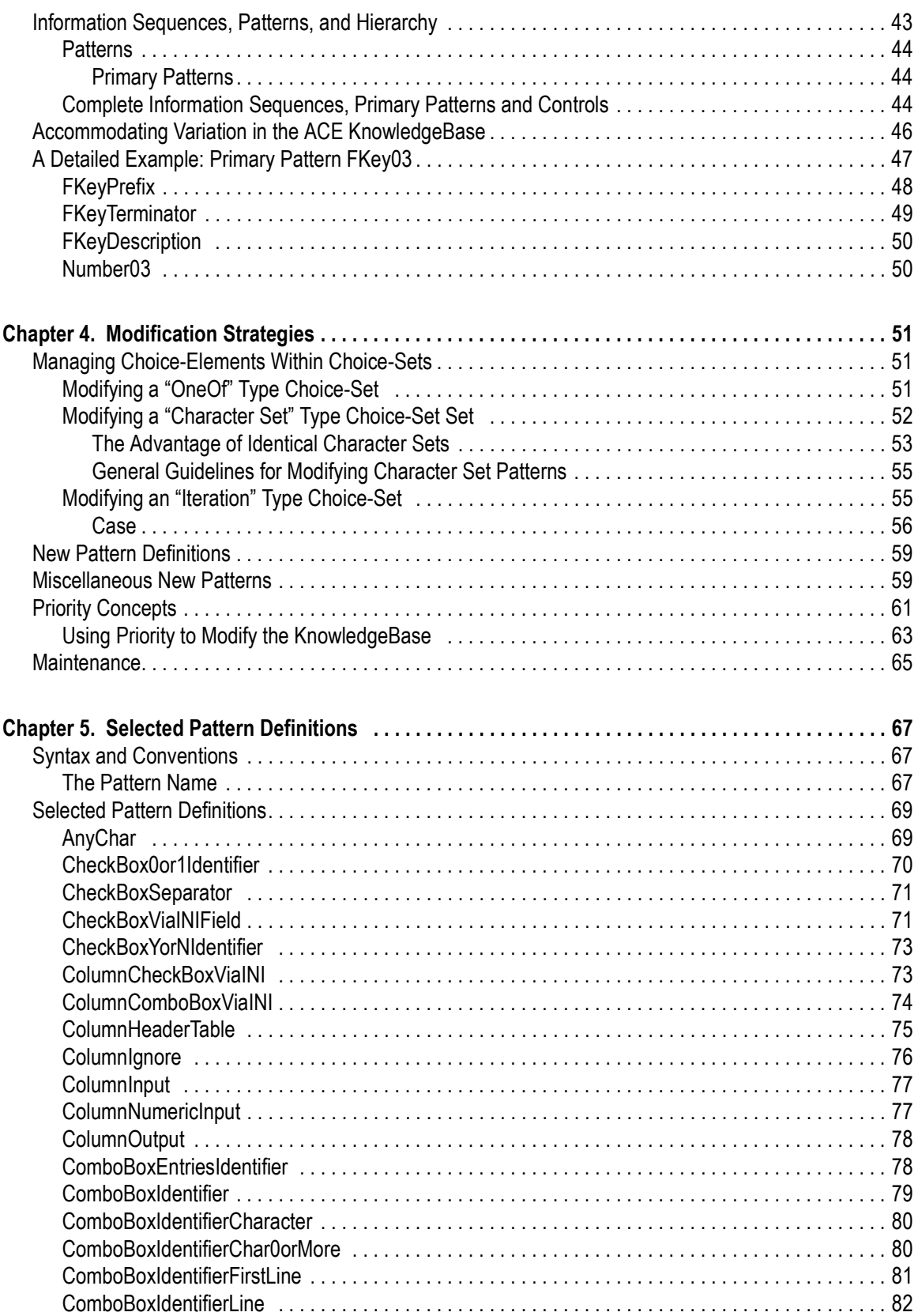

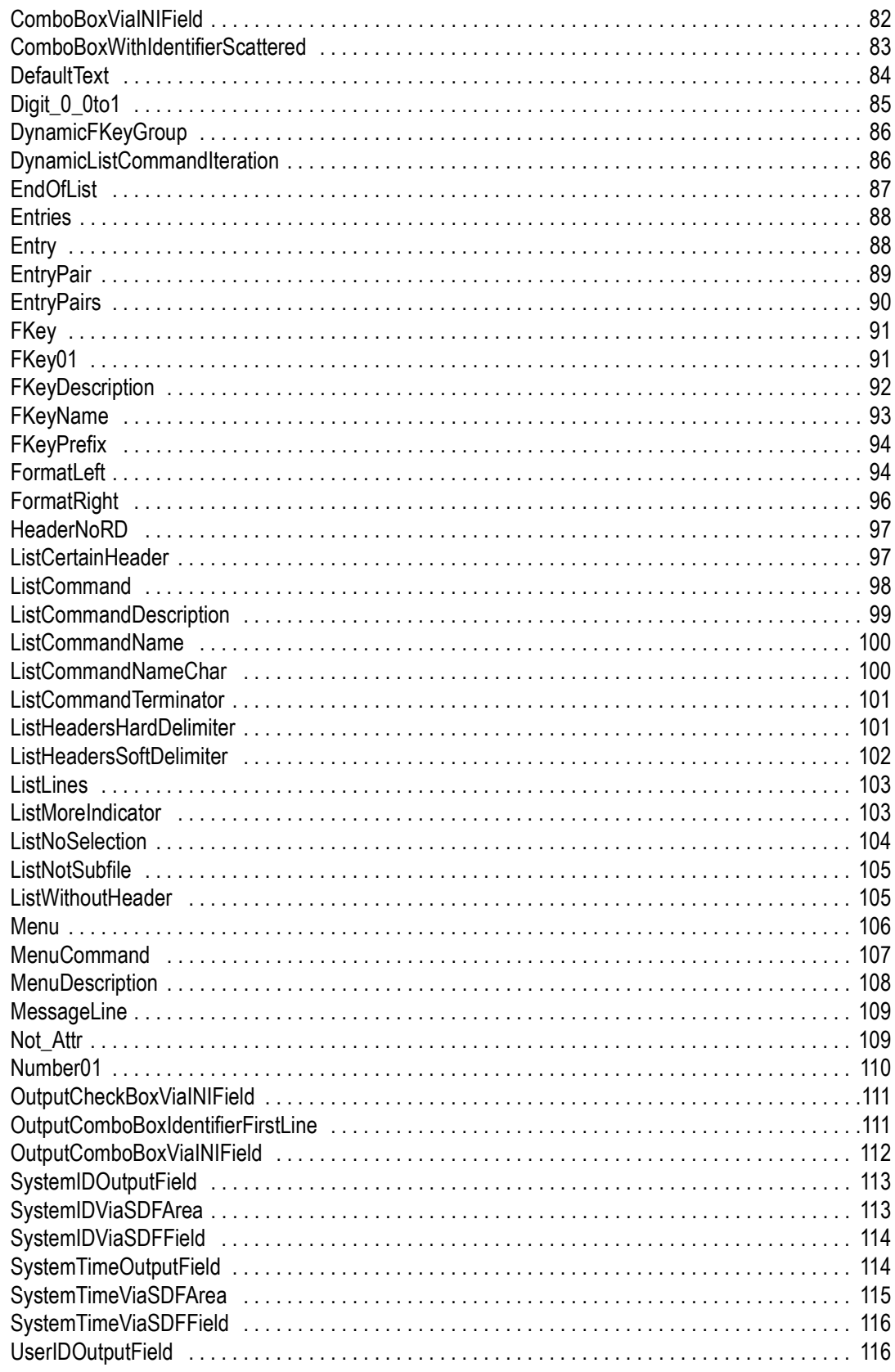

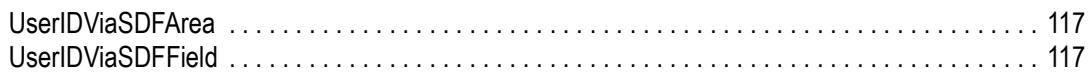

## List of Figures

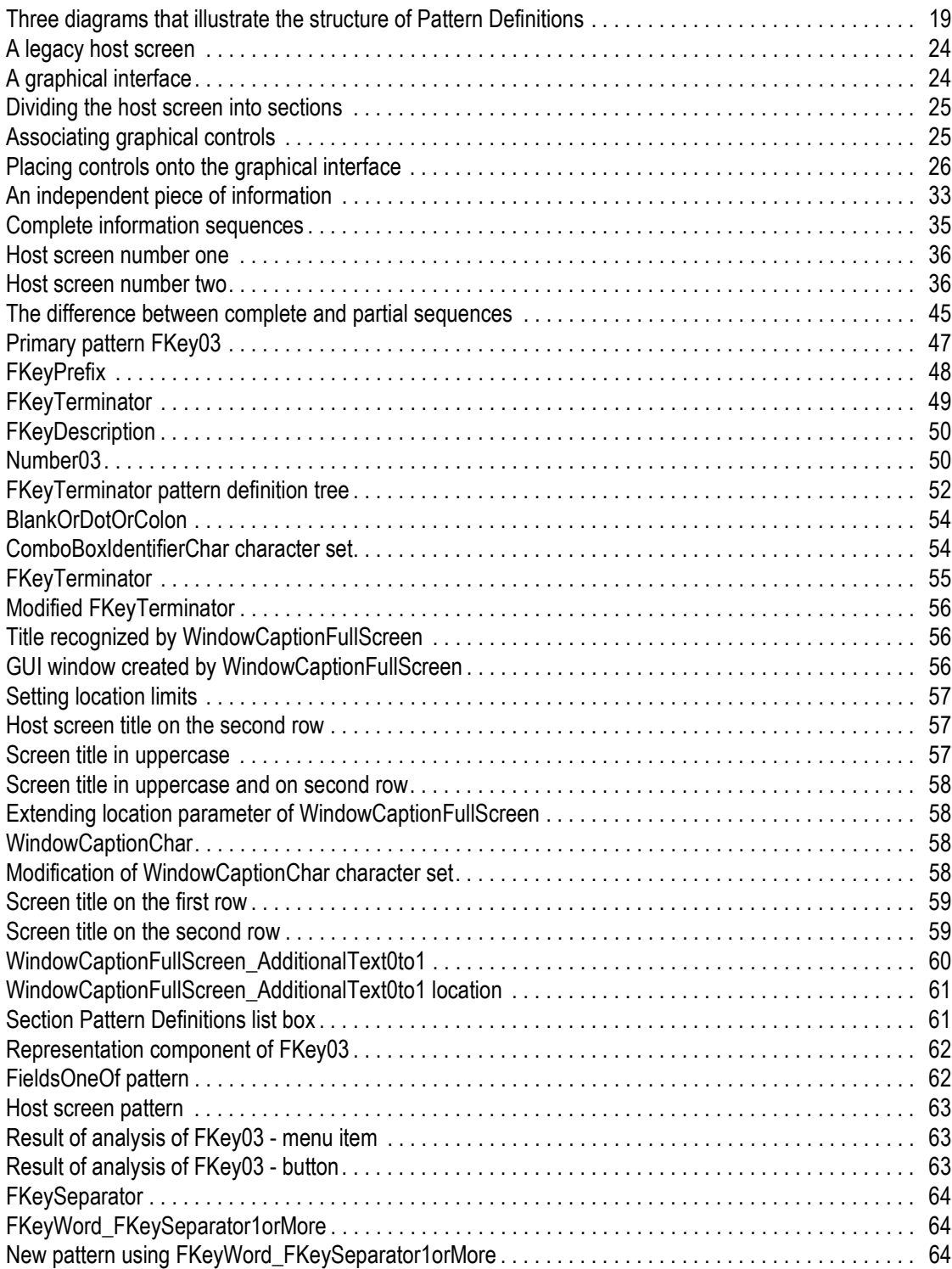

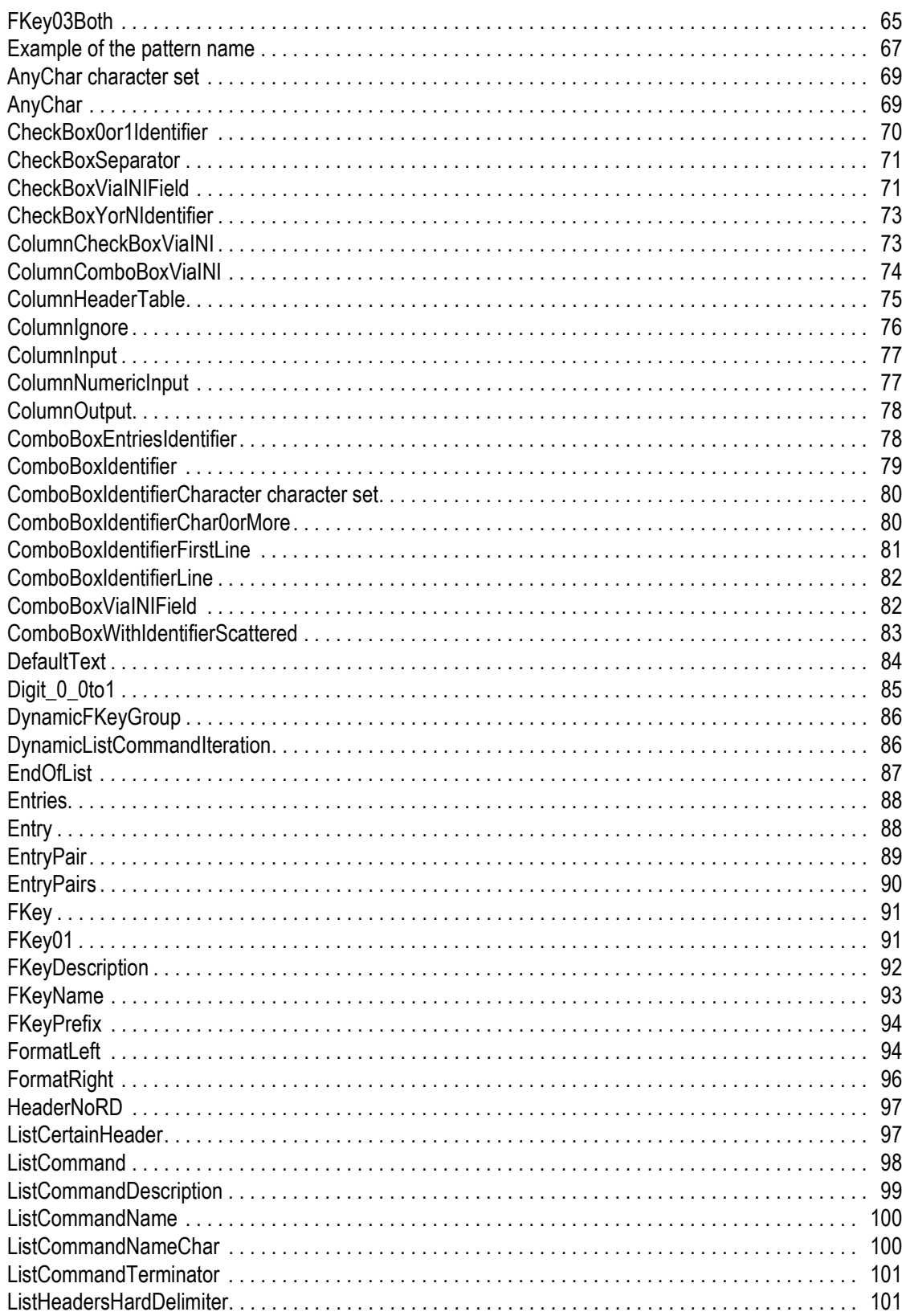

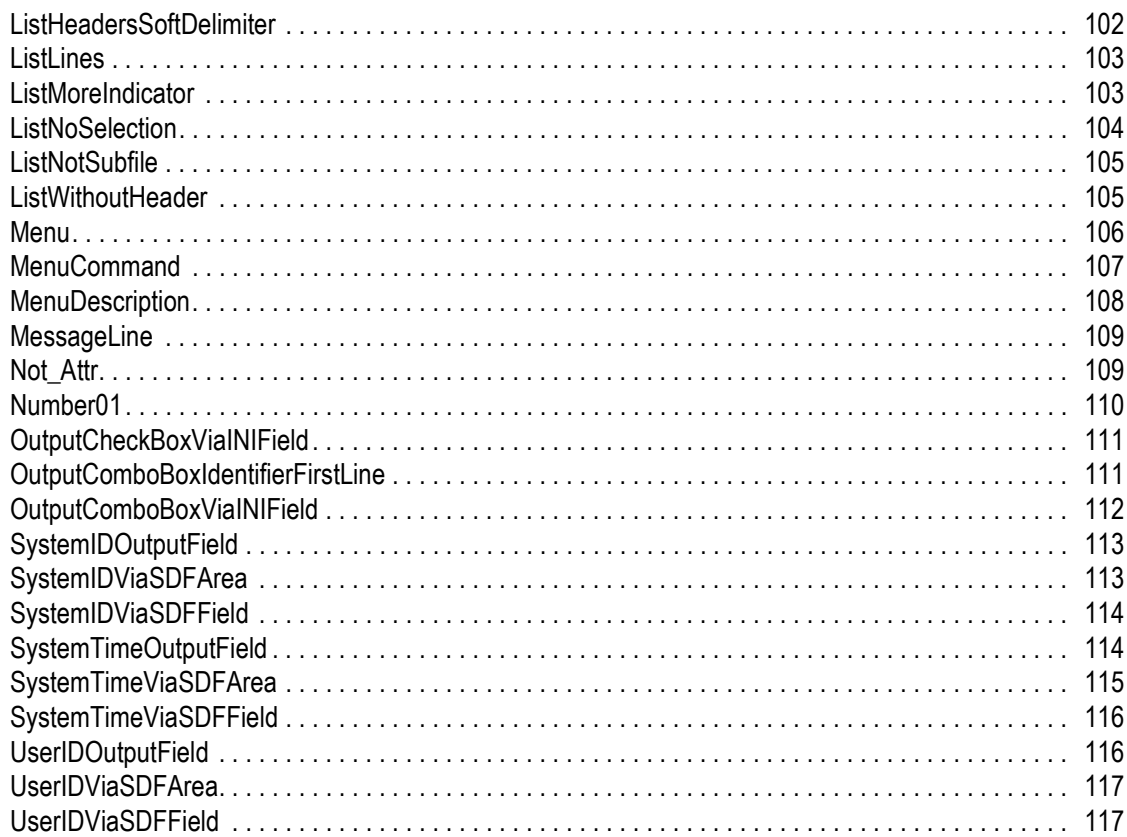

## List of Tables

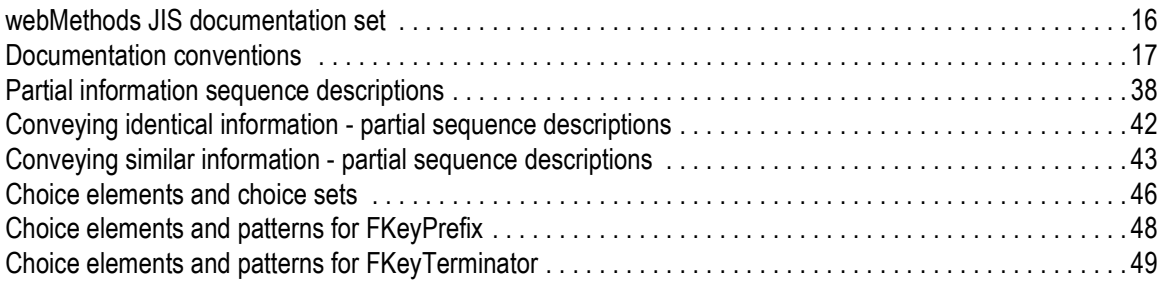

## List of Examples

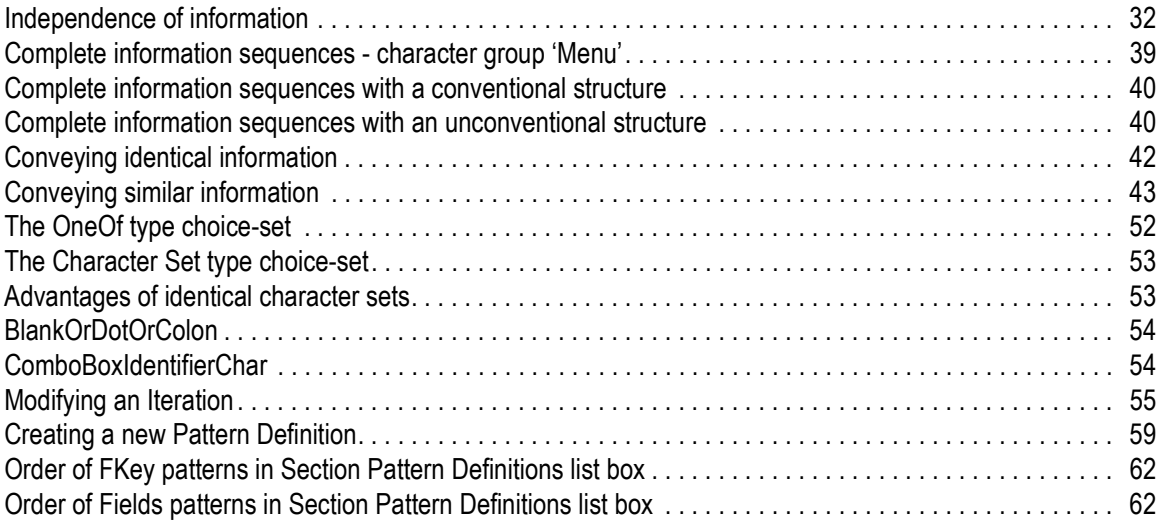

<span id="page-14-0"></span>This book explains what the KnowledgeBase is and describes techniques used to modify the KnowledgeBase. Specific strategies and concepts are presented here so that you can customize your KnowledgeBase and still preserve its modular design. This book also describes structural aspects of host screens and the GUI results they engender.

Understanding how the KnowledgeBase functions is important for only a few members of the conversion team. This is because of the global effect the KnowledgeBase can have on an entire application. Only those with knowledge about the legacy application and the targeted GUI design need to understand how the KnowledgeBase functions. Preferably these are people in managerial positions.

The KnowledgeBase information presented here is strictly conceptual in nature. Reading this book does not make you a KnowledgeBase expert but, it does give you enough information to become one with practice.

This book deals with the following topics:

- [Chapter 1 "Explanation of Symbol](#page-18-3)s" explains the symbols used in the tree diagrams in this book.
- [Chapter 2 "KnowledgeBase Overview](#page-22-2)" shows you how ACE reads host screens by breaking them down into units. The KnowledgeBase uses these pieces of information to create a GUI according to pre-established rules. These rules called Pattern Definitions are at the heart of the KnowledgeBase and can be customized.
- [Chapter 3 "KnowledgeBase Concept](#page-30-2)s" explains how the KnowledgeBase interprets those units of screen information. Concepts such as information sequences, patterns and hierarchy are factors which impact the KnowledgeBase. Understanding these concepts and how to recognize them is important when strict parameters controlling the GUI design are in effect.
- [Chapter 4 "Modification Strategie](#page-50-3)s" gets you working inside the KnowledgeBase. Here you see many screen captures that guide you through all the examples. While reading this chapter you should have ACE launched with an application open so that you can work along with the examples in the book. Emphasis in this chapter is placed on the concepts of Choice Elements and Choice Sets.
- [Chapter 5 "Selected Pattern Definitions](#page-66-4)" unveils how Pattern Definitions are built, what character sequences they recognize and if modifications are allowed.

## <span id="page-15-0"></span>Documentation Set

webMethods JIS is supplied with the manuals shown below. The documentation is delivered in Adobe Acrobat Reader Portable Document Format (PDF). No hardcopy documentation is provided, but you can print the PDF files on your local printer.

#### <span id="page-15-1"></span>Table 1. webMethods JIS documentation set

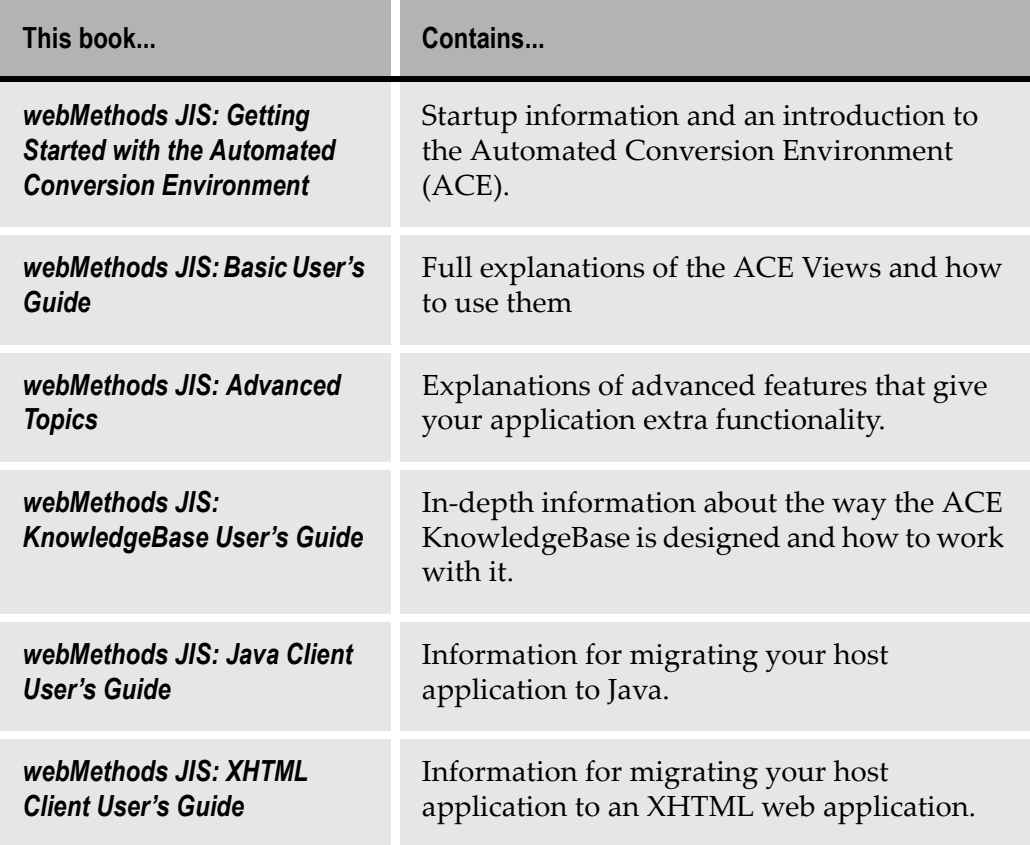

## <span id="page-16-0"></span>Document Conventions

The following conventions are used throughout this manual.

<span id="page-16-1"></span>Table 2. Documentation conventions

| <b>Convention</b>            | <b>Description</b>                                                                                                    |
|------------------------------|----------------------------------------------------------------------------------------------------|
| Click                        | Position the mouse pointer on the control and quickly<br>press and release the left mouse button once. (Unless the<br>right mouse button is explicitly specified, you should click<br>the left mouse button.)         |
| Double-click                 | Position the mouse pointer on the control and quickly<br>press and release the left mouse button twice. (Unless the<br>right mouse button is explicitly specified, you should<br>double-click the left mouse button.) |
| <b>UPPERCASE</b>             | Uppercase letters are used for the names of files. For<br>example, a panel file with the name Menu, will be<br>expressed as MENU.PNL.                                                                                 |
| italics                      | Names of applications, programs, menus, dialog boxes,<br>and libraries.                                                                                                    |
| <b>Bold</b>                  | Menu options, and items, dialog boxes and items to be<br>selected from a dialog box. The names of pull-down<br>menus.                                                                                                 |
| <b>Bold Italics</b>          | Pattern definitions, representation definitions, message<br>definitions, method names, layout names, section names,<br>selection definitions, function definitions.                                                   |
| $BOLD +$<br><b>UPPERCASE</b> | Keyboard shortcuts: Press the SHIFT key. Press CTRL + Z.                                                                                                    |

## <span id="page-17-0"></span>Viewing the Documentation Online

You can also access the latest version of the documentation for Software AG products [at http://documentation.softwareag.com](http://documentation.softwareag.com/)/. As new versions become available, the documentation on this web site will be updated and the previous versions will be migrated to the Software AGdocumentation web site [at http://](http://servline24.softwareag.com/public/) [servline24.softwareag.com/publi](http://servline24.softwareag.com/public/)c/. If you have a maintenance contract, you can view all versions of documentation on this web site. You will find instructions for registering and obtaining a userid and password on the documentation web site. <span id="page-18-3"></span><span id="page-18-0"></span>This book uses tree diagrams to illustrate the structure of Pattern Definitions:

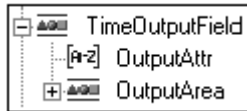

#### <span id="page-18-2"></span>Figure 1. Three diagrams that illustrate the structure of Pattern Definitions

In more detail:

- The pattern TimeOutputField contains the child patterns OutputAttr and OutputArea.
- The  $\mathbb B$  symbol indicates that *OutputArea* contains child patterns, but that these child patterns are not displayed on the diagram.
- The  $\exists$  symbol indicates that all the child patterns of  $TimeOutput$  are displayed on the diagram.
- The two  $\overline{\bullet}$  symbols indicate that TimeOutputField and OutputArea are Horizontal Group type patterns.
- The  $[r-1]$  symbol indicates that *OutputAttr* is a Character Set type pattern.

## <span id="page-18-1"></span>Table of Symbols

The following table presents the meanings of each of the symbols used in the tree diagrams.

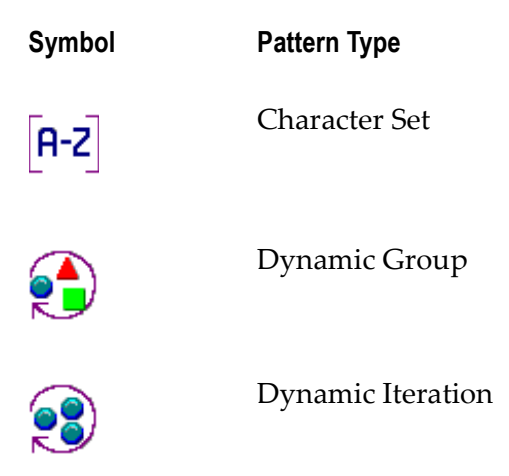

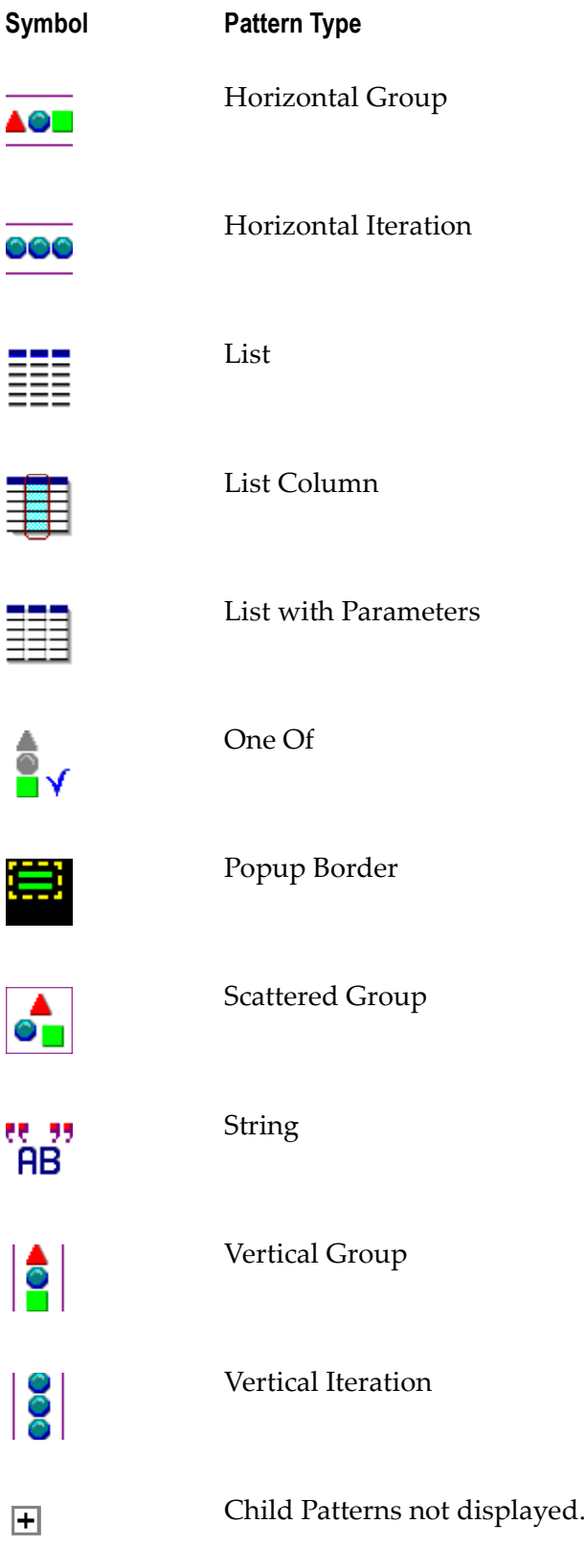

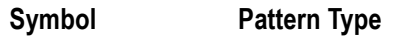

 $\Box$ 

Child patterns displayed.

<span id="page-22-2"></span><span id="page-22-0"></span>The KnowledgeBase is a customizable tool in ACE which, when configured properly, recognizes all screens patterns in an application and automatically associates GUI representations to them. The key to making the most of the KnowledgeBase is modifying it to read your applications screens.

This chapter describes:

- What the KnowledgeBase does.
- How and when to modify the KnowledgeBase.
- How the KnowledgeBase reads screen information.
- Primary Patterns the rules that control the KnowledgeBase.

ACE ships with many KnowledgeBase rules installed but, because legacy applications vary so widely there is a good chance your KnowledgeBase will need modifications to meet your applications particular needs. How and when you modify the KnowledgeBase depends on whether you want the effect to be local or global.

ACE works by breaking down the legacy screens into pieces of information. These pieces can be any combination of characters which the KnowledgeBase then reads. The rules that govern the KnowledgeBase in associating pieces of host information with GUI controls are called Pattern Definitions. Pattern Definitions are introduced here but, more detailed information on this topic is to come in subsequent chapters.

### <span id="page-22-1"></span>What the KnowledgeBase Does

ACE is a multifunction tool that enhances your legacy application by adding a graphical interface consistent with current operating systems. Additionally ACE allows you to include added functionality without re-coding the legacy application. Added functionality allows your legacy application to integrate present technologies, such as the World Wide Web, intranets, Java, Visual Basic, as well as future technologies. ACE uses the KnowledgeBase when it:

- Compares groups of host screen characters to KnowledgeBase Pattern Definitions and identifies which patterns are satisfied;
- Reads from the KnowledgeBase the Representation Components of an identified pattern and adds these components, both controls and methods, to the graphical interface.ACE

In order to accomplish this ACE must first perform the steps of converting a legacy host screen:

|                                                                                                    | Music Box Factory<br>Main Menu |  |  |
|----------------------------------------------------------------------------------------------------|--------------------------------|--|--|
| 1. Manufacturing<br>2. Finance<br>3. Administration<br>4. Distribution<br>5. Purchasing<br>6. Product Costing<br>7. Utility Maintenance |                                |  |  |
| 90. Siqn Off                                                                                                    |                                |  |  |
| Enter option number<br>===>                                                                                                    |                                |  |  |
| F1=Initial Menu<br>F3=Exit                                                                                                    | F12=Previous Menu              |  |  |

<span id="page-23-0"></span>Figure 2. A legacy host screen

to a graphical interface:

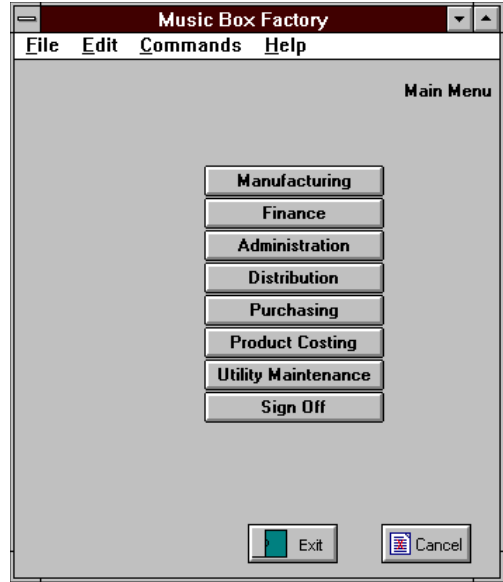

<span id="page-23-1"></span>Figure 3. A graphical interface

This is accomplished by the KnowledgeBase.

The KnowledgeBase contains the rules ACE follows when it converts host screens to graphical user interfaces. These rules determine which controls appear on the GUI, as well as their size, color and position.

ACE uses the KnowledgeBase rules to:

1 Divide a host screen into several sections:

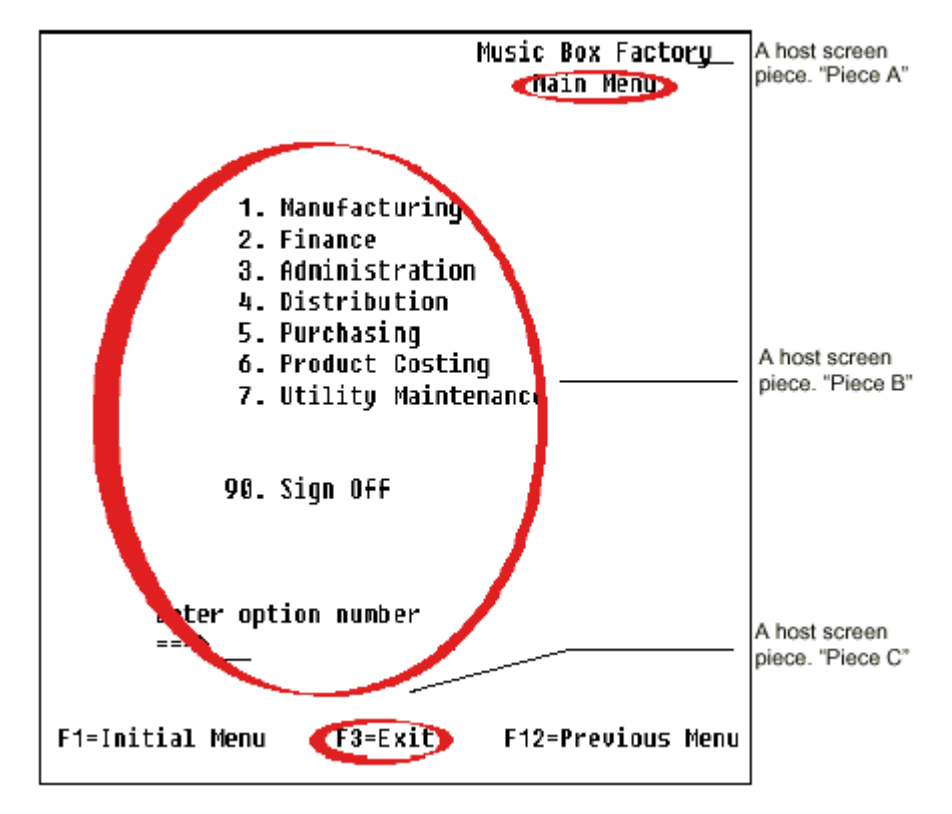

<span id="page-24-0"></span>Figure 4. Dividing the host screen into sections

In this picture of a host screen, three of the host screen's pieces are circled.

2 Associate a graphic control with each host screen section, and determine the specifics, such as size and color, of each control:

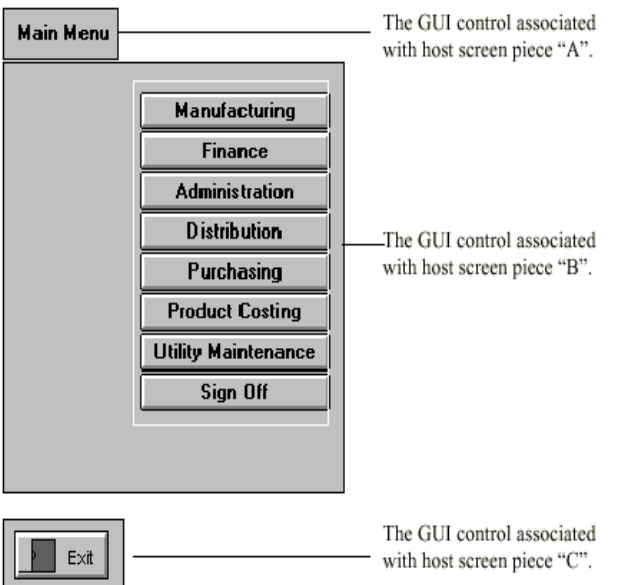

<span id="page-24-1"></span>Figure 5. Associating graphical controls

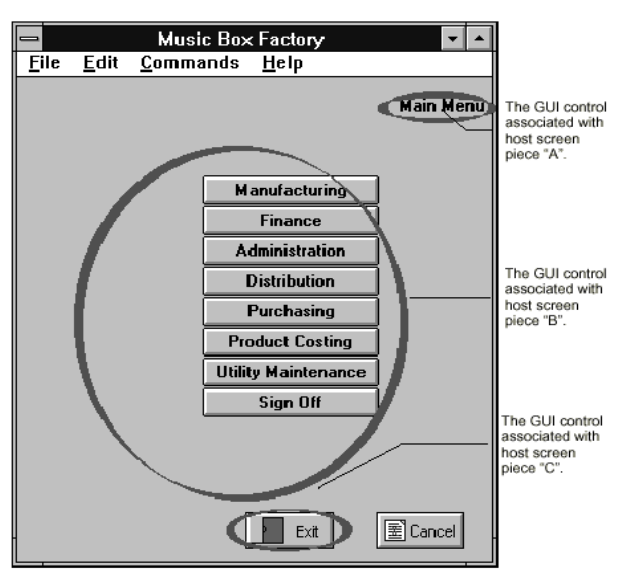

3 Place each control on the graphical interface.

Figure 6. Placing controls onto the graphical interface

## <span id="page-25-2"></span><span id="page-25-0"></span>Modifying the KnowledgeBase

The ACE KnowledgeBase contains the rules ACE follows when it converts host screens to graphical interfaces. The ACE KnowledgeBase already contains a comprehensive set of rules when it ships. These rules reflect the standard interfaces of both host and graphical systems, and these rules allow ACE to provide basic functionality "out of the box." Nevertheless, you will need to modify the KnowledgeBase to reflect the specific characteristics of your host application and to customize your application's graphical interface.

### <span id="page-25-1"></span>When to Modify the KnowledgeBase

You must "instruct" ACE on how to handle the specific characteristics of your application, but your instructions will not always be via the KnowledgeBase. In general, it is faster to make a single change locally than it is to modify the KnowledgeBase.

Therefore, when you need to make a change because of a situation present on a single screen, you will probably make the change locally using Design View. However, when the item you are changing is present in several host screens, it is more efficient to make the change via the KnowledgeBase.

## <span id="page-26-0"></span>Advantages of Local Modifications

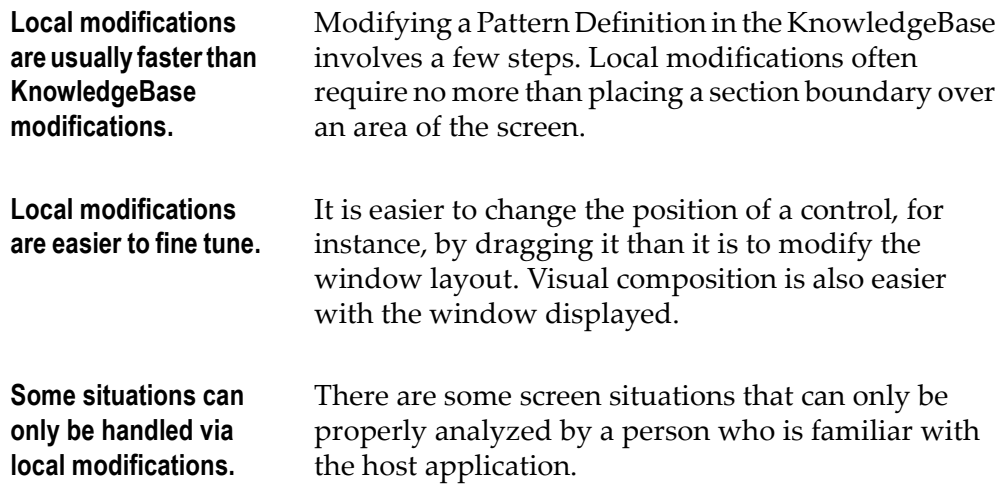

## <span id="page-26-1"></span>Advantages of KnowledgeBase Modifications

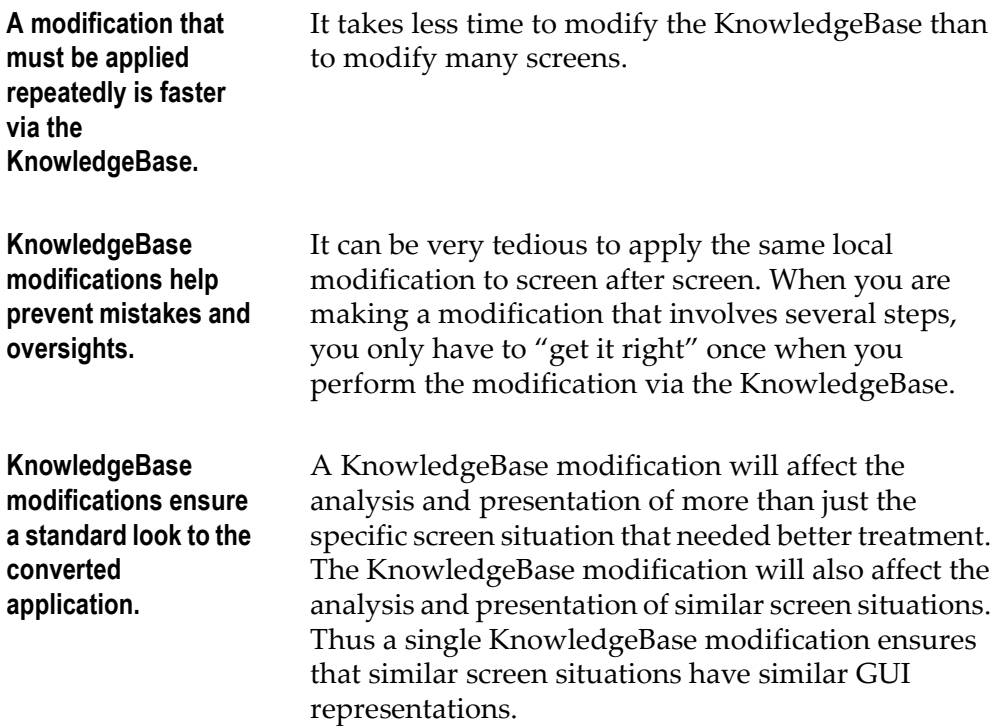

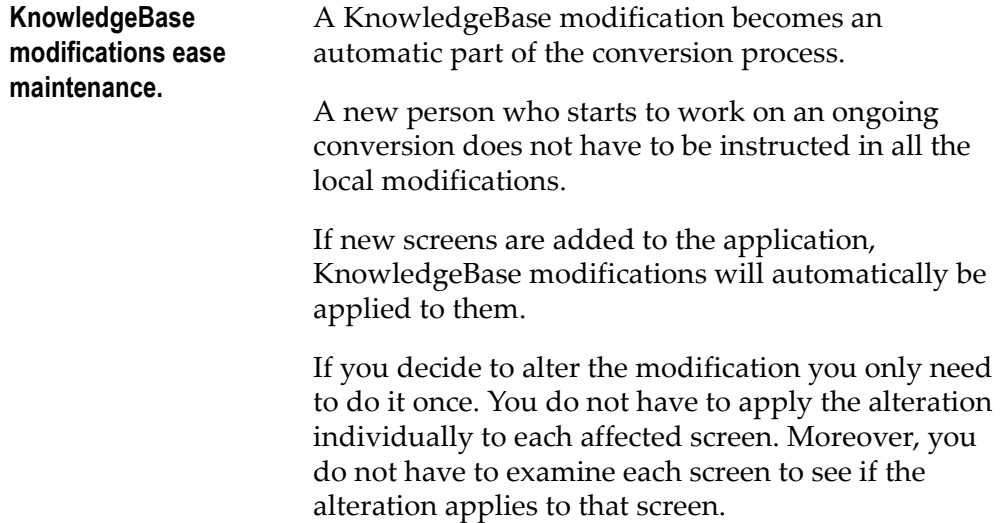

### <span id="page-27-0"></span>Pieces of Information

The KnowledgeBase rules divide the screen into pieces. These pieces are single pieces of complete, independent information. The division created by the KnowledgeBase rules is designed to be "natural." The division is intended to reflect that different pieces of a host screen convey different pieces of information to you too.

## <span id="page-27-1"></span>Information Modularity

Pieces of host screen information have a modular structure. A result of the modular structure is that host screen pieces that contain different information can be similar in certain aspects.

The characters:

F3=Exit

form a piece of host screen information. The information is that pressing the F3 key moves the application to the previous logical screen.

A different piece of information is conveyed by the characters

F1=Initial Menu.

The information here is that pressing the F1 key moves the application to its Initial Menu screen.

These different pieces of information are similar because they have the same modular structure; they are formed from characters representing the key name, a separator character and characters describing the function of the named key:

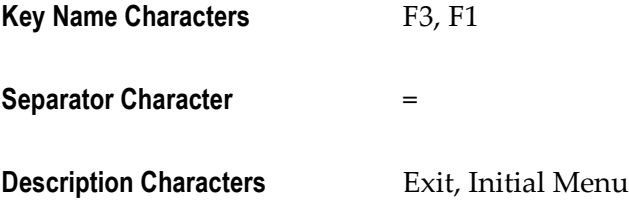

Thus, despite the fact that these two sequences contain different information, they are similar because their structure is the same.

### <span id="page-28-0"></span>Making Use of the Modularity

The modular structure of host screen information is very useful. It means that a piece of information can be identified via its structure no matter what the information is.

When you see characters representing a key-name, followed by a separator character, followed by additional words, you know that pressing the named key will have the effect described by the words. You may not understand the words, because you are not familiar with the application, or because the words are in a language you do not understand. However, the "structure" of the character sequence tells you that the sequence contains information about the effect of pressing a function key.

### <span id="page-28-1"></span>Information and the KnowledgeBase: Primary Patterns

The rules that the KnowledgeBase uses to associate complete pieces of host information with GUI controls are called Primary Patterns.

The Primary Patterns are independent of each other. A Primary Pattern associates a particular piece of host information with a particular GUI control without affecting which Primary Pattern associates any other piece of host information with a GUI control.

### <span id="page-28-2"></span>Modularity and the KnowledgeBase: Patterns

The KnowledgeBase Primary Patterns are built out of smaller patterns in a modular way. The modular construction of Primary Patterns out of smaller patterns is designed to reflect the modular structure of host information.

The ACE KnowledgeBase is designed to be modified in a way that preserves the modular construction of the Primary Patterns. Modifying the KnowledgeBase in this way:

- Preserves the independence of the Primary Patterns;
- Preserves the modular structure of the Primary Patterns.

The goal of this book is to teach you how to modify the KnowledgeBase in this "modular preserving" way. We strongly recommend that you modify the KnowledgeBase in this way such that the KnowledgeBase continues to reflect the modular structure of host information.

<span id="page-30-2"></span><span id="page-30-0"></span>This introduction describes information concepts and how they are applied to host screens. The term information concepts is used here to describe host screen characters and character sequencing. Furthermore, character and character sequencing will pre-determine the structure of your Pattern Definitions.

This chapter describes:

- Information concepts.
- Information sequences.
- Pattern Definitions.

The KnowledgeBase uses the host screen information to create the GUI. In the first pages of this chapter you learn how information on the host screen is read by the KnowledgeBase. Complete information sequences convey a single piece of information about the host system or about a host operation. Partial information sequences, when combined, make up complete information sequences but do not by themselves convey information.

Pattern Definition is a term that you will read throughout ACE. The KnowledgeBase contains patterns, which are rules for classifying host screen characters and character groups. You can create new Pattern Definitions in order to classify any host screen character.

The concepts in this chapter are presented to you in two ways. The first explanation describes these information concepts using examples from everyday English. The second explanation describes the information concepts using typical host screen character sequences.

## <span id="page-30-1"></span>Information Concepts

Host applications present screen character information in many different ways. The KnowledgeBase uses the way this information is presented when creating the GUI. Information can be independent and stand alone, meaning it is not affected by other information. Whether or not the information is complete or partial also affects the workings of the KnowledgeBase.

## <span id="page-31-0"></span>Independence of Information

The sentence: "The pitcher threw the ball past the batter for a strike." describes an event at a baseball game. When you read this sentence you understand the event itself in its entirety. The sentence conveys information to you.

The information in the example sentence above is independent of any other sentences that precede or follow it. Other sentences add information but they do not affect the information in the sentence itself.

Here are two examples which both use the above example sentence. In each example, a second sentence works together with the above sentence to add information, but the information in the first sentence is unchanged.

#### <span id="page-31-2"></span>Example 1. Independence of information

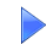

"The pitcher threw the ball past the batter for a strike. The crowd roared in approval**.**"

The two sentences together tell you that the crowd favors the pitching team, but the information about the event is unchanged.

"The pitcher threw the ball past the batter for a strike. The crowd groaned in dismay."

The two sentences together tell you that the crowd favors the *batting* team, but the information about the event is unchanged.

In both examples, the first sentence "The pitcher ..." conveys the same information to you about an event at a baseball game. In both examples the information is independent of the second sentence.

### <span id="page-31-1"></span>Completeness of Information

The information contained in the sentence "The pitcher threw the ball past the batter for a strike." is complete. There is no ambiguity about the event described in the sentence.

The words that make up this sentence **do not** contain complete information, although they appear to. In the above sentence the word " $pitcher$ " contributes information about a player in a baseball game. In the following sentence the word "*pitcher*" contributes information about a container for liquids:

"A pitcher of ice-cold lemonade."

The word "*pitcher*" is ambiguous when standing by itself. You have no way of knowing whether "pitcher" means a baseball player or a container for liquids. The single word "pitcher" does not convey complete information.

## <span id="page-32-0"></span>Complete Information and Partial Information

The word "*pitcher*" can contribute information when it is part of a sentence, even though by itself it is ambiguous. The word "*pitcher*" can be described as partial information.

The concepts of independent information, complete information and partial information are also applicable to host screen characters.

## <span id="page-32-1"></span>Information Independence

The following piece of a host screen conveys an independent piece of information:

Main Menu

#### <span id="page-32-4"></span>Figure 7. An independent piece of information

The characters and their position tell you that the current screen is a central takeoff point to other parts of the application. The information is independent of the menu items contained in the rest of the screen.

## <span id="page-32-2"></span>Information Completeness

The information is also complete. The characters "Main Menu" located at the top of the screen are sufficient to convey the purpose of the current screen.

## <span id="page-32-3"></span>Partial Information

The characters "Main Menu" by themselves are ambiguous. They do not necessarily convey information about the current location of the host application as they do in the example above. They might also contribute information about the function of a command key, as in the following character sequence:

```
"F5=Main Menu"
```
In this second example the characters "Main Menu" are a **part** of a complete piece of information. Together with the characters "F5" they convey that pressing the "F5" command key moves the application to the "Main Menu" screen.

In the first example, the characters "Main Menu" are a **part** of a complete piece of information. Together with their position at the top of a screen these characters convey that the current screen is the "main menu."

## <span id="page-33-0"></span>Information and the KnowledgeBase

The KnowledgeBase works by formalizing the concept of information. The KnowledgeBase contains rules that specify when a sequence of host screen characters form a complete and independent piece of information. The KnowledgeBase rules also specify which graphical element is associated with a complete piece of information.

The KnowledgeBase needs to be modified when it fails to identify a complete piece of information, or when it fails to associate a complete piece of information with the correct graphical element.

The remainder of this chapter gives full details of complete information and partial information, and then continues with how these information concepts are reflected in the KnowledgeBase rules. The following chapter, which explains modification strategies, tells you how to maintain the information structure of the KnowledgeBase when you modify the KnowledgeBase rules.

## <span id="page-33-1"></span>Information Sequences

This section deals with the different types of Information Sequences.

## <span id="page-33-2"></span>Complete Information Sequences

A Complete Information Sequence is a group of host screen characters that conveys to you a single piece of information about the host system or about a host operation you can perform.

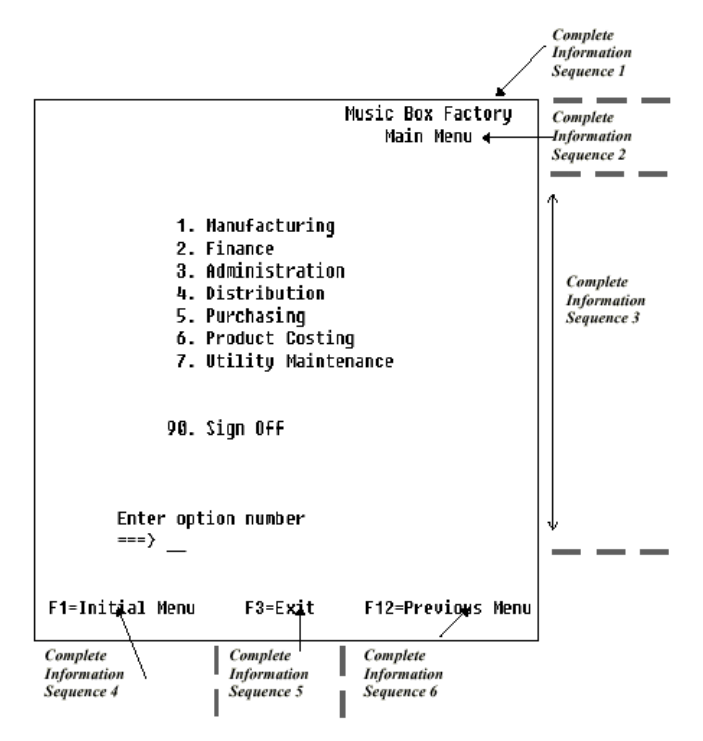

[In Figure](#page-34-0) 8, the host screen characters form six groups. Each group is a Complete Information Sequence:

<span id="page-34-0"></span>Figure 8. Complete information sequences

Complete Information Sequence 1

Music Box Factory

The character group is a Complete Information Sequence that identifies the host application.

Complete Information Sequence 2

Main Menu

The character group is a Complete Information Sequence that identifies the current screen within the host application.

Complete Information Sequence 3

- 1 Manufacturing
- 2 Finance
- 3 Administration
- 4 Distribution
- 5 Purchasing
- 6 Product Costing
- 7 Utility Maintenance

#### 8 Sign Off

Enter option number ===> \_\_\_

The character group is a Complete Information Sequence that prompts the task for choosing an option.

Complete Information Sequence 4

F1=Initial Menu

The character group is a Complete Information Sequence that informs you that pressing the F1 key moves the application to the Initial Menu screen.

Complete Information Sequence 5

F3=Exit

The character group is a Complete Information Sequence that informs you that pressing the F3 key causes the application to move to the previous logical screen, according to the application's flow.

Complete Information Sequence 6

F12=Previous Menu

The character group is a Complete Information Sequence that informs you that pressing the F12 key moves the application to the previous menu.

#### <span id="page-35-0"></span>Comparing Information Sequences by Content and Form

Complete Information Sequences are informational units:

- All parts of a Complete Information Sequence are necessary to convey its information.
- A Complete Information Sequence is independent of other Complete Information Sequences.

In the two host screens:

F1=Initial Menu F3=Exit

<span id="page-35-1"></span>Figure 9. Host screen number one

and

#### ðF3=Exit F4=Prompt F1 =Initial Menu F18=Printà

<span id="page-35-2"></span>Figure 10. Host screen number two
the information conveyed by " $F3 = Exit$ " is independent of the other characters on the screen.

Controls of the Graphical Interface correspond to Complete Information Sequences:

"F3=Exit" corresponds to:  $Exit$ 

Different Complete Information Sequences can be:

• Informationally Identical, such as "F3=Exit" and "PF3 - Quit"

These two Information Sequences convey identical information. Each informs you that pressing the third function key causes the host application to move to the previous logical screen.

Informationally identical Information Sequences have identical Controls:

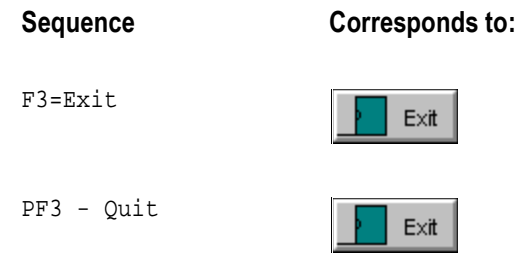

• Informationally Analogous, such as "F3=Exit" and "F12=Previous Menu"

These two Information Sequences convey analogous information. Each informs you that pressing the specified function key causes the host application to perform the specified operation.

Informationally analogous Information Sequences have similar Controls:

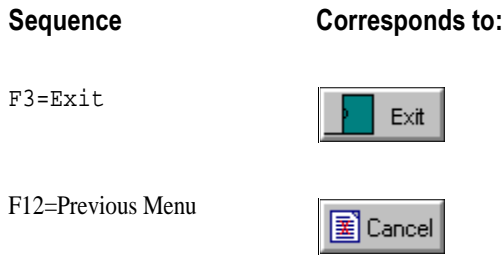

• Informationally Unrelated, such as "F3=Exit" and "Music Box Factory"

These two Information Sequences convey different information. The first Sequence informs you that pressing the third function key causes the host application to leave the current screen. The second Sequence tells you the name of the host application.

Informationally unrelated Information Sequences have unrelated Controls:

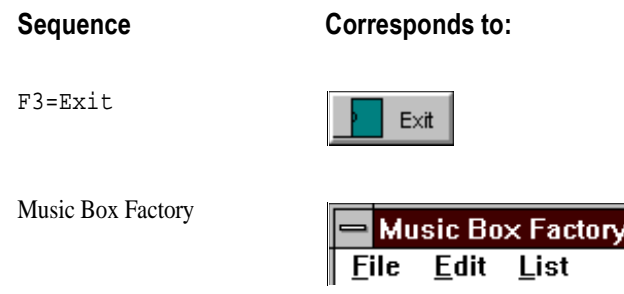

### Partial Information Sequences

Partial Information Sequences are the building blocks of Complete Information Sequences. A group of characters is a Complete Information Sequence when:

- It contains Partial Information Sequences whose individual meanings combine to form a unit of information.
- The Partial Information Sequences appear in a logical order

The character group "F3=Exit" is a Complete Information Sequence composed of four Partial Information Sequences. Each Partial Information Sequence has its individual meaning:

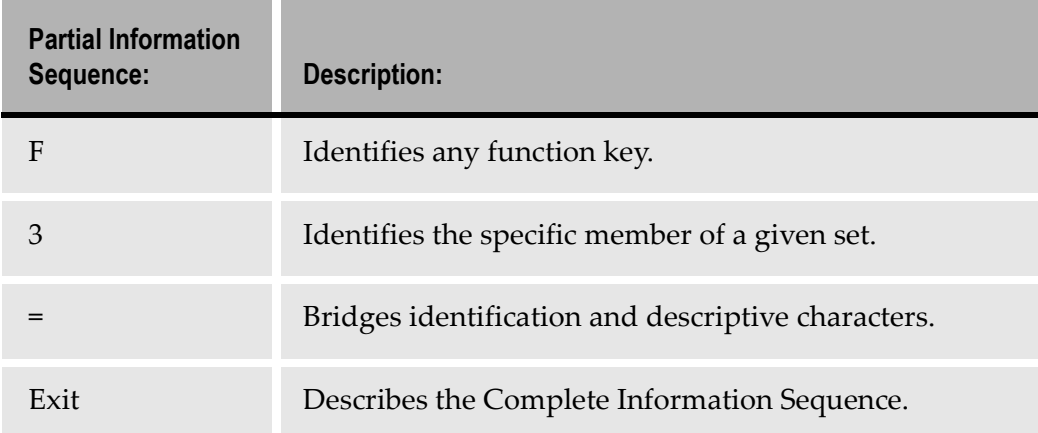

<span id="page-37-0"></span>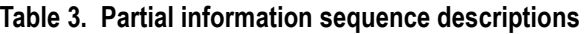

The character group "F3=Exit" is recognizable as a Complete Information Sequence because:

- It is made up of Partial Information Sequences that combine to form a unit of information;
- The Partial Information Sequences appear in a logical order.

### Complete and Partial Information Sequences

The Partial Information Sequences that make up Complete Information Sequence have recognizable meanings but do not, by themselves, convey information:

The characters "Menu"

do not form a Complete Information Sequence; "Menu" by itself conveys no information. However, the character group "Menu" does have the meaning of a list of available options and it is therefore a Partial Information Sequence.

**Note:** It is important that "Menu" is not a Complete Information Sequence because we want a Complete Information Sequence to have a fixed GUI representation.

<span id="page-38-0"></span>Example 2. Complete information sequences - character group 'Menu'

I[n Figure](#page-34-0) 8, the character group "Menu" occurs three times:

- "Main Menu" "F1=Initial Menu"
- "F12=Previous Menu"

The character group "Menu" cannot have a fixed representation.

# Conventional Structure Within the KnowledgeBase

Complete Information Sequences have a conventional structure. The conventional structure is the type and order of the Partial Information Sequences that, by convention, make up the Complete Information Sequence.

It is necessary to use a "conventional structure" because a KnowledgeBase can only be finite and the number of possible Complete Information Sequences that convey exactly the same information is infinite. The conventional structure within the ACE KnowledgeBase reflects the most common forms of host Complete Information Sequences.

Examples of conventional and unconventional structure are given immediately below.

## Complete Information Sequences with Conventional Structure

[Example](#page-39-0) 3 illustrates complete information sequences with a conventional structure.

#### <span id="page-39-0"></span>Example 3. Complete information sequences with a conventional structure

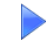

The character group " $F3 = Exit'$  follows the conventional structure for a function key Complete Information Sequence:

- It is made up of four Partial Information Sequences. (Refer to the examp[le Example 2 on page 3](#page-38-0)9 for their individual meanings.)
- The Partial Information Sequences appear in a logical order.

### Complete Information Sequences with Unconventional Structure

[Example](#page-39-1) 4 illustrates complete information sequences with an unconventional structure.

#### <span id="page-39-1"></span>Example 4. Complete information sequences with an unconventional structure

The character group "F3=Exit" conveys the same information as "F3=Exit" despite the fact that it is missing the Partial Information Sequence "=".

"F3Exit" is a Complete Information Sequence with an unconventional structure.

The character group "F3=Exit"

conveys the same information as "F3=Exit" despite the fact that the Partial Information Sequences are in an unconventional order.

"Exit=F3" is a Complete Information Sequence with an unconventional structure.

Note: Modifying the KnowledgeBase to handle the above situations automatically makes their unconventional structure conventional.

# Character Groups Not Complete Information Sequences

A character group that conveys no information, despite being similar to the conventional structure of some Complete Information Sequences, is not a Complete Information Sequence.

The character group "F10=" conveys no information. The character group is not a Complete Information Sequence.

# Complete Sequences: Key to the KnowledgeBase

A rule-based KnowledgeBase is possible because of the standardization that exists in both host and GUI systems.

There are two aspects to this standardization:

- Host Complete Information Sequences have conventional structures.
- Complete Information Sequences have conventional representations in GUI systems. Informationally equivalent Complete Information Sequences have identical representations.

The first of these points is the key to a KnowledgeBase. The conventional structure makes possible automatic recognition of host Complete Information Sequences.

Once the Complete Information Sequence is recognized, it is a straightforward process to add its conventional representation to the GUI. Similarly, the functionality of any associated task can be attached to the representation without difficulty.

### Variation in Partial Information Sequences

What is important about Complete Information Sequences is the type of information they convey and not the form in which the information is presented.

Therefore, the conventional structure of a Complete Information Sequence includes the type of meaning of the component Partial Information Sequences, but not the specific character groups nor their specific meanings.

Examples of different Partial Information Sequences with the same type of meanings appear in the following sections.

### Informationally Identical Complete Information Sequences

[Example](#page-41-0) 5 illustrates complete information sequences who are informationally identical.

Two different Complete Information Sequences whose corresponding Partial Information Sequences have the same meaning are informationally identical.

#### <span id="page-41-0"></span>Example 5. Conveying identical information

The character groups "F3=Exit", "Pf03 = exit" and "F3:Quit" are Complete Information Sequences that convey identical information, and they display conventional structure.

They are composed of different Partial Information Sequences, but the corresponding sequences have identical meanings:

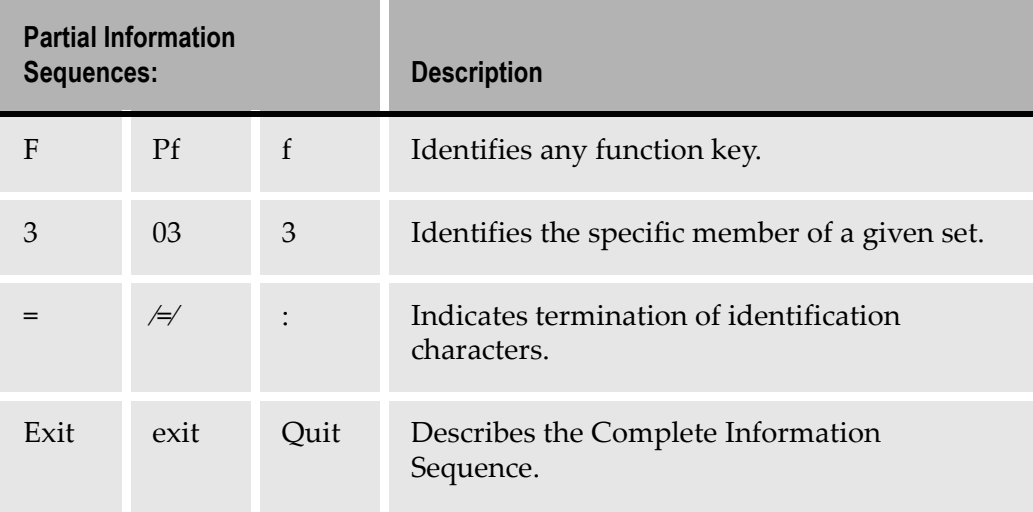

#### Table 4. Conveying identical information - partial sequence descriptions

The character "∨" represents the space obtained from the "spacebar."

### Informational Analogous Complete Information Sequences

The conventional structure of a Complete Information Sequence is independent of the information it conveys. A Complete Information Sequence has conventional structure as long as its Partial Information Sequences have the appropriate type of meanin[g. Example](#page-42-0) 6 illustrates this.

#### <span id="page-42-0"></span>Example 6. Conveying similar information

The Complete Information Sequences "F1=Initial Menu", "F3=Exit" and "F12=Previous Menu" convey similar information. They are composed of different Partial Information Sequences, but the corresponding sequences have the same *type* of meaning:

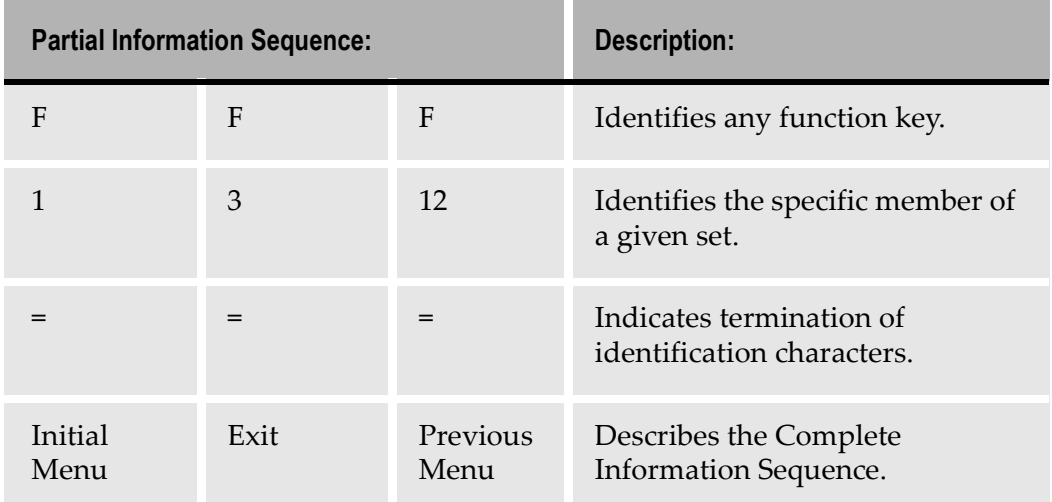

#### Table 5. Conveying similar information - partial sequence descriptions

## Information Sequences, Patterns, and Hierarchy

Summary of Information Sequence Concepts:

- Character groups that convey information are called Complete Information Sequences.
- Complete Information Sequences that convey the same information have identical GUI representations.
- Complete Information Sequences that convey analogous information have similar GUI representations.
- Complete Information Sequences are composed of Partial Information Sequences whose individual meanings combine to form a unit of information.
- Complete Information Sequences have a conventional structure.
- The Partial Information Sequences that make up a conventional structure Complete Information Sequence do not have to have a specific meaning, but they must have a specific type of meaning.

### **Patterns**

The structure of the ACE KnowledgeBase is similar to the structure of Complete Information Sequences.

The KnowledgeBase contains Patterns, which are rules for classifying host screen characters and character groups. A given group of host screen characters may or may not satisfy the rules of one or more KnowledgeBase Patterns.

### Primary Patterns

The KnowledgeBase classifies host character groups by the information they convey. The Patterns it uses to do this are called Primary Patterns.

The Primary Patterns in the KnowledgeBase are designed to meet four requirements:

- 1 All Complete Information Sequences that convey the same information satisfy the same Primary Pattern;
- **2** Complete Information Sequences that convey analogous information **may or** may not satisfy the same Primary Pattern;
- 3 Complete Information Sequences that convey completely different information satisfy different Primary Patterns;
- 4 All the Complete Information Sequences that satisfy a given Primary Pattern convey the same or analogous information.

ACE creates the graphical interface from the Primary Patterns. Generally, each Primary Pattern is associated with one or more controls on the graphical interface.

### Complete Information Sequences, Primary Patterns and Controls

A Complete Information Sequence is a specific group of host screen characters that conveys information.

Note: Primary Patterns are organization formats for groups of host screen characters.A Primary Pattern is not a Complete Information Sequence.

A group of host screen characters conveys information, and is therefore a Complete Information Sequence, whether or not there is a KnowledgeBase Primary Pattern that recognizes the sequence.

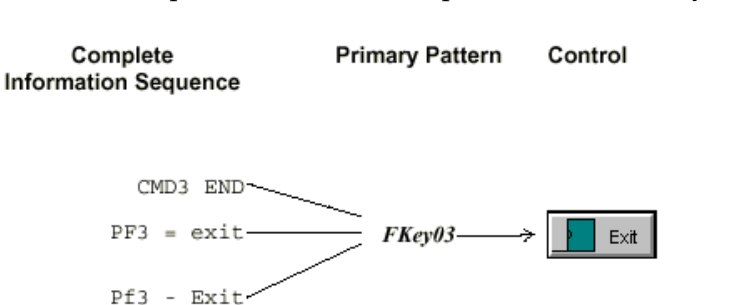

[Figure 1](#page-44-0)1, taken from the ACE KnowledgeBase illustrates the difference between Complete Information Sequences and Primary Patterns:

<span id="page-44-0"></span>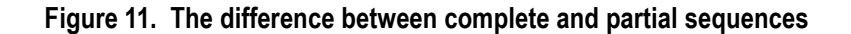

 $Exit = F3$ 

F3:Quit

Each of the five character groups listed above indicates that pressing the F3 key causes the host to quit the current screen of the application. Therefore, all five character groups are Complete Information Sequences. Moreover, all five convey the same information.

However, only the first three character groups satisfy the KnowledgeBase Primary Pattern FKey03. The GUI control that represents FKey03 is a "clickable" button.

The character groups "Exit=F3" and "F3:Quit" convey the same information as the other three groups, but they do not satisfy the Primary Pattern FKey03.

As all five of the above character groups convey the same information, all five should satisfy the same Primary Pattern. You modify the KnowledgeBase such that character sequences conveying the same information all satisfy the same Primary Pattern.

# Accommodating Variation in the ACE KnowledgeBase

The ACE KnowledgeBase is designed so that different variations of a Complete Information Sequence are recognized by the same Primary Pattern Definition.

The KnowledgeBase recognizes variations by means of Choice-Sets and Choice-Elements:

• A Choice-Set is a pattern which identifies the type of meaning a Partial Information Sequence should have as part of a particular Complete Information Sequence.

"OneOf", "Character Set" and "Iteration" are Choice-Set patterns. Each of these kinds of patterns indicates that any one of a group of different Partial Information Sequences can be part of the Complete Information Sequence.

• A Choice-Element is a specific Partial Information Sequence that can be part of the Complete Information Sequence.

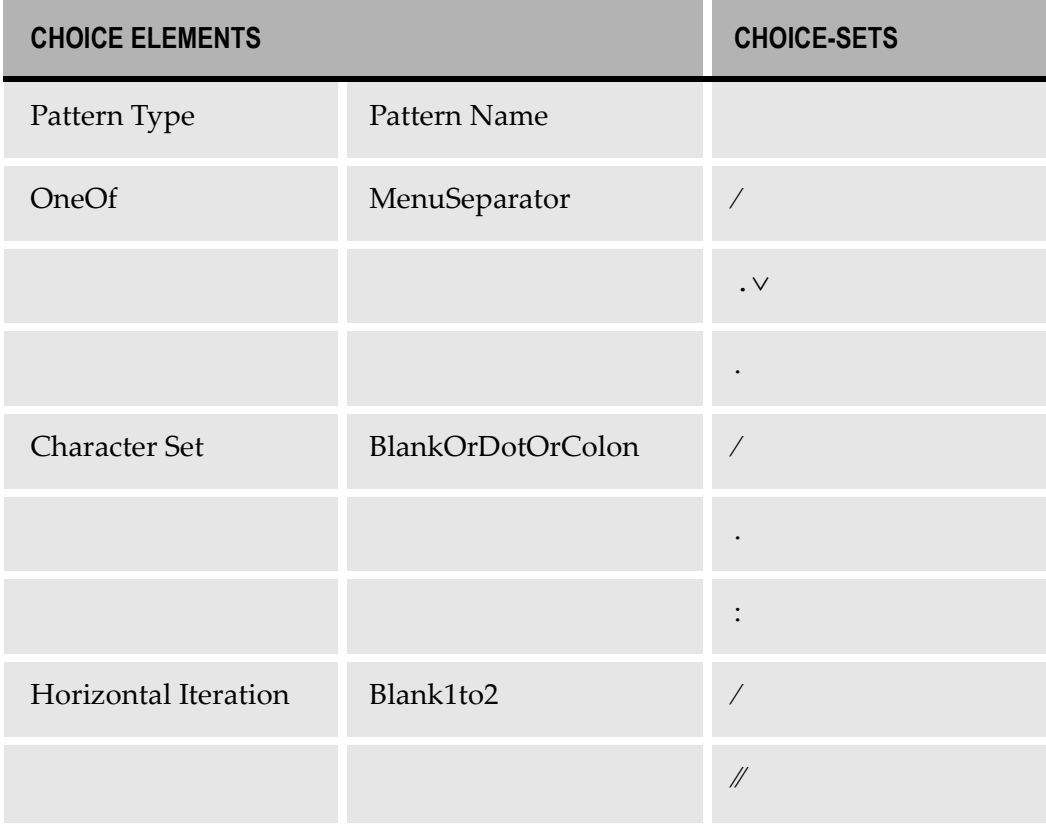

#### Table 6. Choice elements and choice sets

- The character "∨" represents the space produced by pressing the Spacebar key.
- "OneOf" type pattern MenuSeparator is a Choice-Set. A Primary Pattern containing MenuSeparator can be satisfied by a character group with either "∨" or ".∨" or "." in the corresponding position.
- "Character Set" type pattern BlankOrDotOrColon is a Choice-Set. A Primary Pattern containing BlankOrDotOrColon can be satisfied by a character group with either "∨" or "." or ":" in the corresponding position.
- "Horizontal Iteration" type pattern *Blank1or2* is a Choice-Set. A Primary Pattern containing Blank1or2 can be satisfied by a character group with either "∨" or "∨∨" in the corresponding position.

## A Detailed Example: Primary Pattern FKey03

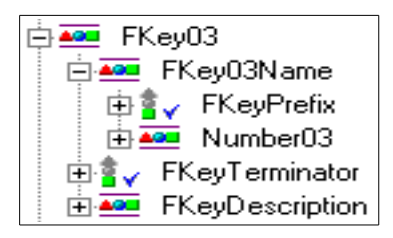

Figure 12. Primary pattern FKey03

Primary Pattern **FKey03** is composed of four Choice-Set patterns: **FKeyPrefix**, Number03, FKeyTerminator, and FKeyDescription, with FKeyPrefix and Number03 grouped together for reasons described below. These four patterns correspond to the four Partial Information Sequences described [in Table 3 on](#page-37-0)  [page 3](#page-37-0)8.

Thus, a Complete Information Sequence that satisfies **FKey03** must be a concatenation of four Partial Information Sequences. Each of the four Partial Information Sequences must be one of the Choice-Elements associated with the corresponding Choice-Set.

**Note:** The pattern **FKey03Name** is present because the "Accelerator" Representation Component needs to use text taken from both the **FKeyPrefix** and **Number03** patterns, and text must be taken from a single Pattern Definition.

The following subsections list the Choice-Elements associated with each of the four Choice-Sets.

# **FKeyPrefix**

| 白暑 <sub>v</sub> FKeyPrefix |             |
|----------------------------|-------------|
| u ya<br>AB                 | FKeyPrefix1 |
| ÅŐ                         | FKeyPrefix2 |
| Άő                         | FKeyPrefix3 |

Figure 13. FKeyPrefix

Choice-Set FKeyPrefix is satisfied by any one of thirteen Choice-Elements:

#### Table 7. Choice elements and patterns for FKeyPrefix

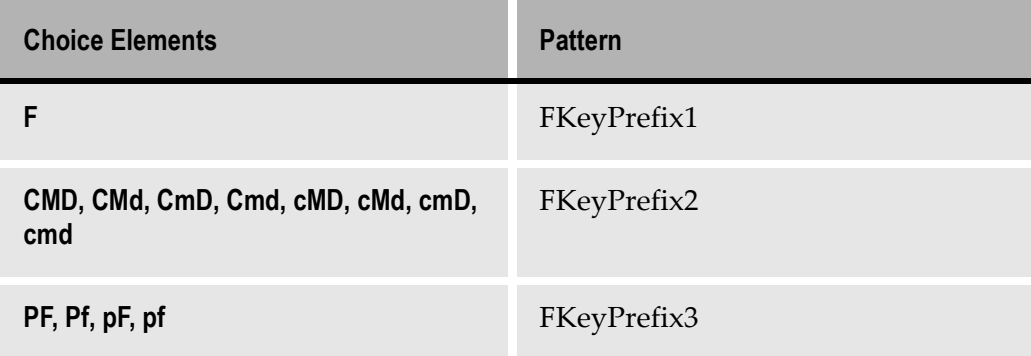

Note that the patterns FKeyPrefix2 and FKeyPrefix3 have several character groups associated with them because of the "ignore case" option in their Pattern Definitions.

## **FKeyTerminator**

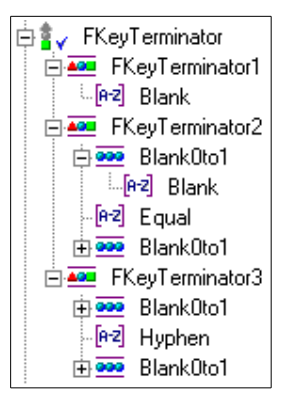

Figure 14. FKeyTerminator

Choice-Set FKeyTerminator is satisfied by any one of nine Choice-Elements:

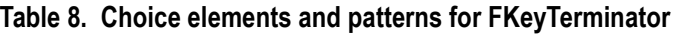

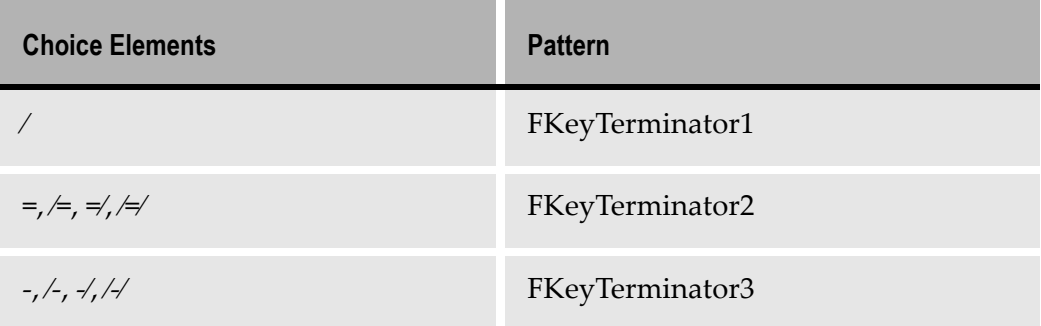

## FKeyDescription

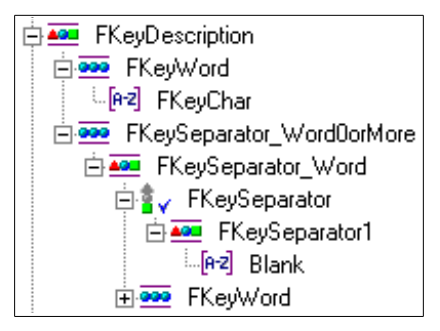

Figure 15. FKeyDescription

Choice-Set FKeyDescription is satisfied by any one of an essentially infinite number of Choice-Elements:

FKeyWord FKeyWord∨FKeyWord FKeyWord∨FKeyWord∨FKeyWord

…

Each occurrence of FKeyWord is itself satisfied by character groups of the form:

Abcd AAbcDe Abcd/dfdD

…

Thus, **FKeyDescription** is satisfied by an infinite number of Choice-Elements of the form:

Abcd AAbcDe∨Abcd Abcd/dfdD∨Abcd

### Number03

Å <mark>∡∞</mark> Number03 白**88** Digit\_0\_0to1 ં [ક્ચિં Digit\_0] -[e리 Digit\_3

Figure 16. Number03

Choice-Set Number03 is satisfied by two Choice-Elements: 3 and 03

With this chapter the gloves come off and you begin working right inside the KnowledgeBase. All the procedures here are performed from within the KnowledgeBase Definitions window. Full details on individual steps are found in webMethods JIS: Basic User's Guide.

This chapter describes:

- [Managing Choice-Elements Within Choice-Se](#page-50-0)ts
- [Modifying a "OneOf" Type Choice-S](#page-50-1)et
- [Modifying a "Character Set" Type Choice-Set S](#page-51-0)et
- [Modifying an "Iteration" Type Choice-S](#page-54-0)et
- [New Pattern Definition](#page-58-0)s
- [Miscellaneous New Pattern](#page-58-1)s
- [Priority Concep](#page-60-0)ts
- [Maintenanc](#page-64-0)e

Learning how to manage Choice-Elements within Choice-Sets is important when maintaining the modularity of the KnowledgeBase. This chapter teaches you how to modify one of character sets and iteration type pattern definitions.

You will also learn how you can use pattern definition location parameters and the priority of pattern definitions to refine the host screen analysis. In this way you make the analysis more sophisticated.

Different techniques for tweaking pattern definitions are introduced. Tips such as using the letter case, priority and position of host screen characters help you achieve a high level of control over your KnowledgeBase.

## <span id="page-50-0"></span>Managing Choice-Elements Within Choice-Sets

The preferred modification strategy is managing the Choice-Elements associated with a Choice-Set.

### <span id="page-50-1"></span>Modifying a "OneOf" Type Choice-Set

"OneOf" patterns are the entry point for the easiest kind of KnowledgeBase modification. When a "OneOf" pattern is not satisfied by a particular character group, you can create a new pattern that does recognize the character group and add the new pattern as a child pattern of the "OneOf" pattern.

#### Example 7. The OneOf type choice-set

#### "F3:Quit"

The character group above does not satisfy the Primary Pattern FKey03 because the character group ":" is not one of the child patterns of "OneOf" pattern FKeyTerminator. The best solution to this situation is to make ":" a child pattern of FKeyTerminator.

To make ":" a child pattern of FKeyTerminator:

- 1 Create a Horizontal Group pattern FKeyTerminator4 containing the Character Set pattern Colon.
- **2** Add FKeyTerminator4 to the list of child patterns of FKeyTerminator.

The Pattern Definition tree for FKeyTerminator appears as follows:

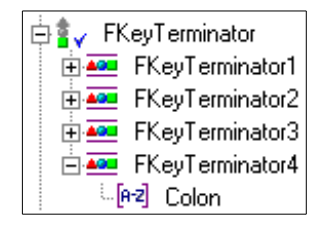

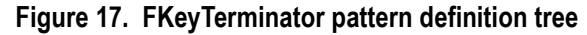

Make the new child pattern the last pattern listed. ACE tries to apply child patterns in the order which they are listed. When you make the new child pattern the last one listed, you ensure that the new child pattern will not interfere with other character groups already recognized by the "OneOf" pattern.

Note: The ACE KnowledgeBase is designed for modification via "OneOf" patterns. This is why there are "OneOf" patterns with only a single defined possibility—where the "OneOf" serves no immediate purpose. With the "OneOf" pattern already present, you can modify the KnowledgeBase with the minimum of effort.

### <span id="page-51-0"></span>Modifying a "Character Set" Type Choice-Set Set

A Character Set pattern has two possible roles:

- A Character Set can contain all characters of a given type;
- A Character Set can contain all characters that serve a given purpose.

#### Example 8. The Character Set type choice-set

The Character Set *Alpha* contains all the characters of a given type—the 26 uppercase and the 26 lowercase letters. The name "Alpha" describes the type of the Character Set's characters.

The Character Set *MenuOptionChar* contains all the characters that are possible inputs to a "menu" field. The name "MenuOptionChar" describes the **purpose** of the Character Set's characters.

These two Character Sets, Alpha and MenuOptionChar are **identical**.

### The Advantage of Identical Character Sets

The advantage of identical Character Set patterns is that you can modify one of the Character Sets without affecting the other Character Set.

#### Example 9. Advantages of identical character sets

The Character Sets *Blank* and *ColumnIgnoreChar* are identical. *Blank* contains a single character, the blank produced by pressing the spacebar. The name "Blank" describes the contents of *Blank*, which in this case is a single character.

Blank is a child pattern to many other patterns. In most of these cases the parent patterns contain Blank because a blank is what separates different elements of a Complete Information Sequence. Correspondingly, Blank separates different elements of the parent pattern.

ColumnIgnoreChar is identical to Blank. The name "ColumnIgnoreChar" describes the specific purpose of this Character Set pattern—which is to identify a list column that does not need to be visually represented on the GUI.

The KnowledgeBase "as is" does not need the pattern ColumnIgnoreChar. The pattern Blank could replace ColumnIgnoreChar without affecting either the KnowledgeBase or ACE.

The advantage of having ColumnIgnoreChar is that you can modify this Character Set without affecting the patterns that contain *Blank*. If your host application uses some other character to visually separate different list columns, then you can add this character to CoumnIgnoreChar without affecting other places where the KnowledgeBase uses the "blank" character.

#### Modifying a Character Set

[Example 1](#page-53-0)0 uses pattern BlankOrDotOrColon to illustrate a solution for the modification of a character set.

#### <span id="page-53-0"></span>Example 10. BlankOrDotOrColon

The pattern BlankOrDotOrColon contains the "blank" character, the "period" and the "colon." BlankOrDotOrColon is used by many primary patterns as the separator pattern between a child pattern that recognizes "header text" and a child pattern that recognizes a field:

| Header Terminator ComboBoxIdentifier           |  |  |  |  |  |  |
|------------------------------------------------|--|--|--|--|--|--|
| Header_Terminator_ComboBoxVialNIField          |  |  |  |  |  |  |
| Header Terminator Fields                       |  |  |  |  |  |  |
| Header                                         |  |  |  |  |  |  |
| 白膏、 HeaderTerminator                           |  |  |  |  |  |  |
| ∃ <mark>▲○□</mark> HeaderTerminator1           |  |  |  |  |  |  |
|                                                |  |  |  |  |  |  |
| ille 2 BlankOrDotOrColon                       |  |  |  |  |  |  |
| HeaderTerminator2                              |  |  |  |  |  |  |
| HeaderTerminator3<br>∓⊦≜a∎                     |  |  |  |  |  |  |
| मे <del>≜</del> HeaderTerminator4              |  |  |  |  |  |  |
| Fields                                         |  |  |  |  |  |  |
| Header_Terminator_OutputCheckBox0or1Identifier |  |  |  |  |  |  |
| Header_Terminator_OutputCheckBoxVialNIField    |  |  |  |  |  |  |
| Header_Terminator_OutputCheckBoxYorNIdentifier |  |  |  |  |  |  |
|                                                |  |  |  |  |  |  |

Figure 18. BlankOrDotOrColon

Suppose your host application uses an additional character, the asterisk "\*", as a separator between header text and fields. You should not add the "\*" character to BlankOrDotOrColon as the name will no longer reflect the contents, and other patterns that contain BlankOrDotOrColon may be adversely affected.

The preferred solution is:

- 1 Create a new Character Set pattern named BlankOrDotOrColonOrAsterisk which includes the "blank," the period, the colon and the asterisk.
- 2 Replace BlankOrDotOrColon with BlankOrDotOrColonOrAsterisk in those patterns that need to recognize the asterisk as a separator character.

#### Example 11. ComboBoxIdentifierChar

| <b>Specials:</b>                       |  |  |  | 3 |  |  |  |  |  |  |           |  |
|----------------------------------------|--|--|--|---|--|--|--|--|--|--|-----------|--|
| Input<br>Attributes:                   |  |  |  |   |  |  |  |  |  |  | IIAAAAEEE |  |
| <b>Non Input</b><br><b>Attributes:</b> |  |  |  |   |  |  |  |  |  |  |           |  |

Figure 19. ComboBoxIdentifierChar character set

The pattern ComboBoxIdentifierChar is used to recognize a character immediately preceding a line of prompts for the allowed inputs to a field.

Suppose your host application also uses the left angle bracket "<" as a ComboBox identifier. You can add the "<" character to ComboBoxIdentifierChar without worrying that other unrelated patterns will be affected because ComboBoxIdentifierChar is used for a single purpose.

#### General Guidelines for Modifying Character Set Patterns

The guidelines are:

- A Character Set pattern whose name describes the **type** of characters it contains should not be modified. When such a Character Set does not handle a host screen situation, create a new Character Set and substitute it for the existing Character Set in the appropriate patterns.
- A Character Set pattern whose name describes the purpose all its characters serve can be modified.

You must ensure that \*Separator and \*Terminator Character Sets do not contain characters in common with the patterns they delimit.

### <span id="page-54-0"></span>Modifying an "Iteration" Type Choice-Set

When an Iteration pattern does not recognize a repeated host screen character group, you can replace the Iteration pattern with a new Iteration pattern.

#### Example 12. Modifying an Iteration

 $"F3 = exit"$ 

The character group above does not satisfy FKey03 because the Iteration pattern Blank0to1 does not recognize two successive blanks.

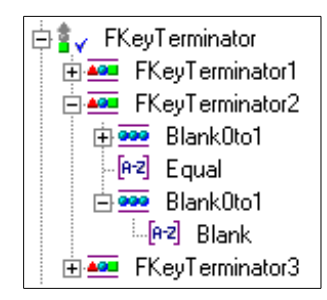

Figure 20. FKeyTerminator

A solution to this situation is to replace Blank0to1 with Blank0to2 which is satisfied by zero, one or two blanks.

The pattern definition tree for FKeyTerminator is now:

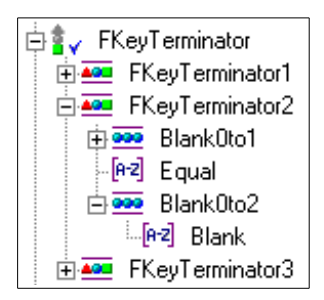

Figure 21. Modified FKeyTerminator

#### Case

You can use the case of characters to narrow the scope of a Pattern Definition. When a Complete Information Sequence has a definite uppercase/lowercase structure, you can use case to improve the host screen analysis.

The pattern *WindowCaptionFullScreen* is designed to recognize the host screen's title:

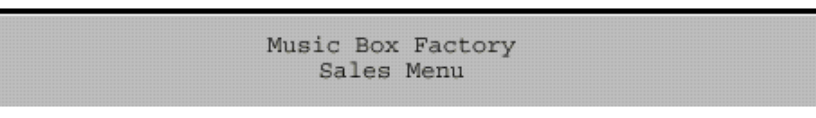

#### Figure 22. Title recognized by WindowCaptionFullScreen

and make this title the GUI's window caption:

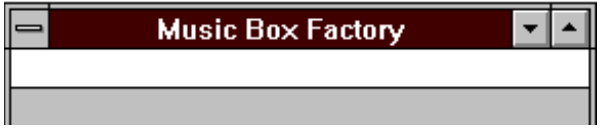

Figure 23. GUI window created by WindowCaptionFullScreen

As in the above example, the KnowledgeBase is set to search for the screen title in the top row of the screen:

| ⊪Ro <del>w</del> |                                         |                                  |
|------------------|-----------------------------------------|----------------------------------|
| Min:             | Offset from top border of screen<br>10  | The search<br>location is        |
| Max:             | Offset from top border of screen<br>10  | limited to the<br>top row of the |
|                  |                                         | screen.                          |
| -Column          |                                         |                                  |
| I Min:           | 15<br>Offset from left border of screen |                                  |
| Max:             | Offset from left border of screen<br>40 |                                  |
|                  |                                         |                                  |

Figure 24. Setting location limits

Note: The fields Min and Max of the location parameter are limits on where the Pattern Definition must begin. For example, the above parameters specify that WindowCaptionFullScreen must begin between columns 15 and 40, but it can extend beyond column 40.

The title may not always be in the top row of the host screen. Some of the host screens may have their titles in the second row:

Music Box Factory Sales Menu

#### Figure 25. Host screen title on the second row

This situation cannot be handled by simply allowing for the screen title to be in the second row as well as the top row. Other titles, such as the title "Sales Menu" in the example above, may be in the second row in some screens.

A general solution to this situation is described i[n "New Pattern Definitions" o](#page-58-0)n [page 5](#page-58-0)9.

A simple solution to this situation can be used if the screen title's uppercase/ lowercase structure always differs from that of other titles. Suppose the screen title is always in uppercase, so that some host screens have this form:

> MUSIC BOX FACTORY Sales Menu

Figure 26. Screen title in uppercase

and some host screens have this form:

MUSIC BOX FACTORY

#### Figure 27. Screen title in uppercase and on second row

In this situation, the location parameter of WindowCaptionFullScreen can be extended to the second row:

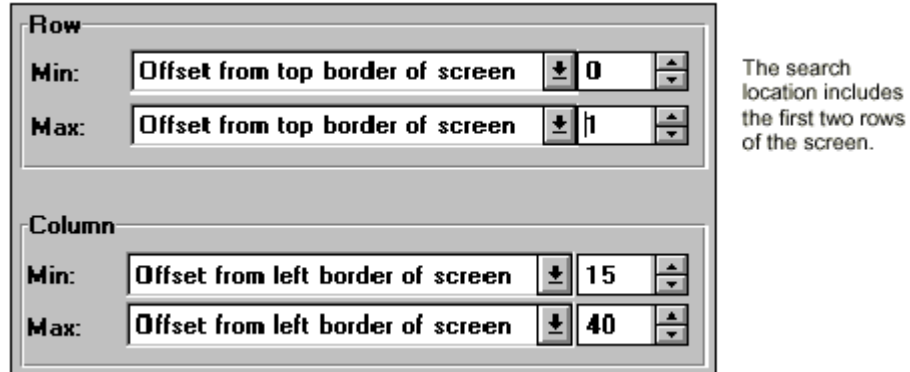

#### Figure 28. Extending location parameter of WindowCaptionFullScreen

as long as the child pattern WindowCaptionChar:

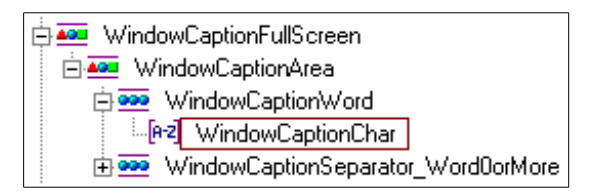

#### Figure 29. WindowCaptionChar

is modified to exclude lowercase letters:

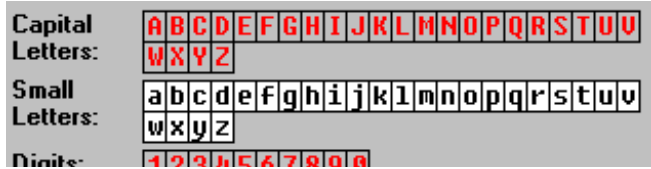

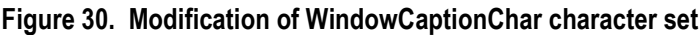

## <span id="page-58-0"></span>New Pattern Definitions

You may need to create new Pattern Definitions when

- A Primary Pattern does not have the correct order or type of child patterns required to recognize an unusually structured Complete Information Sequence.
- A Primary Pattern must be included with other patterns in a new "umbrella" Primary Pattern because the original Primary Pattern cannot recognize an unusually structured Complete Information Sequence.

In both these cases you should not delete the original Primary Pattern. In the first situation the KnowledgeBase must still be able to recognize a Complete Information Sequence with the "usual" structure. In the second situation, the original Primary Pattern is a component of the new Primary Pattern.

## <span id="page-58-1"></span>Miscellaneous New Patterns

The KnowledgeBase is necessarily finite, so there will always be situations that can only be handled with new Pattern Definitions. The following example illustrates how a new pattern can handle a particular situation.

#### Example 13. Creating a new Pattern Definition

 $\blacktriangleright$ 

The KnowledgeBase is set to search for the screen title in the top row of the screen:

MUSIC BOX FACTORY Sales Menu

#### Figure 31. Screen title on the first row

This assumption may not be true for all of a host application's screens. Some of the host screens may have their titles in the second row:

MUSIC BOX FACTORY

#### Figure 32. Screen title on the second row

This situation cannot be handled by simply allowing the screen title to be in the second row as well as the top row. Other titles, such as the title "Sales Menu" in the example above, may be in the second row in some screens.

This situation can be handled by grouping together the two Primary Patterns WindowCaptionFullScreen and DefaultText into a new "umbrella" Primary Pattern. Note that this violates the guideline that a Primary Pattern should correspond to a single Complete Information Sequence.

To group together WindowCaptionFullScreen and DefaultText:

1 Create a new Primary Pattern WindowCaptionFullScreen\_AdditionalText0to1 with the following structure:

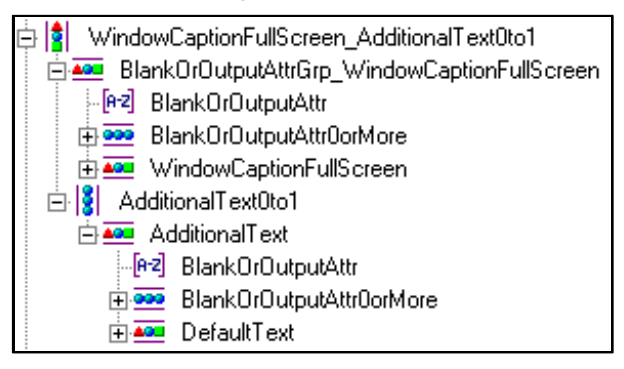

Figure 33. WindowCaptionFullScreen\_AdditionalText0to1

The main idea of Primary Pattern

WindowCaptionFullScreen\_AdditionalText0to1 is that it contains WindowCaptionFullScreen followed, optionally, by DefaultText. This means that when a row of host screen text satisfies WindowCaptionFullScreen a row of text immediately following will be analyzed as DefaultText.

The two "Blank or Output Attribute" patterns are part of WindowCaptionFullScreen\_AdditionalText0to1 because each row element of a Vertical Group pattern must start in the same column.

As in the example above, the textual part of the two rows might not, in fact, start in the same column. The "padding" with optional "Blank or Output Attributes" allows each row to start in the same column. ACE does not allow patterns to start with optional characters, so each

BlankOrOutputAttr0orMore is preceded with BlankOrOutputAttr.

- 2 Set all the Location parameters for WindowCaptionFullScreen to "no limit."
- 3 Set the Location parameters for WindowCaptionFullScreen\_AdditionalText0to1 to: Minimum Offset from top border of Screen 0. Maximum Offset from top border of Screen 1.

Minimum Offset from left border of Screen 14.

Maximum Offset from left border of Screen 39

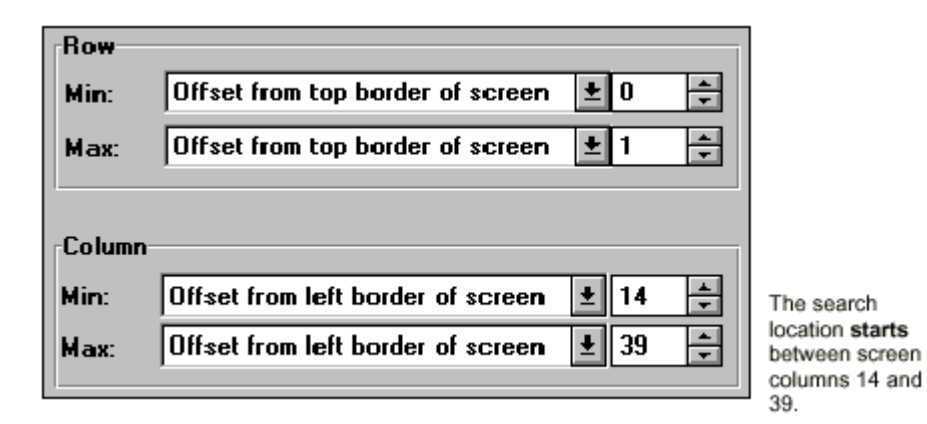

Figure 34. WindowCaptionFullScreen\_AdditionalText0to1 location

The "offset from left border" parameters for WindowCaptionFullScreen were originally 15 and 40. The "offset from left border" of WindowCaptionFullScreen\_AdditionalText0to1, 14 and 39, is shifted one column to the left. This shift is necessary because of the BlankOrAttr pattern which precedes WindowCaptionFullScreen in WindowCaptionFullScreen\_AdditionalText0to1:

- A WindowCaptionFullScreen that starts in column 15 is preceded by BlankOrAttr in column 14.
- In order for WindowCaptionFullScreen to start no further right than column 40, BlankOrAttr can be no further right than column 39.
- 4 Substitute the new pattern WindowCaptionFullScreen\_AdditionalText0to1 for the pattern WindowCaptionFullScreen in Primary Section FullScreenData.

# <span id="page-60-0"></span>Priority Concepts

ACE searches for patterns according to their order. Within a screen layout section, ACE searches for the patterns according to the order that they appear in the list box.

[Figure 3](#page-60-1)5 shows the Section Pattern Definitions list box of the ApplytoAll Primary Section Definition dialog box.

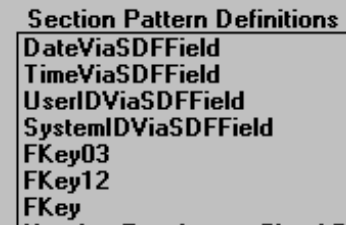

<span id="page-60-1"></span>Figure 35. Section Pattern Definitions list box

ACE searches the ApplyToAll section first for the DateViaSDFField Pattern Definition, then for the TimeViaSDFField Pattern Definition, etc.

This feature allows ACE to search for more specific patterns before more general patterns.

#### Example 14. Order of FKey patterns in Section Pattern Definitions list box

The order of the patterns in the previous example means that ACE searches for the pattern FKey03 before searching for the pattern FKey. ACE uses their relative order as follows:

The host function key F3 is always an exit function, so Pattern Definition FKey03 includes a fixed Representation Component:

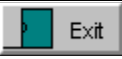

#### Figure 36. Representation component of FKey03

Complete Information Sequences such as "F3=Exit" satisfy FKey03 but they also satisfy the pattern FKey. In order for the F3 function key to be represented by the "Exit" button, ACE's analysis must match "F3" host character groups to the Pattern FKey03 and not to the more general Pattern FKey. Therefore, ACE must search for Pattern FKey03 before Pattern FKey, and so FKey03 appears before FKey in the ApplyToAll Section Pattern Definitions list.

Within a OneOf Pattern Definition, ACE searches for the topmost child pattern first and then each of the following child patterns in sequence.

#### Example 15. Order of Fields patterns in Section Pattern Definitions list box

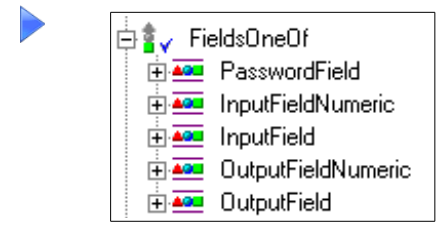

Figure 37. FieldsOneOf pattern

ACE searches first for the PasswordField Pattern Definition, then for the InputFieldNumeric Pattern Definition, etc.

The GUI edit box for passwords does not display its input. In order that ACE allocate "password field" host character groups to the Pattern PasswordField and not to the other FieldsOneOfPatterns, PasswordField appears first in the list of FieldsOneOf child patterns.

**Note:** Whenever there is a question of priority, such as in "OneOf" type patterns, or within Primary Sections, priority is determined only by the order in which the patterns are listed. See Sections and Pattern Definition Search Order in webMethods JIS: Basic User's Guide.

### Using Priority to Modify the KnowledgeBase

You can use priority to add a Pattern that handles an unusual situation without disabling the Pattern that handles the usual situation.

I[n Figure 3](#page-62-0)8:

ðF3=Exit F4=Prompt F1 =Initial Menu **F18=Printà** 

#### <span id="page-62-0"></span>Figure 38. Host screen pattern

ACE recognizes the character group "F3=Exit F" as Pattern FKey03 and the character group "4=Prompt" as static text.

The result of this analysis is that ACE presents the GUI as:

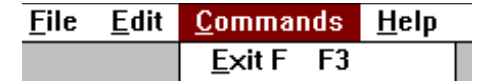

Figure 39. Result of analysis of FKey03 - menu item

and

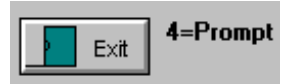

#### Figure 40. Result of analysis of FKey03 - button

ACE analyzes the host screen this way because the end of the *FKey03* Pattern is FKeySeparator\_Word0orMore and FKeySeparator recognizes single spaces:

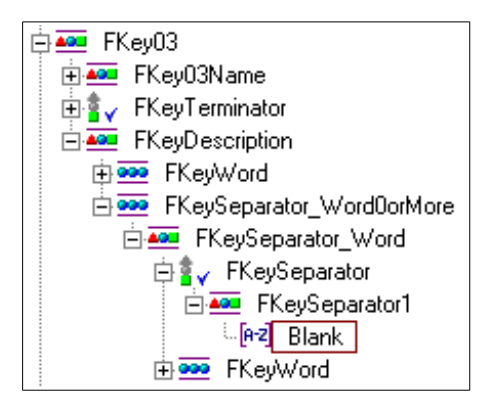

Figure 41. FKeySeparator

FKey03 must include single spaces in this way in order to correctly recognize patterns such as "F3=Quit Screen".

To remedy this situation:

1 Create a new Primary Pattern, FKey03a, that ends with a new pattern FKeyWord\_FKeySeparator1orMore:

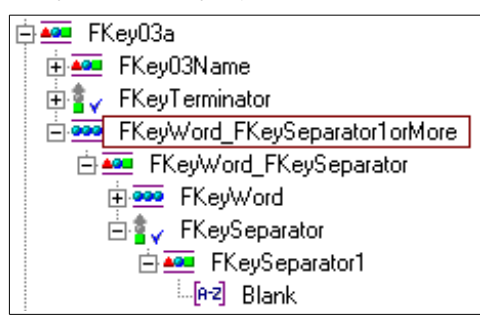

Figure 42. FKeyWord\_FKeySeparator1orMore

- 2 Attach the Representation Components Button, MenuItem, Accelerator and GeneralUTMethod—each with the same parameters as they have in FKey03—to FKey03a.
- 3 Create a new Primary Pattern, FKeya, that ends with FKeyWord\_FKeySeparator1orMore:

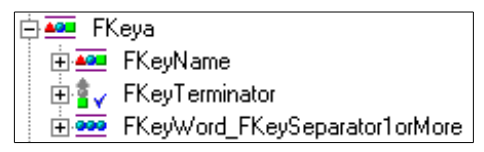

Figure 43. New pattern using FKeyWord\_FKeySeparator1orMore

- 4 Add FKey03a to the ApplyToAll (Primary) Section Pattern Definitions list immediately before FKey03.
- 5 Add FKeya to the ApplyToAll (Primary) Section Pattern Definitions list immediately before FKey.

6 If you are using Screen Definition Files, such as DDS, add FKey03a and FKeya to the Static Filter Section Pattern Definitions list.

ACE will now correctly analyze the function key character groups.

Note: You must create an additional new Pattern FKeya so that ACE will not match "F4=Prompt F" with FKey. The original Patterns FKey03 and FKey are still necessary because the new Patterns will not recognize character groups such as "F3=Exità" or "F18=Printà"

### <span id="page-64-0"></span>Maintenance

The two patterns FKey03 and FKey03a recognize the same Complete Information Sequences and therefore they should have identical Representation Components. Thus, whenever you modify FKey03 you must remember to modify FKey03a in the identical way.

You can ensure that both patterns will always have the same Representation Components by grouping the two Pattern Definitions under a new parent pattern and attaching all the Representation Components to this new parent pattern.

To group together FKey03 and FKey03a:

- **1** Record the *Screen, Manager, Window, Style* and *Format* settings for each of FKey03's four Representation Components.
- 2 Remove the four Representation Components from FKey03 and from FKey03a.
- 3 Create a new Primary Pattern FKey03Both with the following structure:

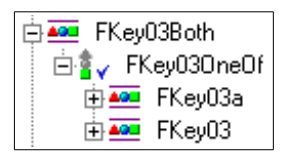

Figure 44. FKey03Both

FKey03a has priority over FKey03 because FKey03a is the first child pattern of FKey03OneOf.

- 4 Attach the four Representation Components you removed from  $FKev/03$  to FKey03Both and give them the settings you recorded in Step 1.
- 5 Note that in the *Screen* setting you have two branches to light. For example, in the *Screen* setting for the *Accelerator* Representation Component you must light FKeyName under both FKey03 and FKey03a.
- 6 Substitute FKey03Both for FKey03 and FKey03a in the ApplyToAll (Primary) Section Pattern Definitions list.
- 7 Substitute FKey03Both for FKey03 and FKey03a in the Static Filter Section Pattern Definitions list.

This chapter is a guide to the specifics of modifying the KnowledgeBase. The approach taken is to present structural, functional and modification information about certain selected Pattern Definitions. While not all the Pattern Definitions are listed here, the Pattern Definitions that are listed are representative of the entire KnowledgeBase.

This chapter describes:

- An explanation of the syntax and conventions used to describe the selected Pattern Definitions.
- The individual Pattern Definitions.

# Syntax and Conventions

Each pattern's description has the following format:

### The Pattern Name

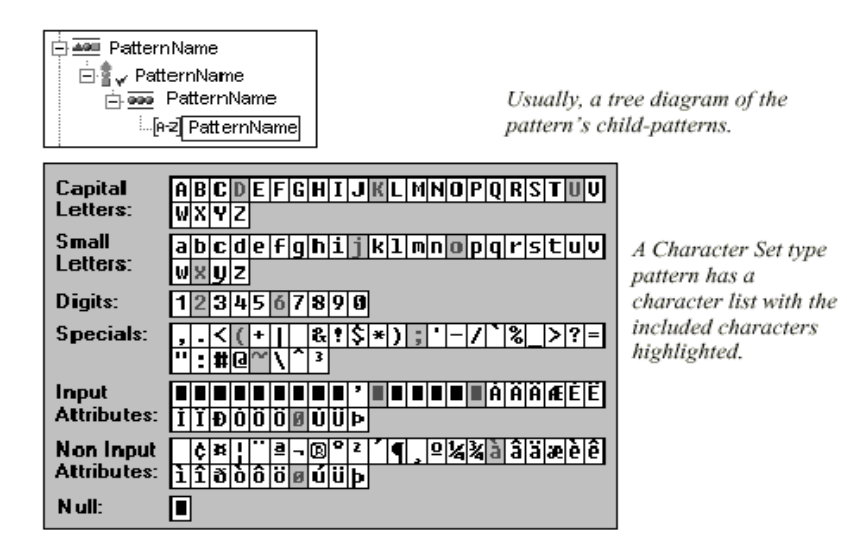

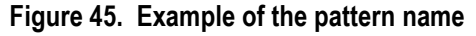

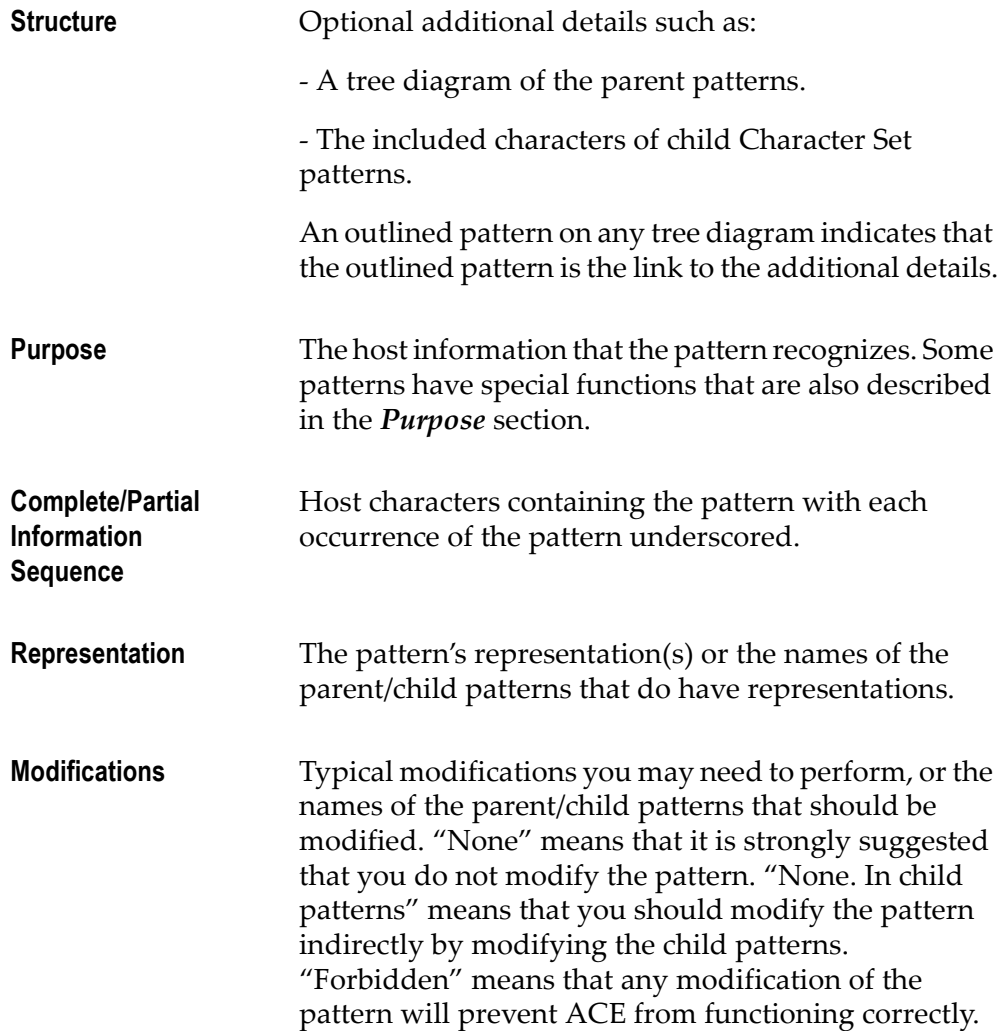

# Selected Pattern Definitions

The following are pattern definitions that were selected because they are a good representation of the types of pattern definitions that reside in the default ACE KnowledgeBase.

## AnyChar

| Capital<br>Letters:                    | GIHI<br>ìIР<br>IEI<br>R<br>1 IM |
|----------------------------------------|---------------------------------|
| Small<br>Letters:                      | elflaihi<br>k 1 m n o p a r     |
| Digits:                                | Ø<br>Õ                          |
| <b>Specials:</b>                       | з                               |
| Input                                  | IIAIAIAIÆIEIE                   |
| <b>Attributes:</b>                     | ь                               |
| <b>Non Input</b><br><b>Attributes:</b> | ÷<br>diðiðlei ú lülbi           |
| Null:                                  |                                 |

Figure 46. AnyChar character set

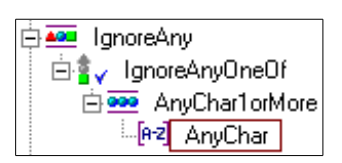

Figure 47. AnyChar

Structure All available characters. AnyChar's parent pattern, IgnoreAny, is the sole pattern in Primary Section IgnoreAny.

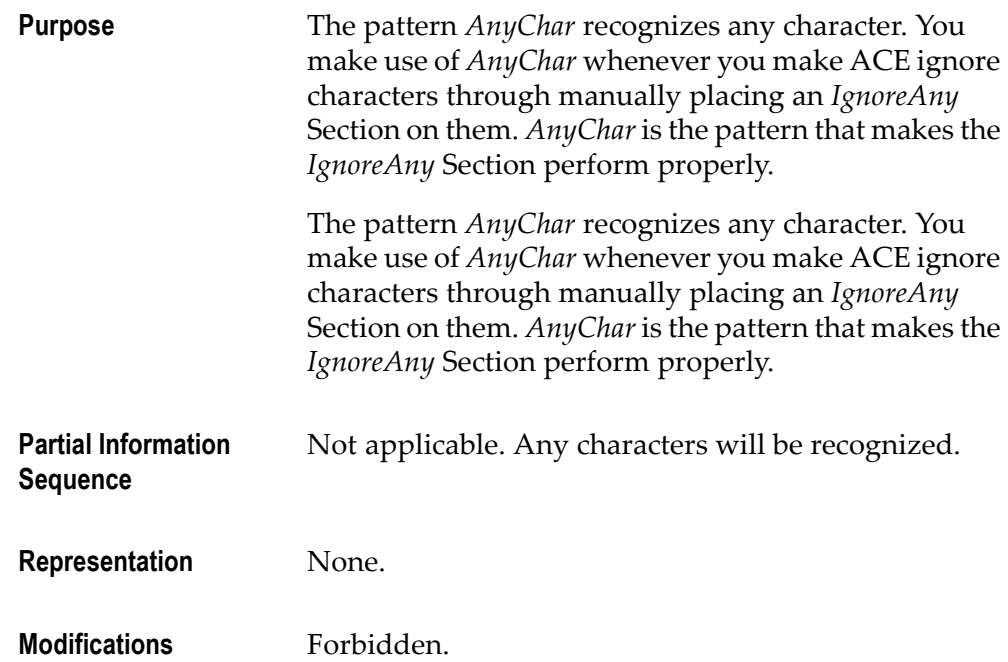

## CheckBox0or1Identifier

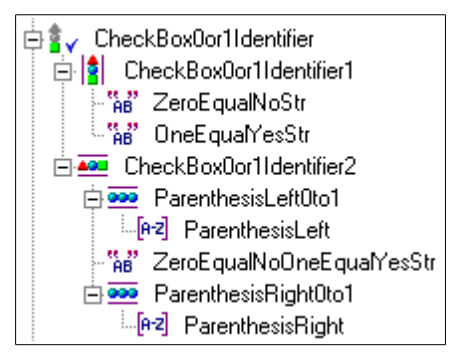

Figure 48. CheckBox0or1Identifier

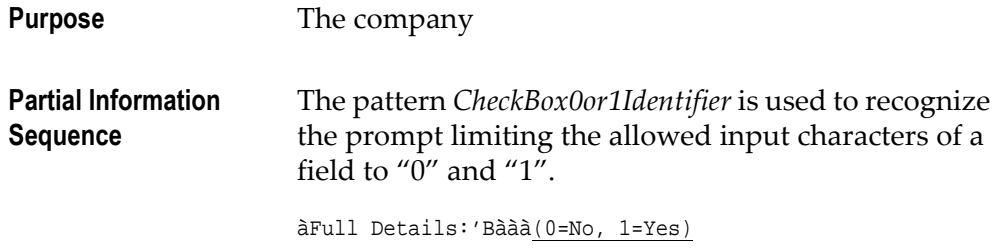

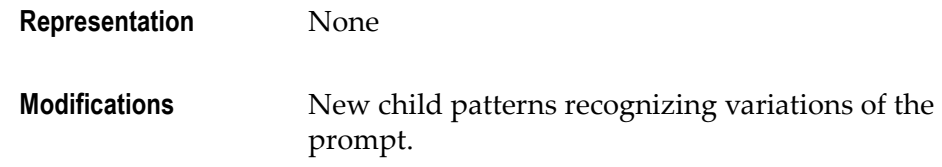

# **CheckBoxSeparator**

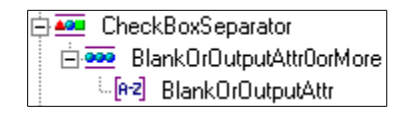

Figure 49. CheckBoxSeparator

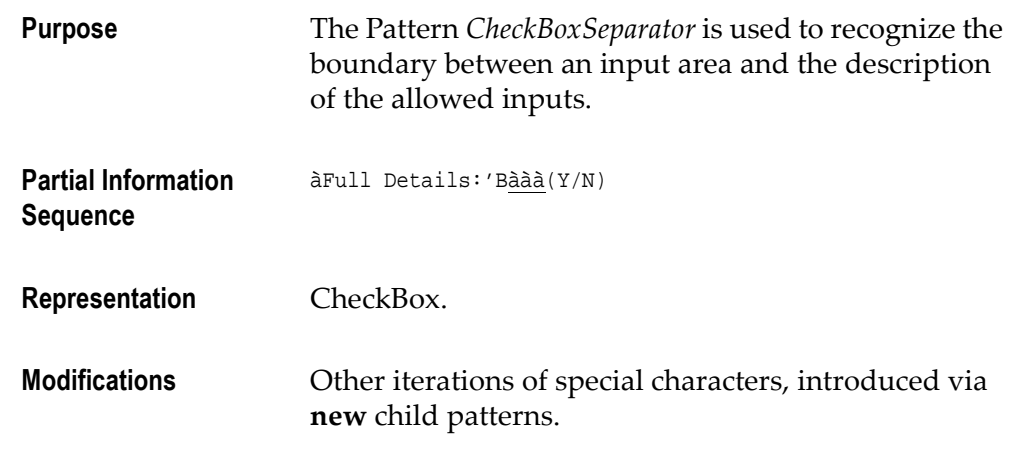

## CheckBoxViaINIField

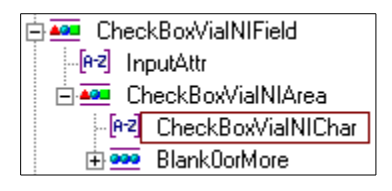

Figure 50. CheckBoxViaINIField

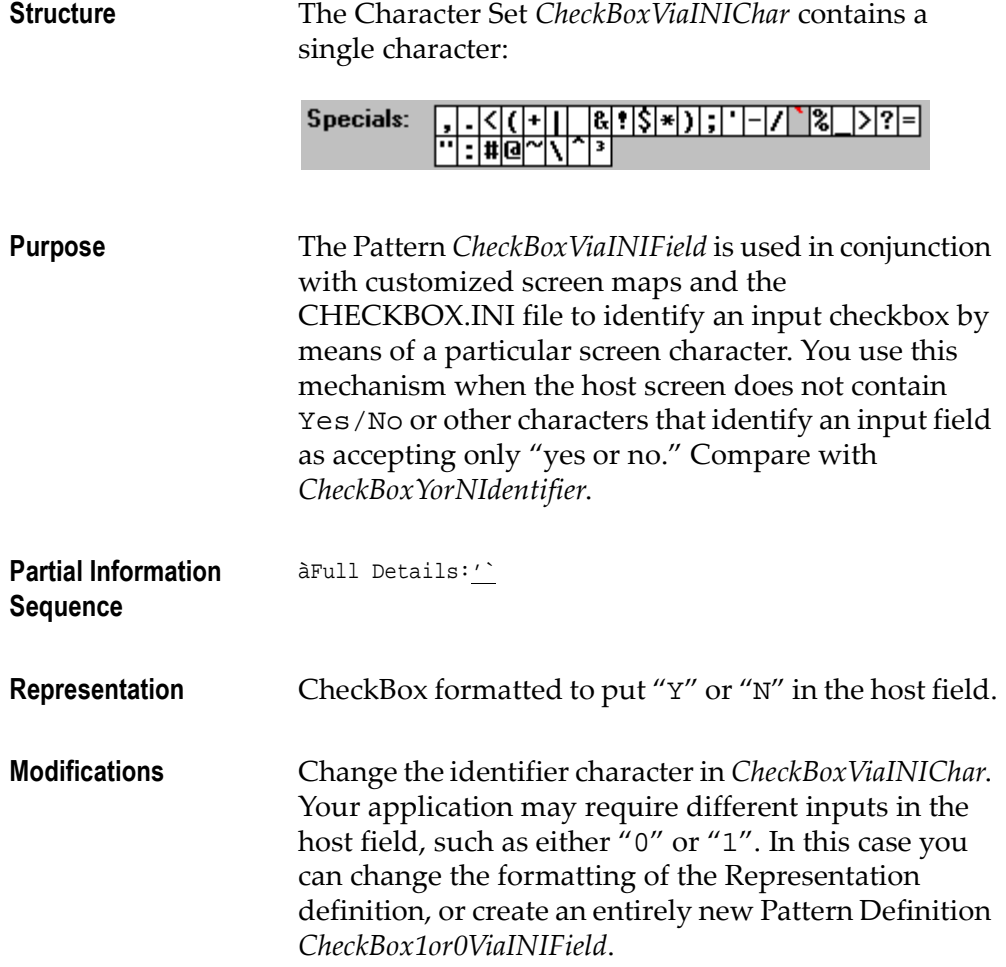
### CheckBoxYorNIdentifier

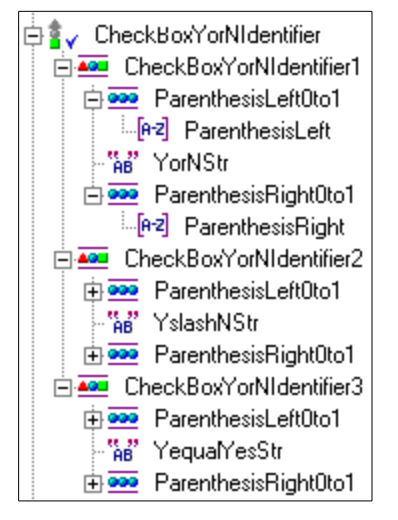

Figure 51. CheckBoxYorNIdentifier

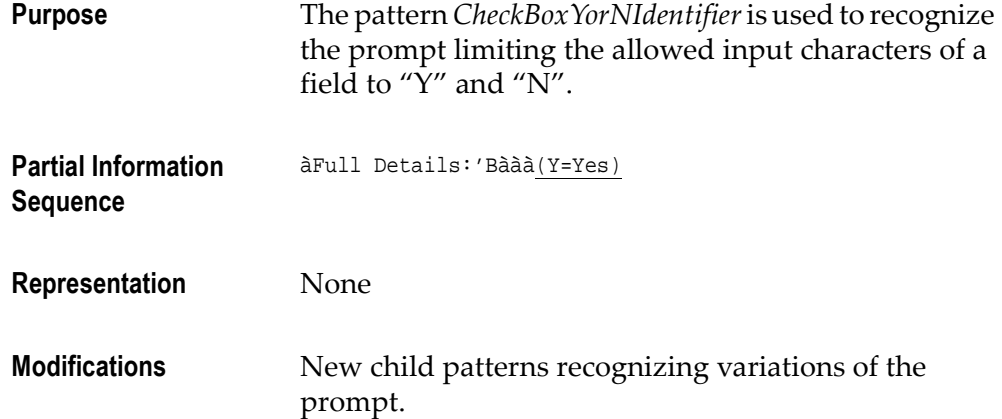

## ColumnCheckBoxViaINI

| <b>AO ColumnCheckBoxVialNI</b>  |  |  |  |  |  |  |
|---------------------------------|--|--|--|--|--|--|
| -[e-z] InputAttr                |  |  |  |  |  |  |
| □ <u>AO</u> CheckBoxVialNIArea  |  |  |  |  |  |  |
| [e2] CheckBoxVialNIChar         |  |  |  |  |  |  |
| 中 <mark>999</mark> Blank0orMore |  |  |  |  |  |  |

Figure 52. ColumnCheckBoxViaINI

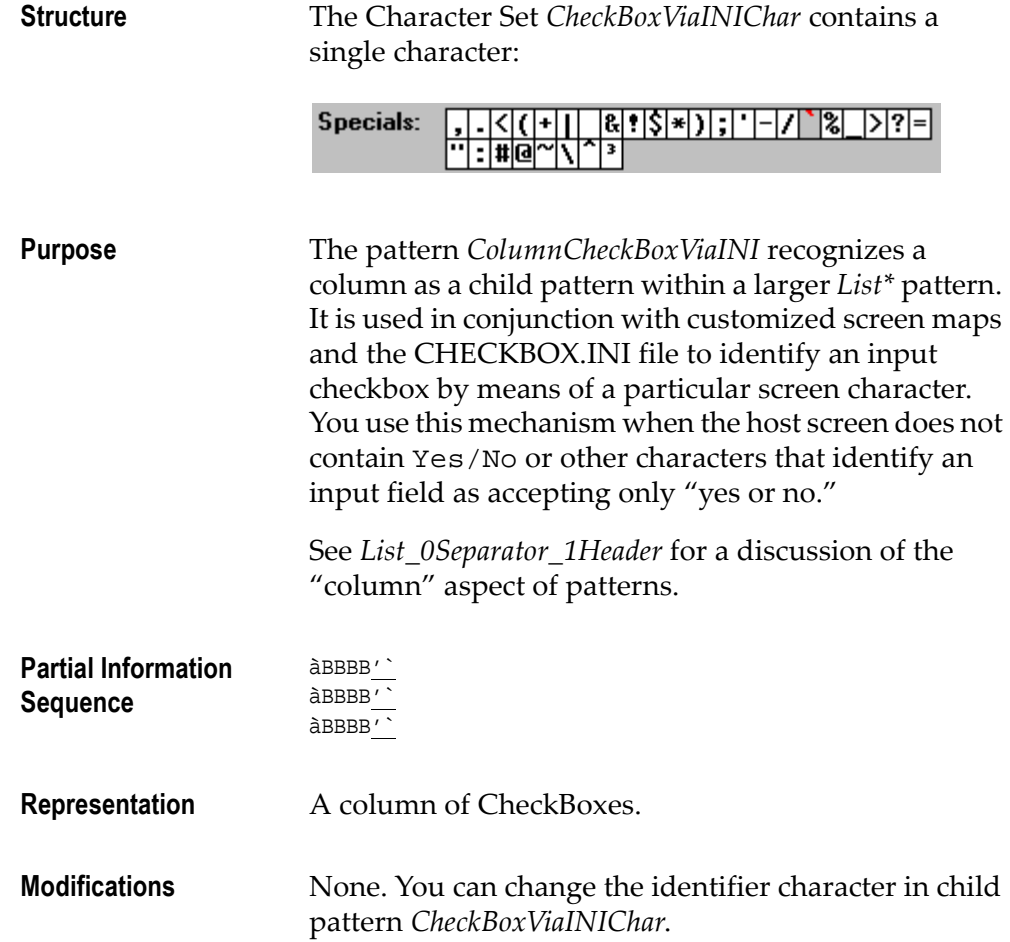

# ColumnComboBoxViaINI

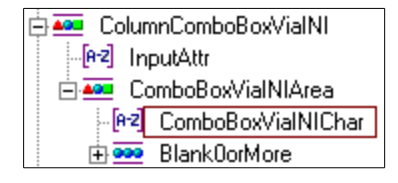

Figure 53. ColumnComboBoxViaINI

Structure The Character Set ComboBoxViaINIChar contains a single character:

$$
\text{Specials: } \quad \frac{1}{2} \cdot \frac{|\langle |(|+|)| \cdot |R| \cdot |\zeta| \cdot | \cdot | - |/| \cdot |\zeta|}{\cdot |R| \cdot |R| \cdot |\zeta| \cdot |\zeta| \cdot |\zeta|}
$$

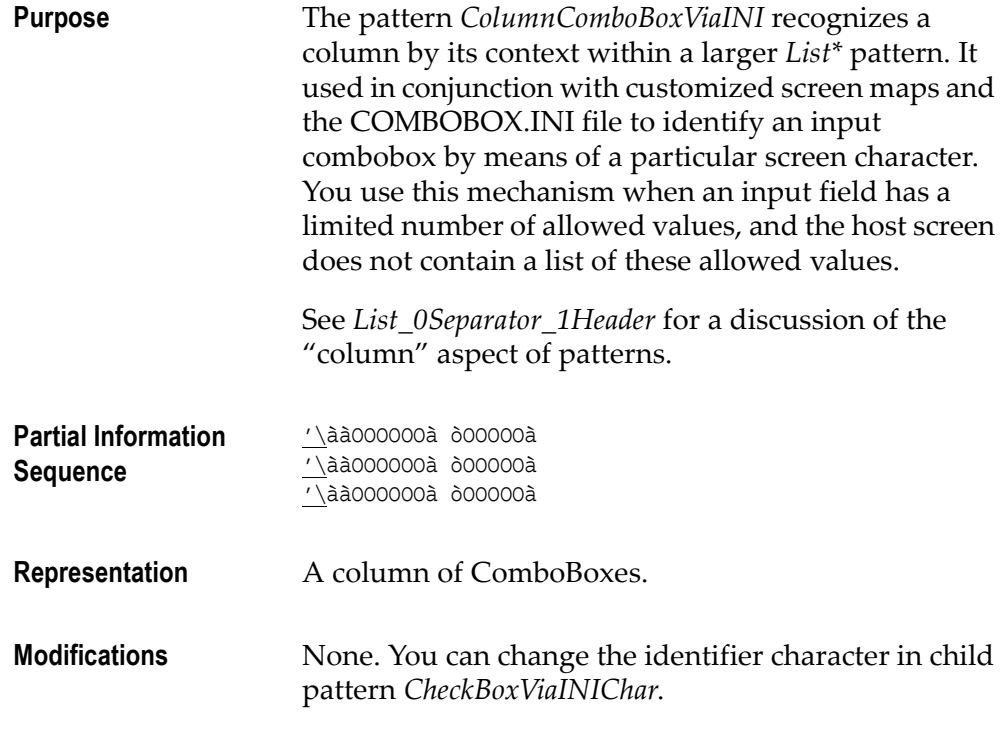

### **ColumnHeaderTable**

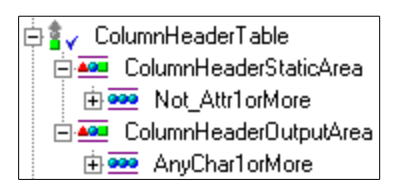

Figure 54. ColumnHeaderTable

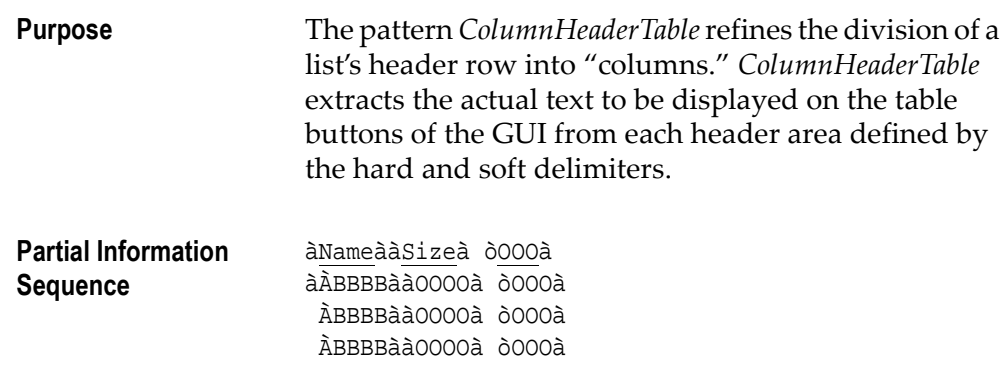

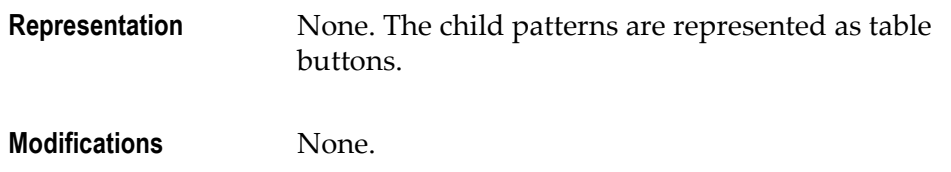

# **ColumnIgnore**

| <b>AGE</b> Columnignore     |  |  |  |  |  |  |  |
|-----------------------------|--|--|--|--|--|--|--|
| --[e-z] OutputAttr          |  |  |  |  |  |  |  |
| <b>333</b> ColumnIgnoreArea |  |  |  |  |  |  |  |
| [[ez] ColumnignoreChar      |  |  |  |  |  |  |  |
|                             |  |  |  |  |  |  |  |

Figure 55. ColumnIgnore

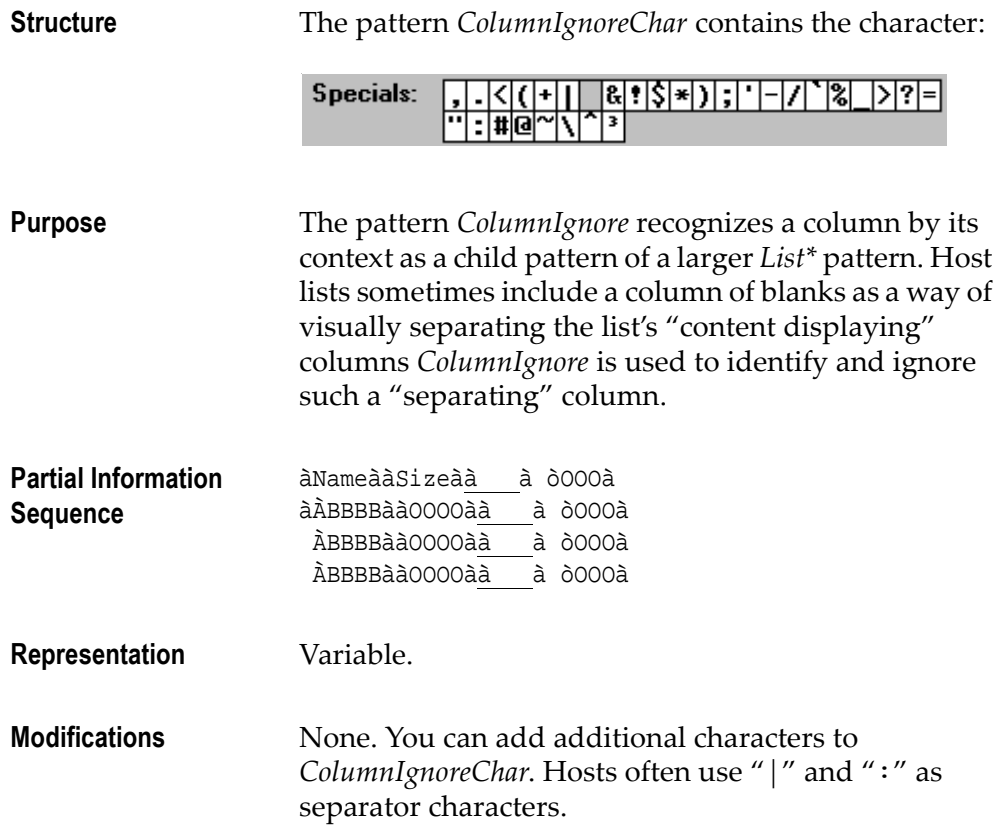

# **ColumnInput**

| <b>AD</b> ColumnInput  |  |  |  |  |  |  |  |  |
|------------------------|--|--|--|--|--|--|--|--|
| [e-2] InputAttr        |  |  |  |  |  |  |  |  |
| ⊟ <u>Aad</u> InputArea |  |  |  |  |  |  |  |  |
| Not_Attr1orMore        |  |  |  |  |  |  |  |  |

Figure 56. ColumnInput

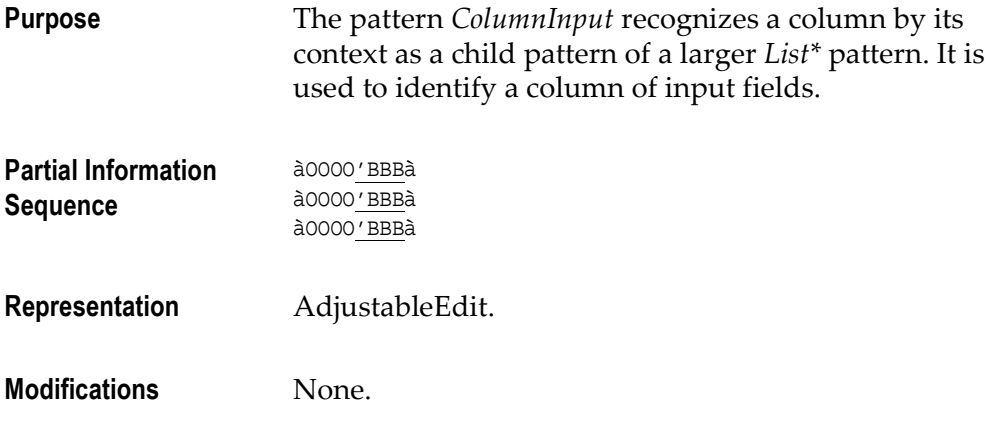

# ColumnNumericInput

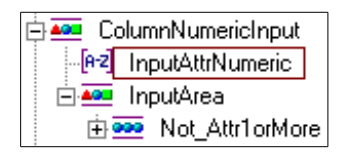

Figure 57. ColumnNumericInput

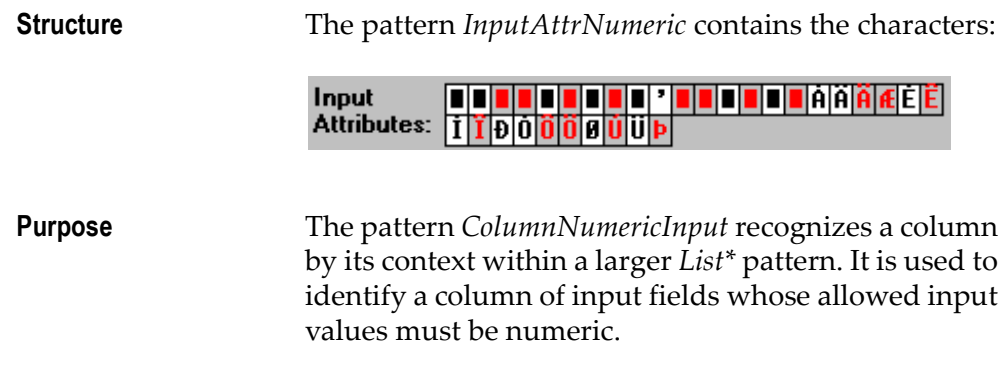

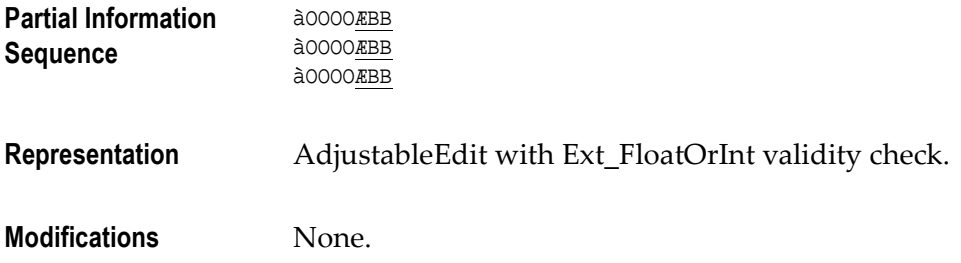

# ColumnOutput

| <mark>▲◎□</mark> ColumnOutput |  |  |  |  |  |  |  |  |  |
|-------------------------------|--|--|--|--|--|--|--|--|--|
| [e-2] OutputAttr              |  |  |  |  |  |  |  |  |  |
| <b>ARE</b> OutputArea         |  |  |  |  |  |  |  |  |  |
| 由 <u>see</u> Not Attr1 orMore |  |  |  |  |  |  |  |  |  |

Figure 58. ColumnOutput

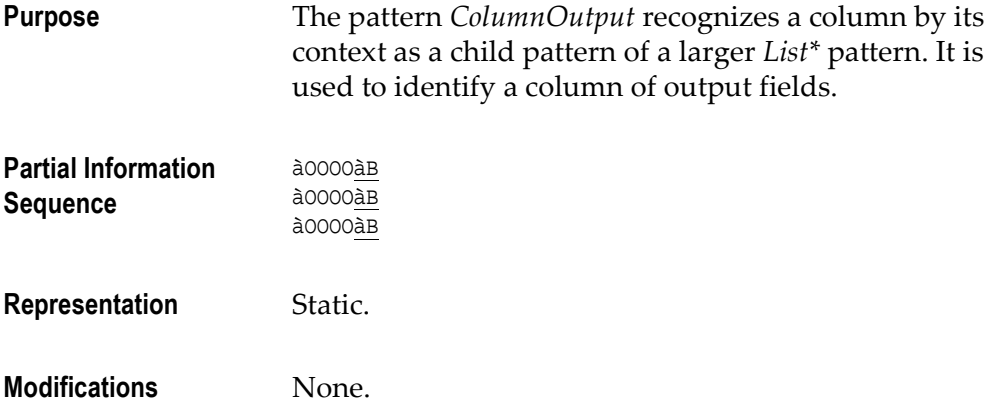

## ComboBoxEntriesIdentifier

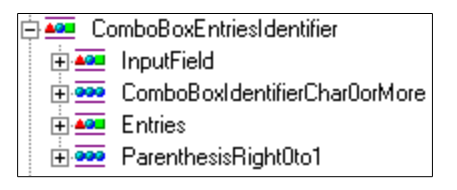

Figure 59. ComboBoxEntriesIdentifier

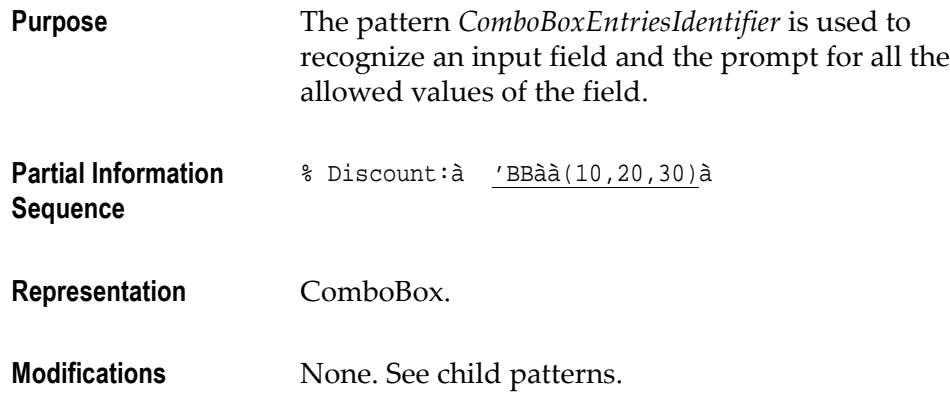

### ComboBoxIdentifier

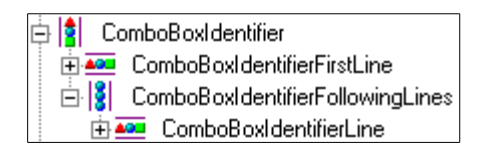

Figure 60. ComboBoxIdentifier

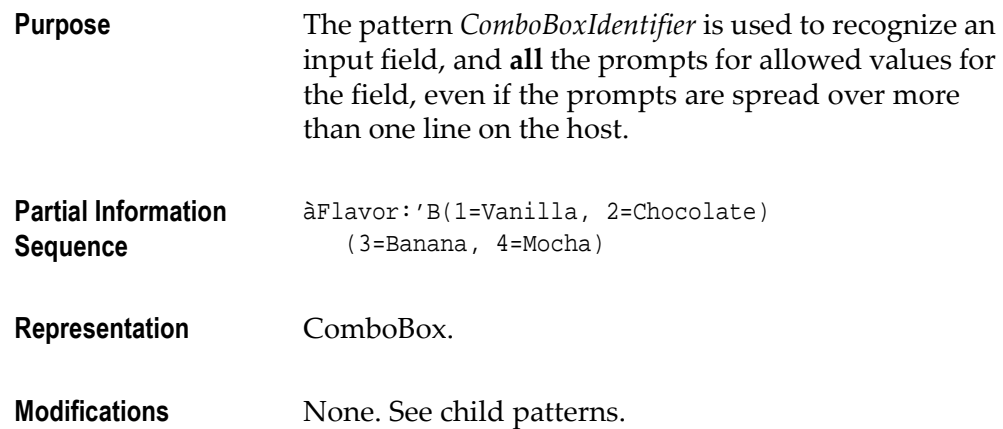

## ComboBoxIdentifierCharacter

| <b>Specials:</b>         |  |  |  |  |  |      | 1*DETE-171 |  | 1% |              |  |
|--------------------------|--|--|--|--|--|------|------------|--|----|--------------|--|
|                          |  |  |  |  |  |      |            |  |    |              |  |
| Input                    |  |  |  |  |  | LII. |            |  |    | IIIE AÃ A EE |  |
| Attributes: 170000000000 |  |  |  |  |  |      |            |  |    |              |  |
| <b>Non Input</b>         |  |  |  |  |  |      |            |  |    | alajajæjeje  |  |
| <b>Attributes:</b>       |  |  |  |  |  |      |            |  |    |              |  |

Figure 61. ComboBoxIdentifierCharacter character set

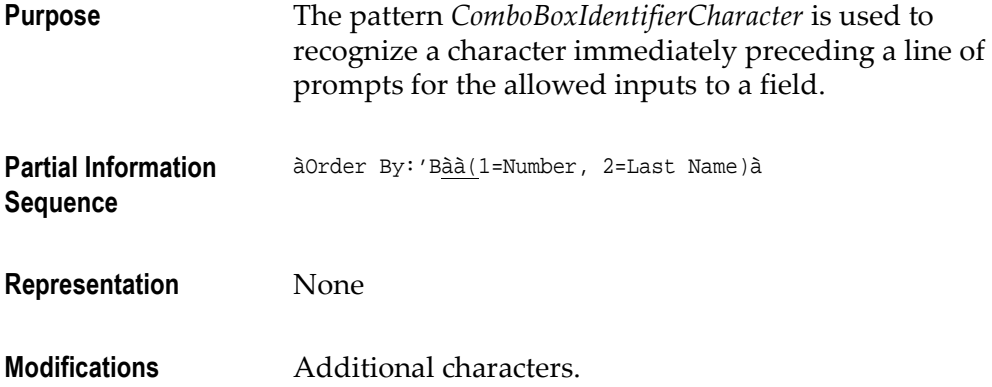

# ComboBoxIdentifierChar0orMore

**Example 20** ComboBoxIdentifierChar0orMore [e2] ComboBoxIdentifierChar

#### Figure 62. ComboBoxIdentifierChar0orMore

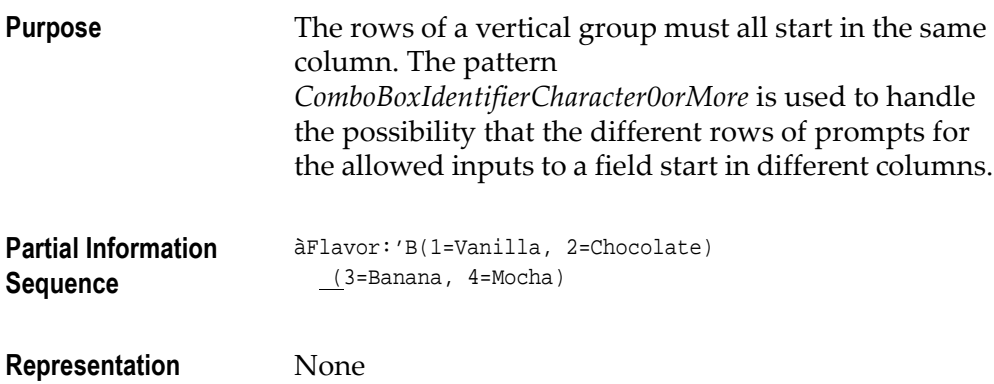

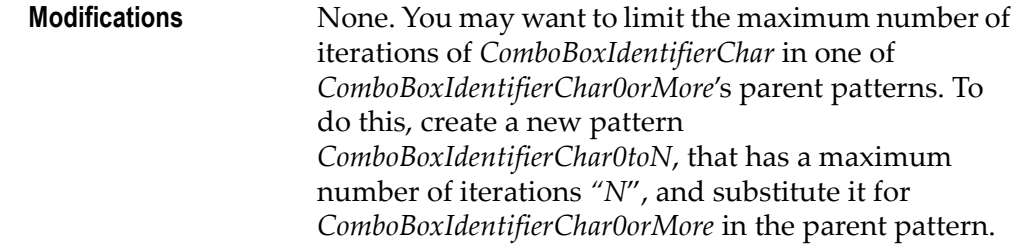

## ComboBoxIdentifierFirstLine

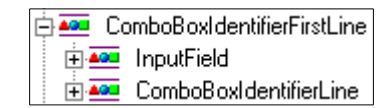

#### Figure 63. ComboBoxIdentifierFirstLine

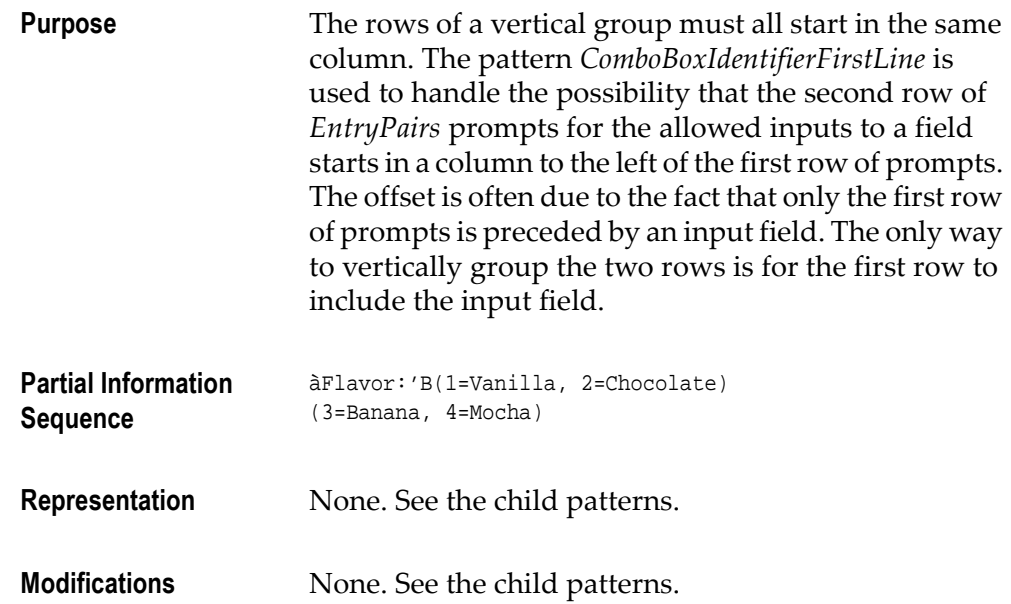

## ComboBoxIdentifierLine

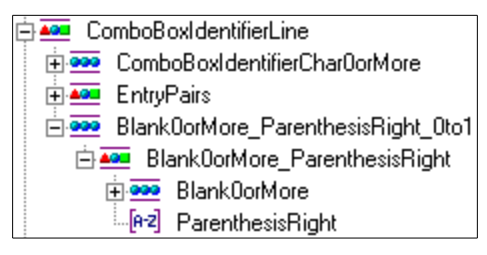

Figure 64. ComboBoxIdentifierLine

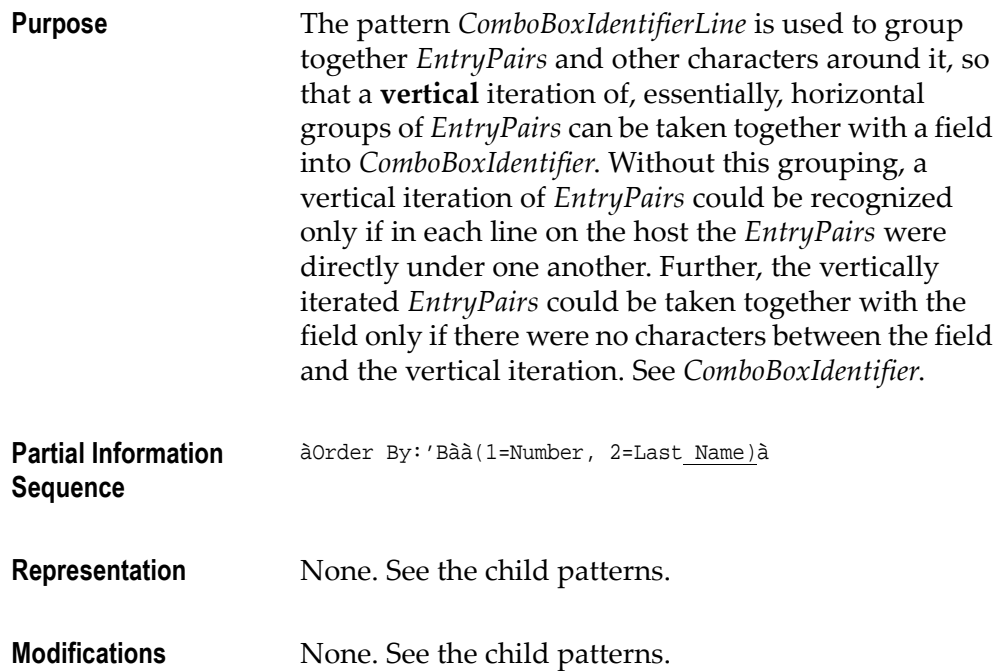

## ComboBoxViaINIField

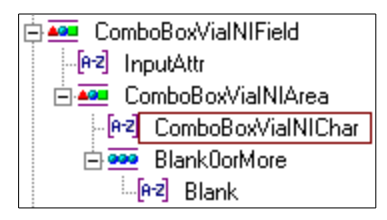

Figure 65. ComboBoxViaINIField

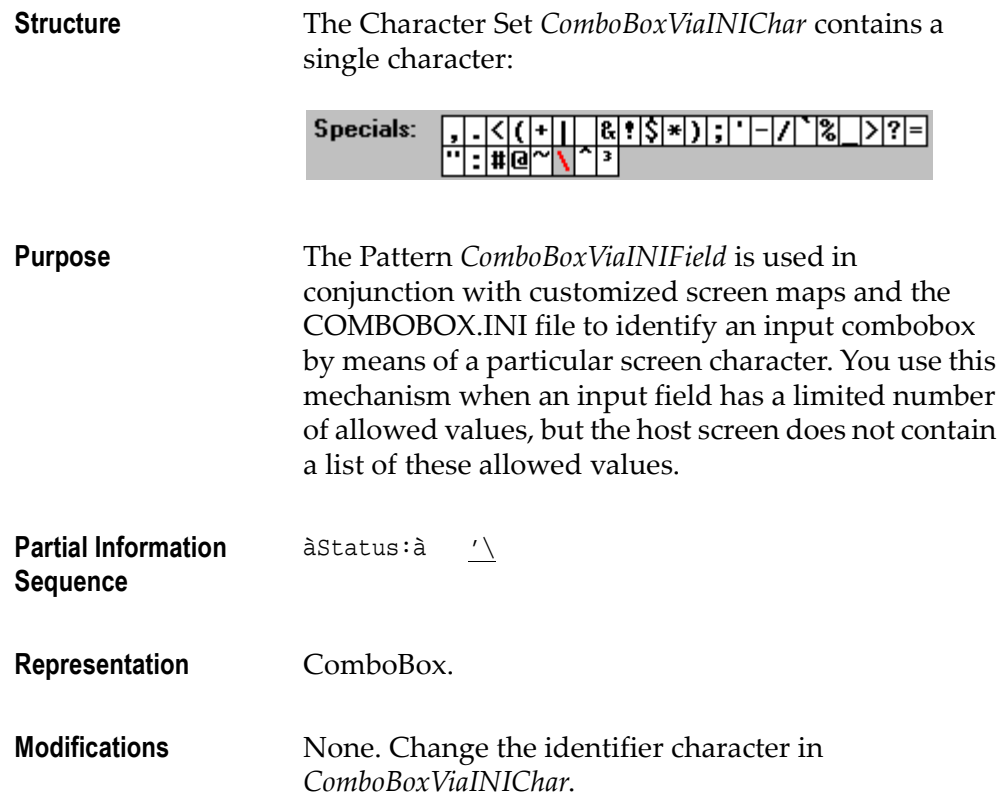

#### ComboBoxWithIdentifierScattered

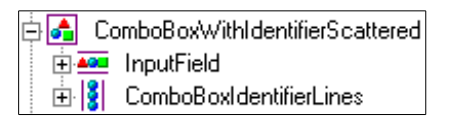

Figure 66. ComboBoxWithIdentifierScattered

**Purpose** The pattern ComboBoxWithIdentifierScattered is used to recognize an input field and the prompt for all the allowed values of the field, even if there are extraneous characters between the input field and the prompts. In addition there does not have to be a fixed offset between the input field and the lines of prompts. You can handle the extraneous characters independently of the characters making up the scattered group. Often you will want to ignore them via an IgnoreAny section.

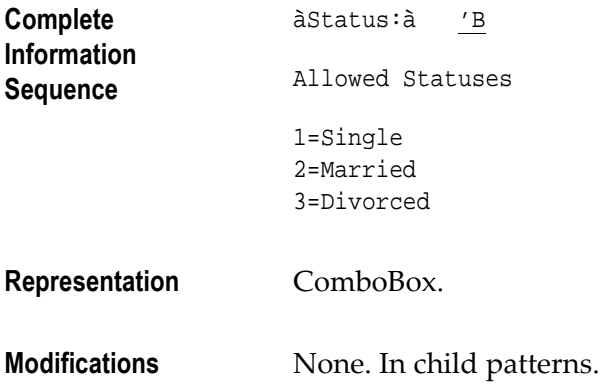

## **DefaultText**

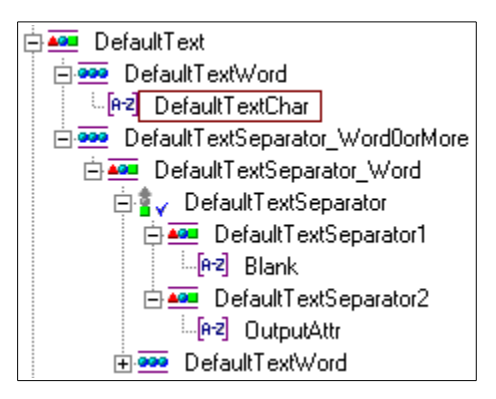

#### Figure 67. DefaultText

Structure The Character Set DefaultTextChar contains the characters:

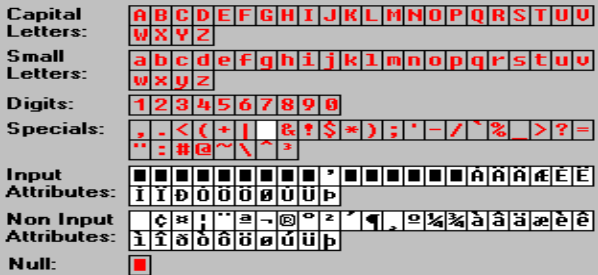

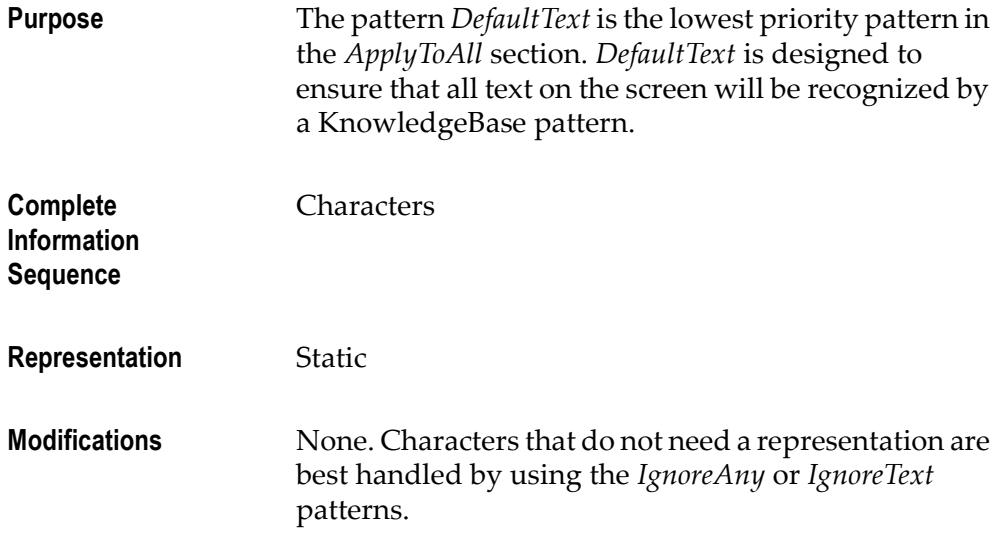

# Digit\_0\_0to1

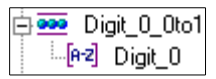

Figure 68. Digit\_0\_0to1

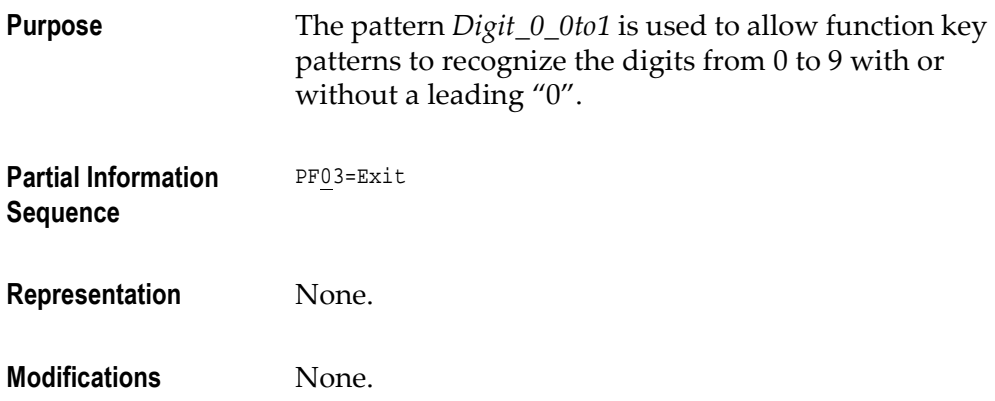

# DynamicFKeyGroup

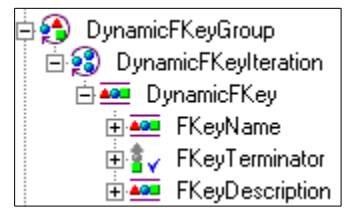

Figure 69. DynamicFKeyGroup

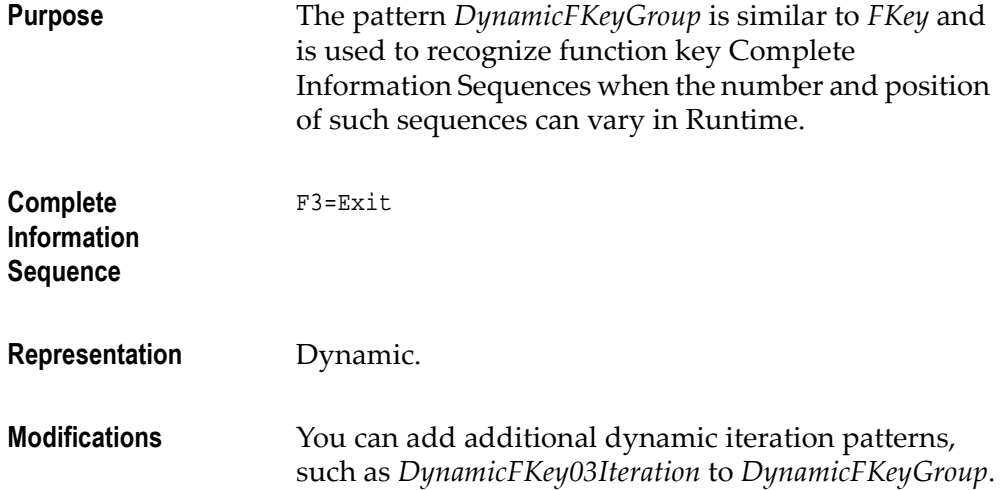

### DynamicListCommandIteration

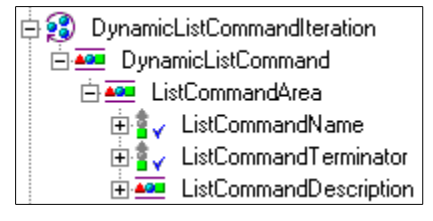

Figure 70. DynamicListCommandIteration

Purpose The pattern DynamicListCommandIteration is used to recognize multiple occurrences of sequences of characters satisfying ListCommandArea when the number and position of such sequences can vary during Runtime.

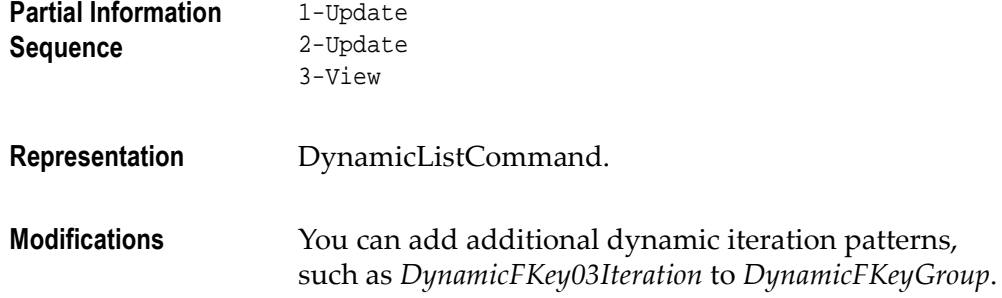

# EndOfList

#### <sub>"AB</sub>" EndOfList

#### Figure 71. EndOfList

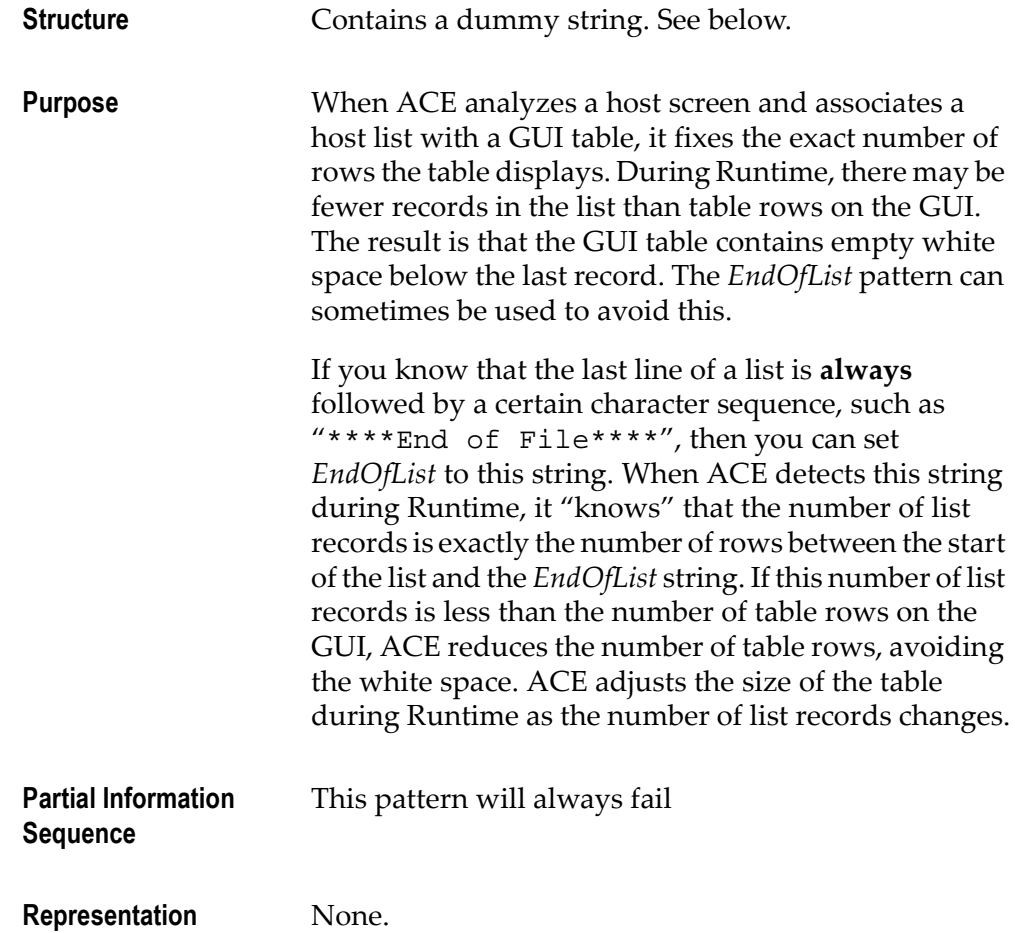

Modifications If there is an end-of-list character sequence, then substitute this sequence for the default string.

### Entries

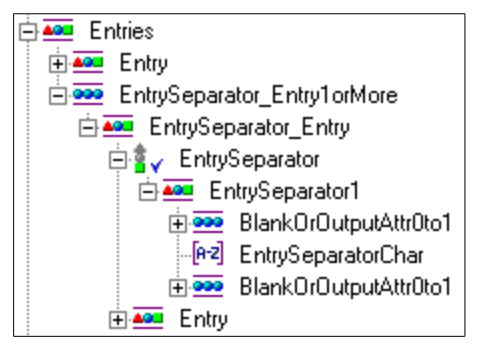

Figure 72. Entries

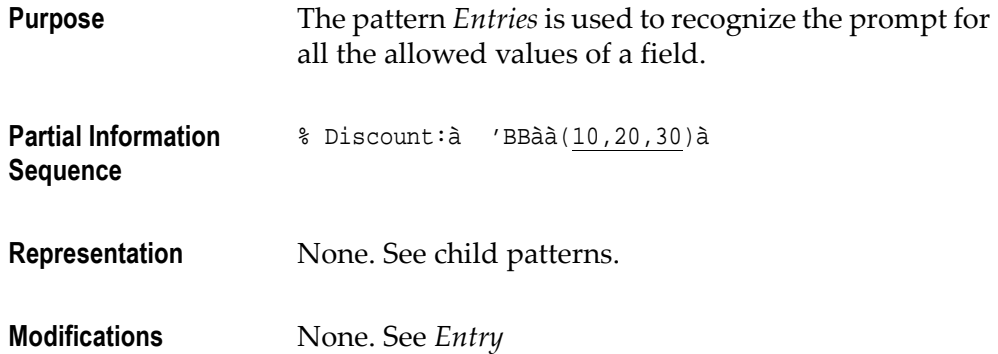

## **Entry**

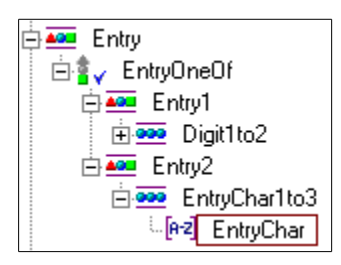

Figure 73. Entry

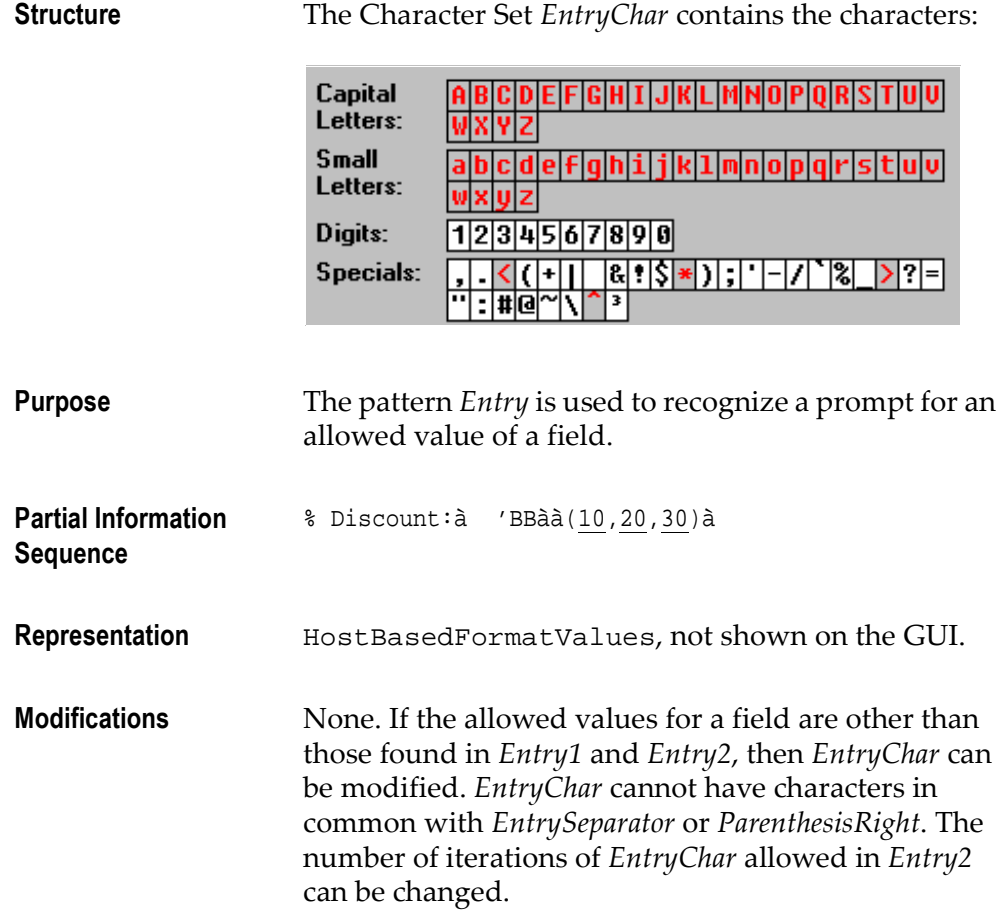

## **EntryPair**

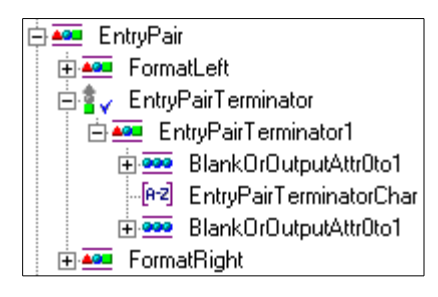

Figure 74. EntryPair

Purpose The pattern *EntryPair* is used to recognize the complete prompt—input characters plus description—for one of the allowed inputs to a field.

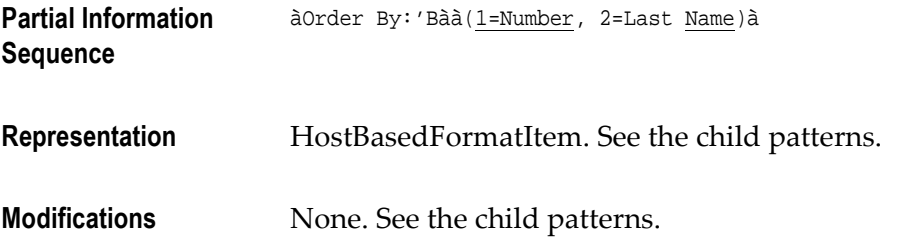

# **EntryPairs**

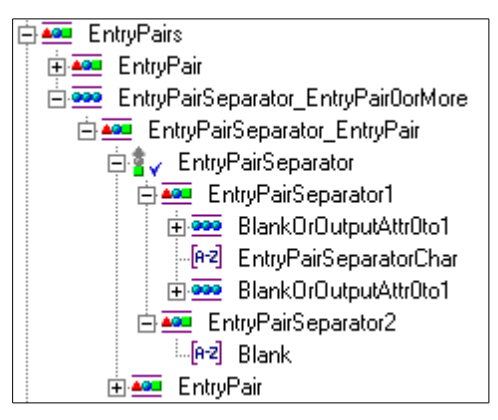

Figure 75. EntryPairs

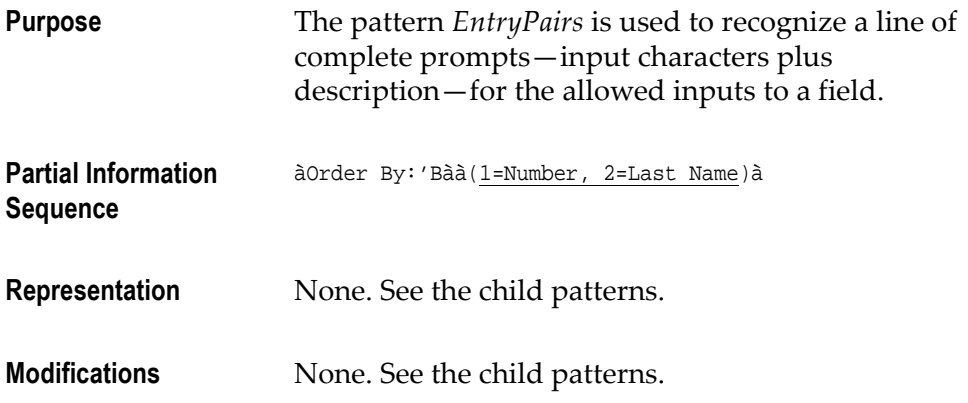

FKey

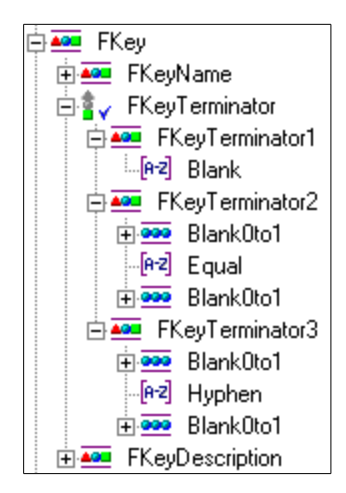

Figure 76. FKey

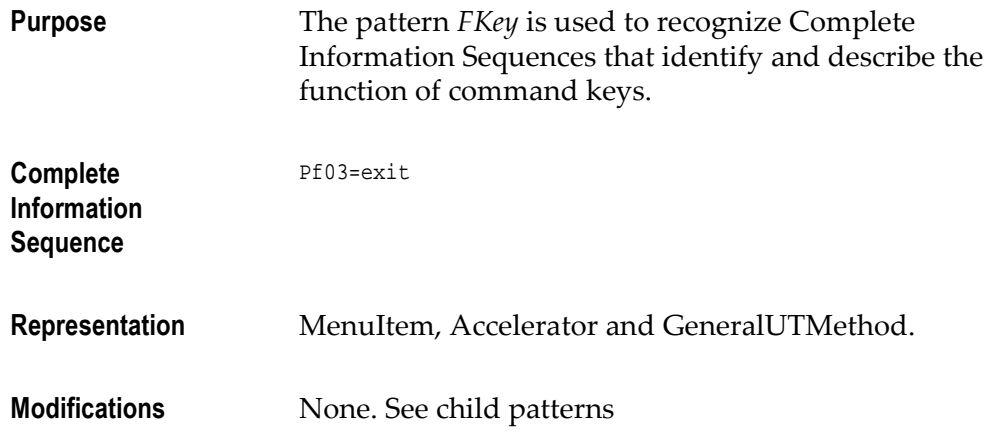

## FKey01

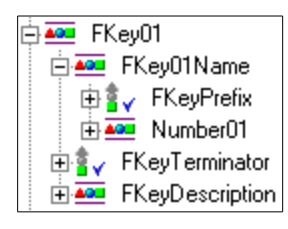

Figure 77. FKey01

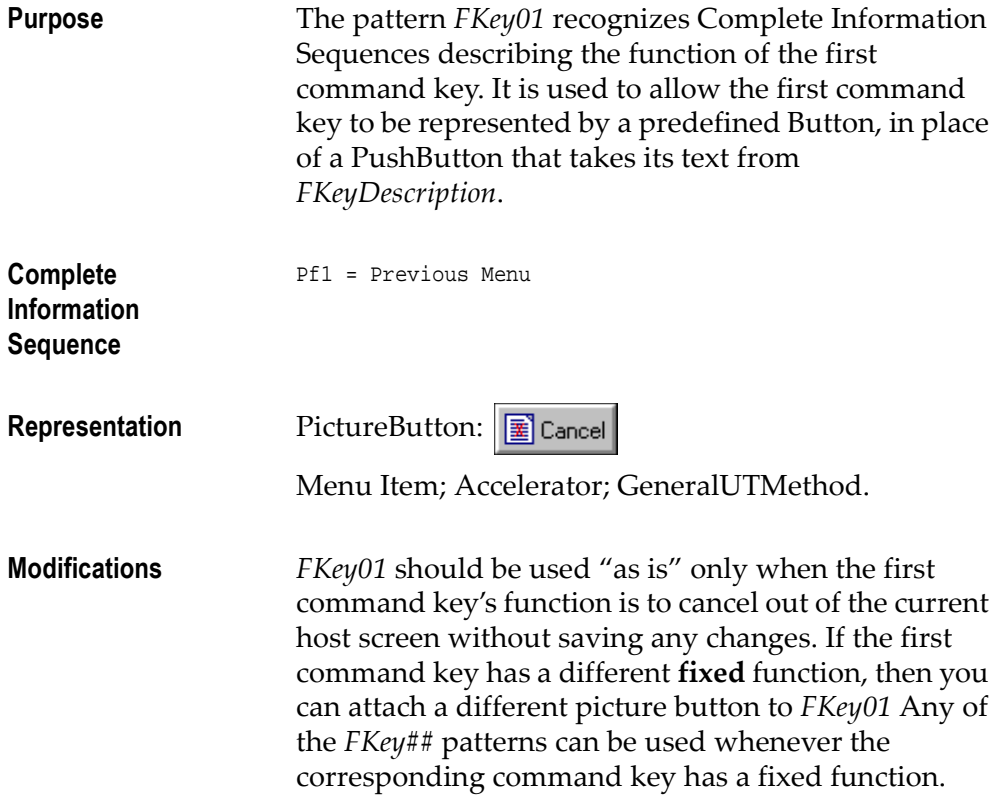

## FKeyDescription

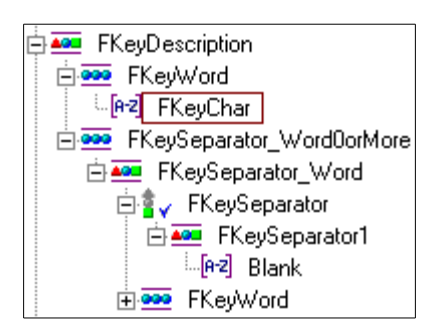

Figure 78. FKeyDescription

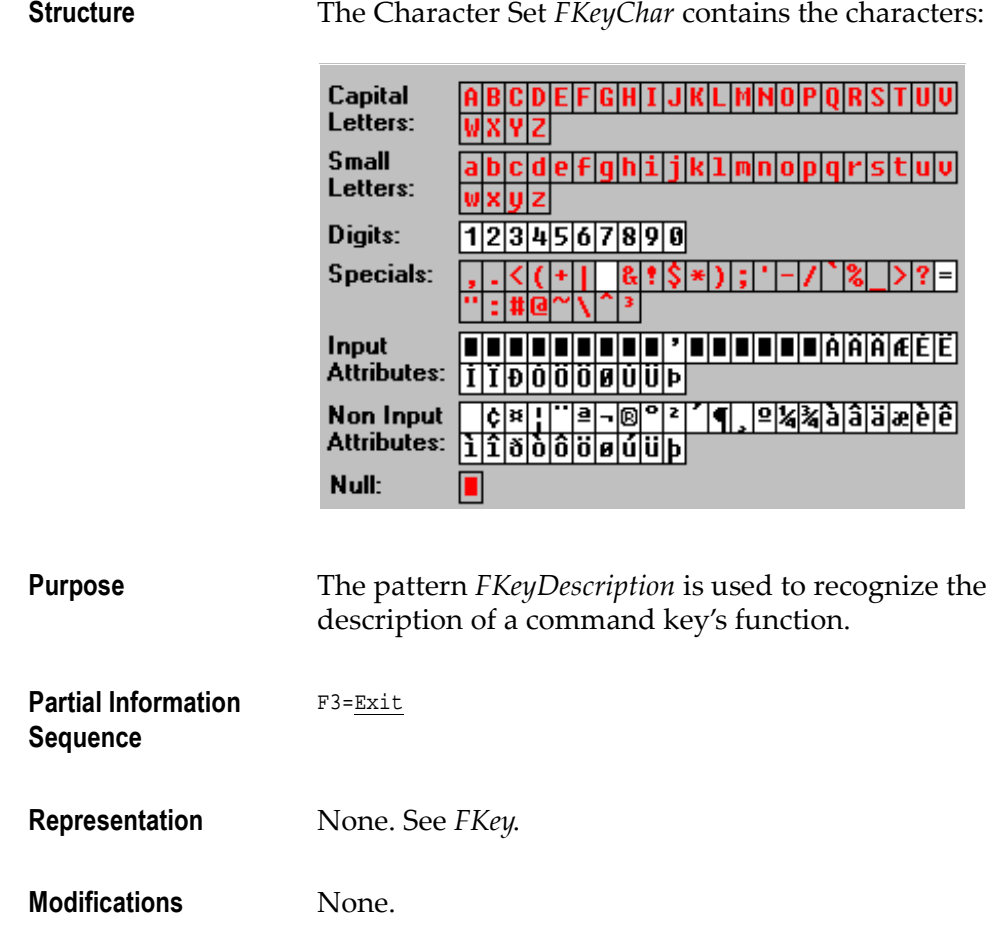

# FKeyName

|              | FKeyName          |
|--------------|-------------------|
| $\mathbf{v}$ | <b>FKeyPrefix</b> |
|              | Digit1to2         |
|              | [e-2] Digit       |

Figure 79. FKeyName

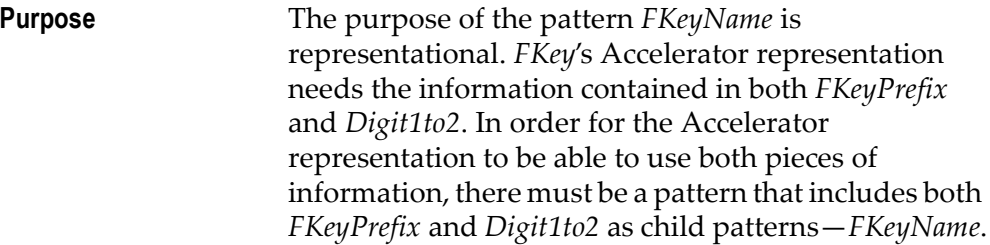

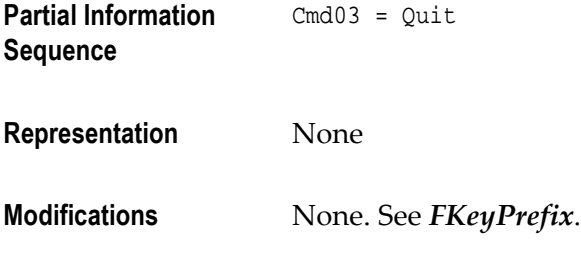

# **FKeyPrefix**

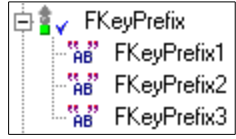

Figure 80. FKeyPrefix

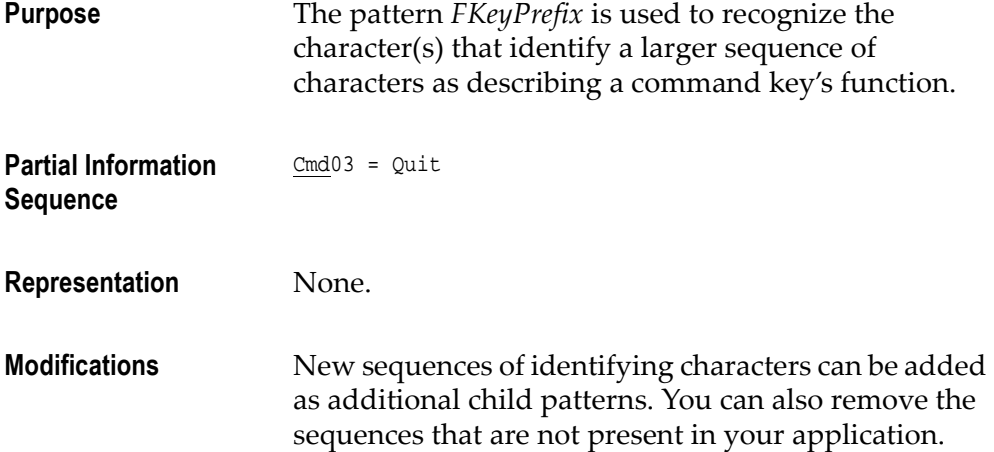

# FormatLeft

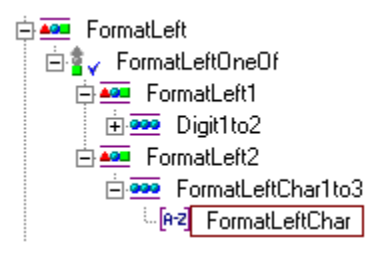

Figure 81. FormatLeft

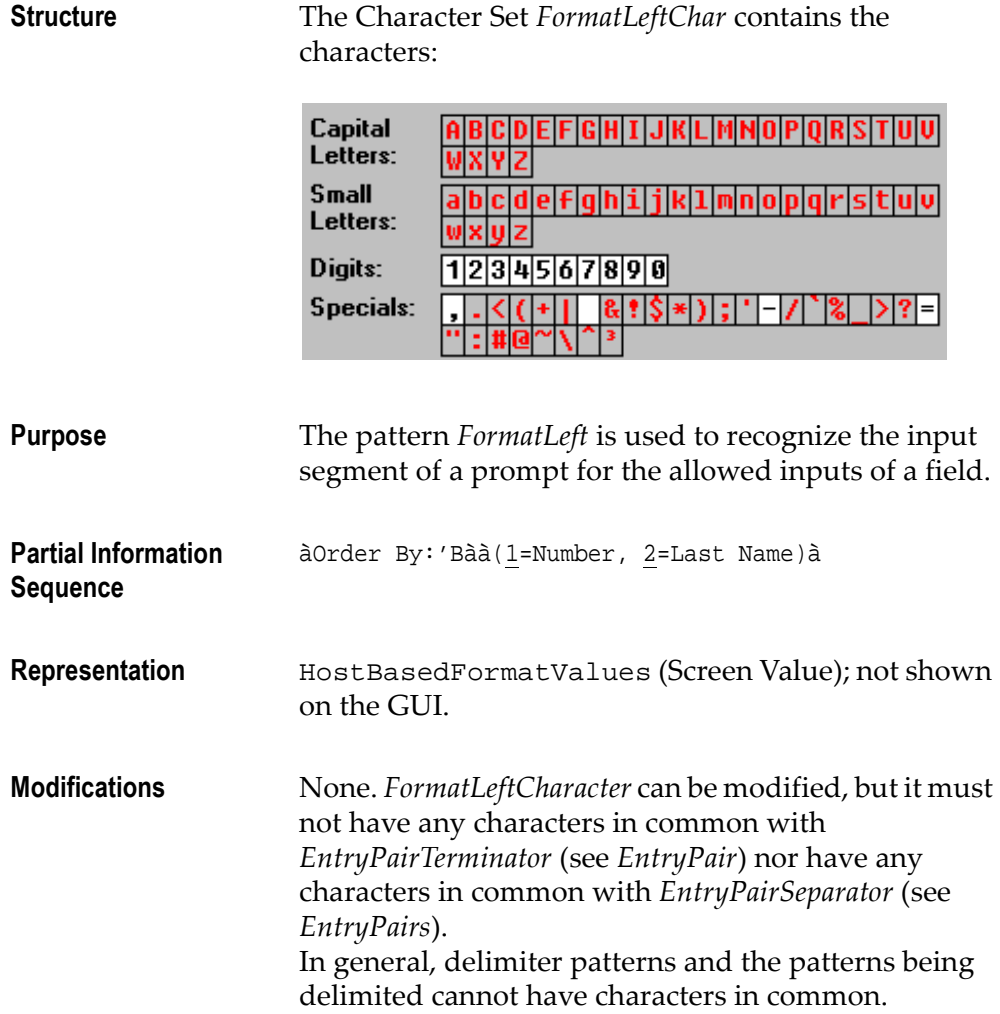

## FormatRight

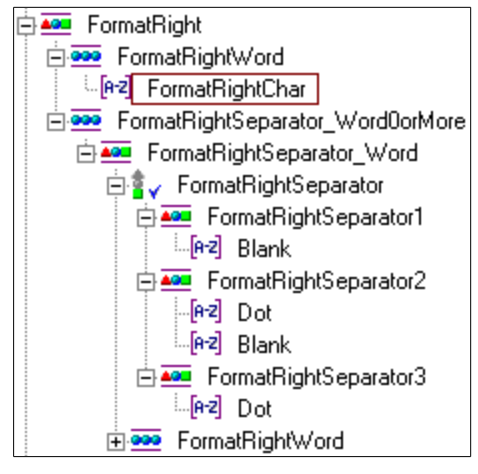

Figure 82. FormatRight

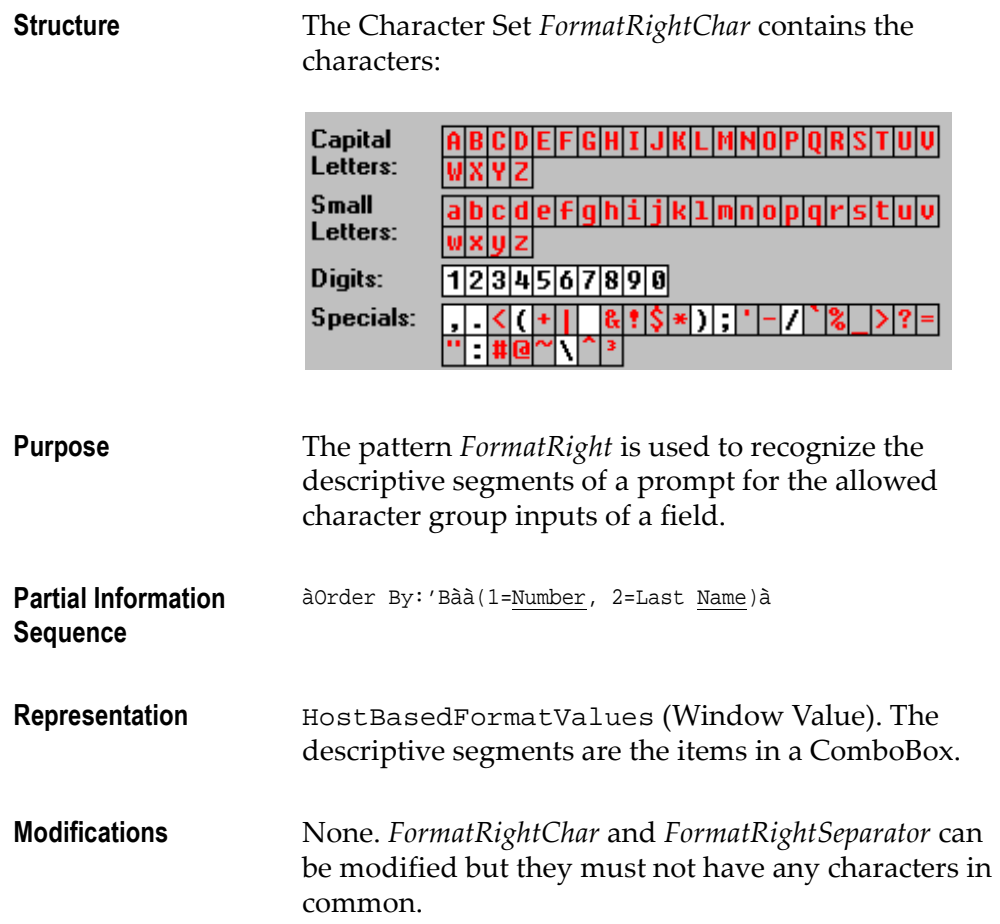

### **HeaderNoRD**

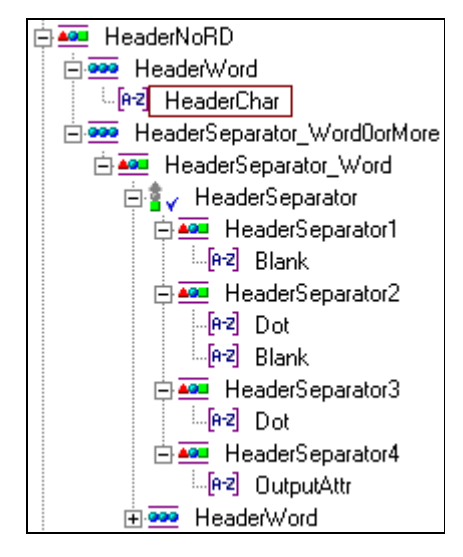

Figure 83. HeaderNoRD

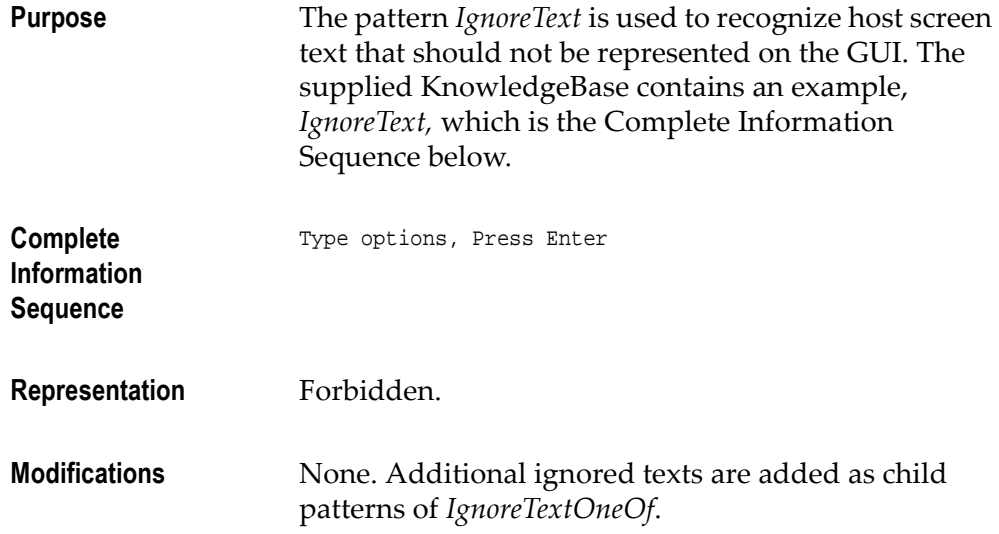

#### **ListCertainHeader**

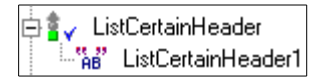

Figure 84. ListCertainHeader

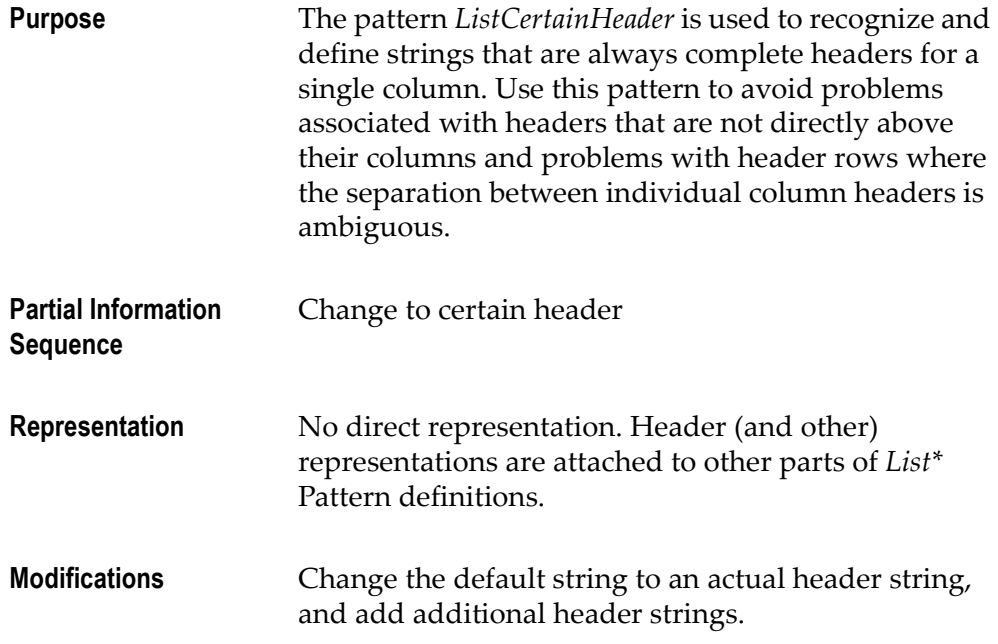

# **ListCommand**

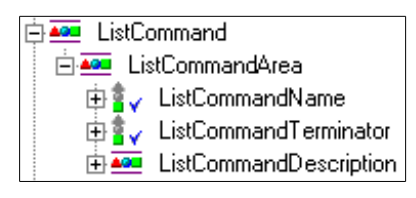

Figure 85. ListCommand

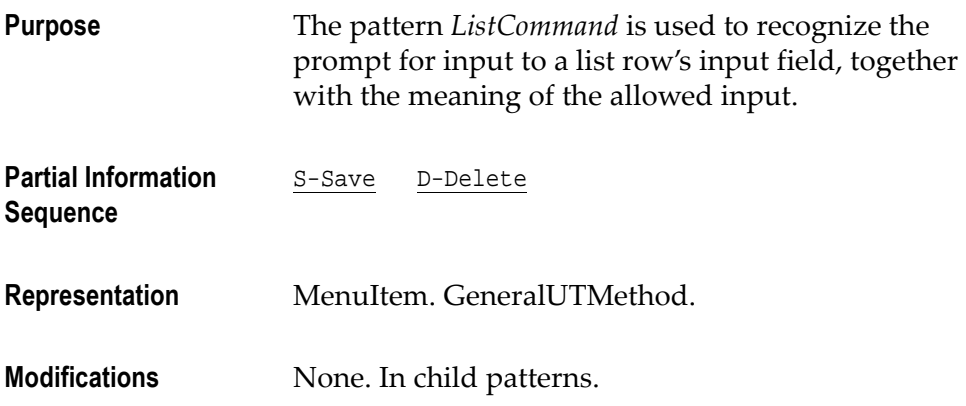

# ListCommandDescription

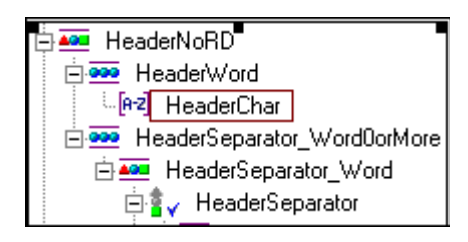

Figure 86. ListCommandDescription

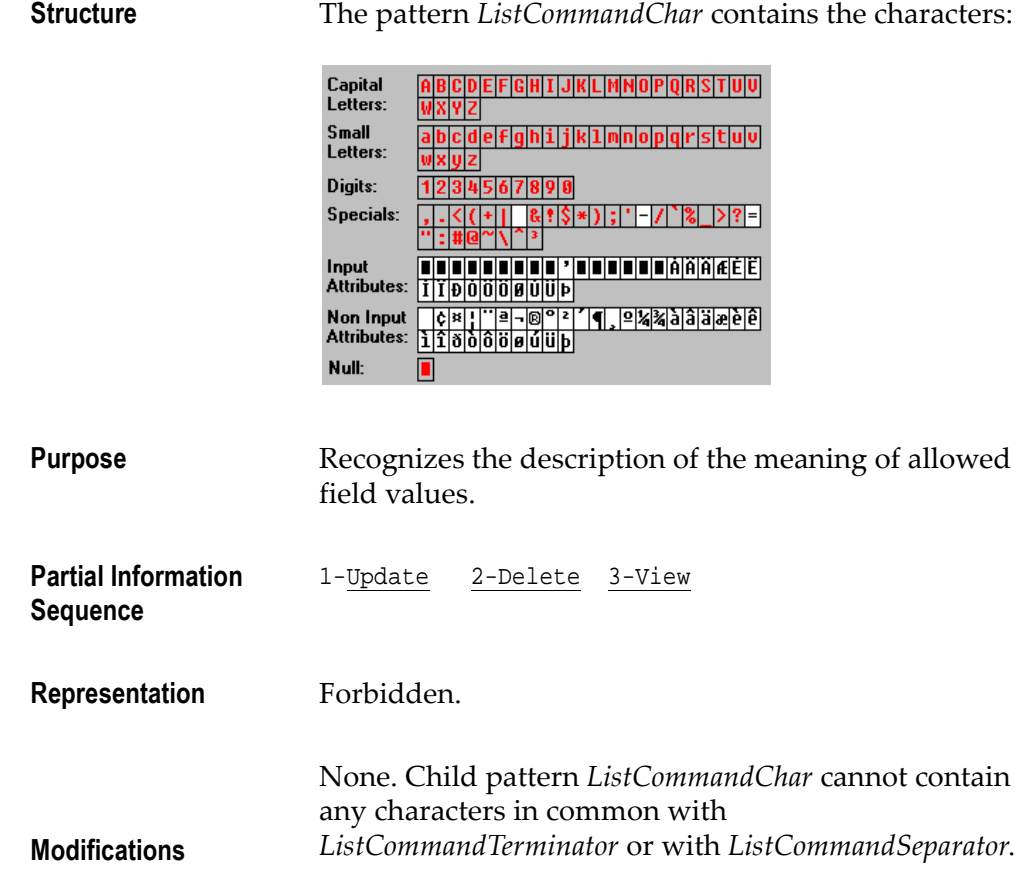

## ListCommandName

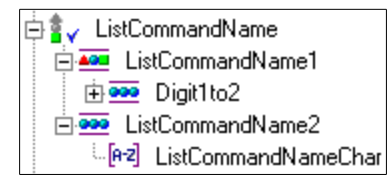

#### Figure 87. ListCommandName

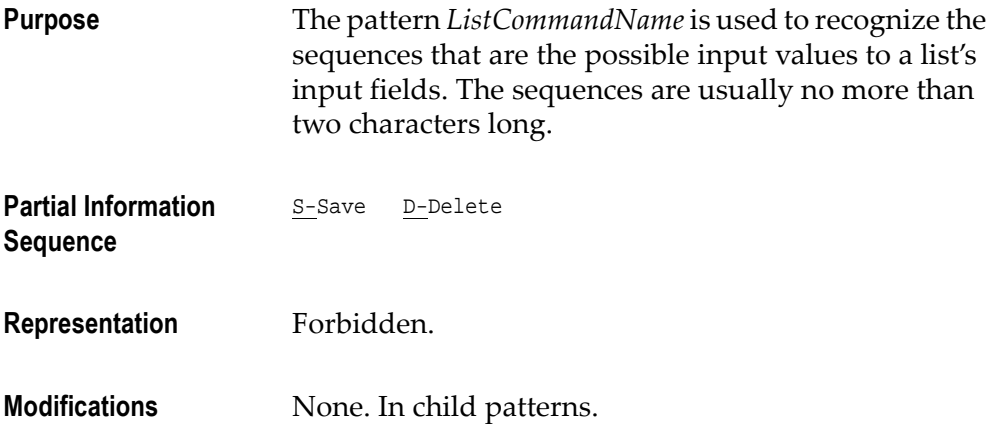

## ListCommandNameChar

| Capital<br>Letters: |                                         |
|---------------------|-----------------------------------------|
| Small<br>Letters:   | f q h i j k 1 m n o p q r s t u v <br>a |
| Digits:             | 6 7 8 9 0                               |
| <b>Specials:</b>    | $=$<br>ūτ                               |
|                     |                                         |

Figure 88. ListCommandNameChar

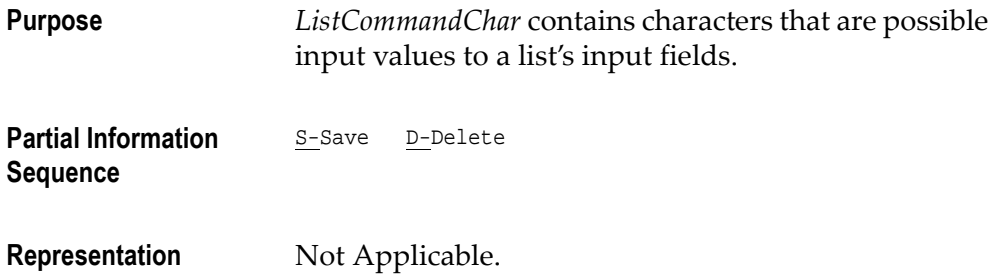

Modifications **Additional characters.** 

#### ListCommandTerminator

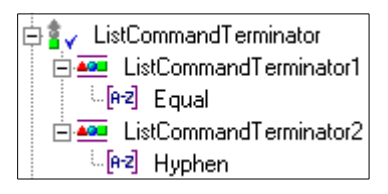

Figure 89. ListCommandTerminator

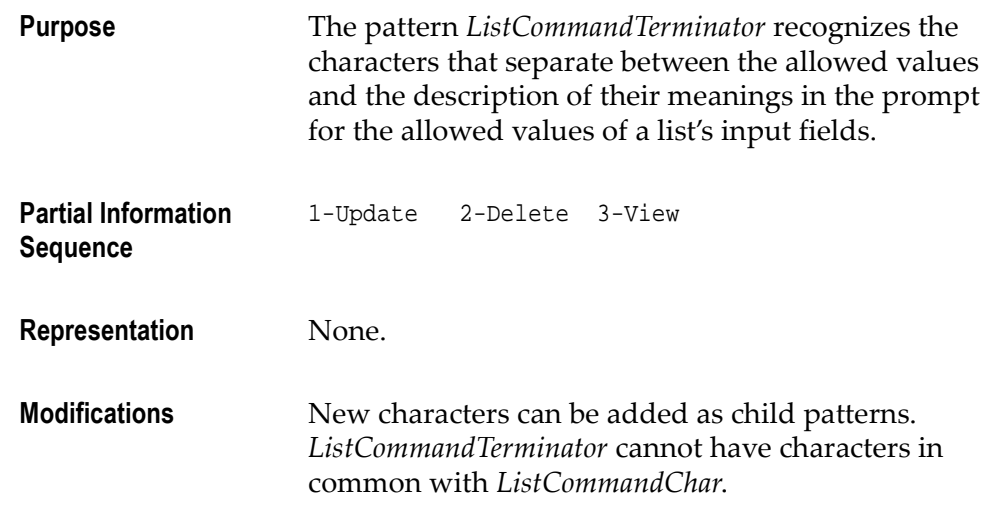

## ListHeadersHardDelimiter

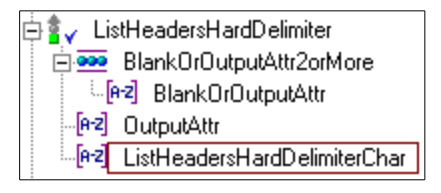

Figure 90. ListHeadersHardDelimiter

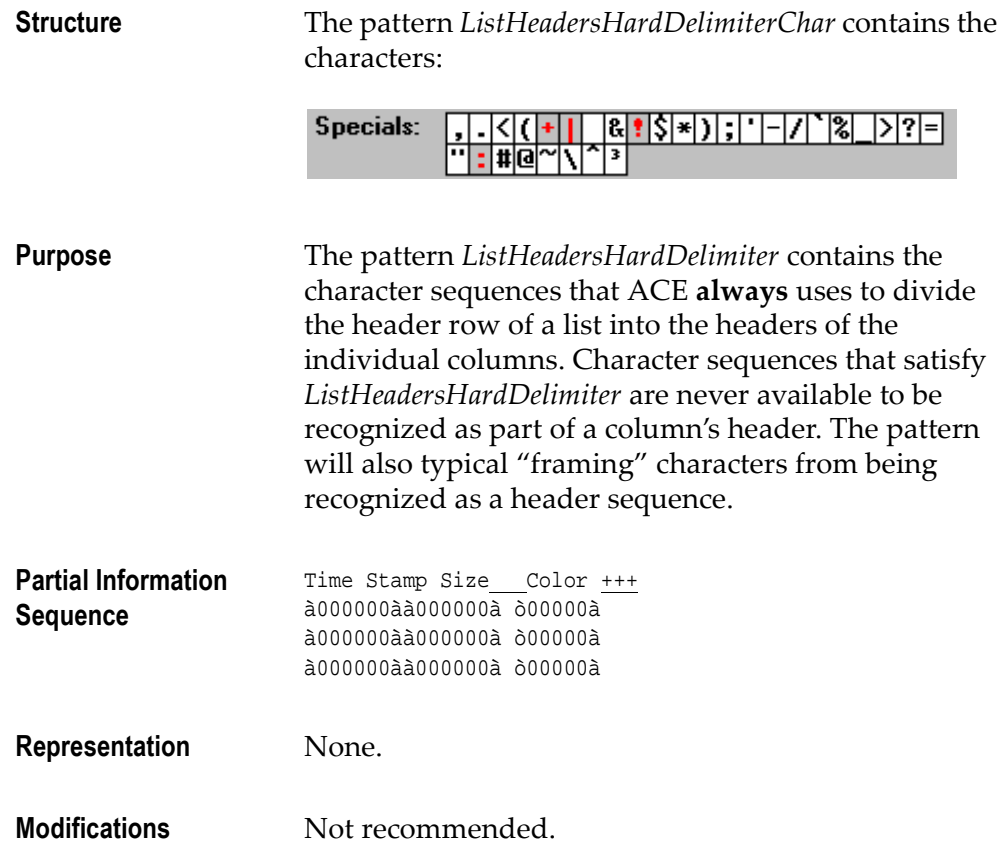

## ListHeadersSoftDelimiter

#### Figure 91. ListHeadersSoftDelimiter

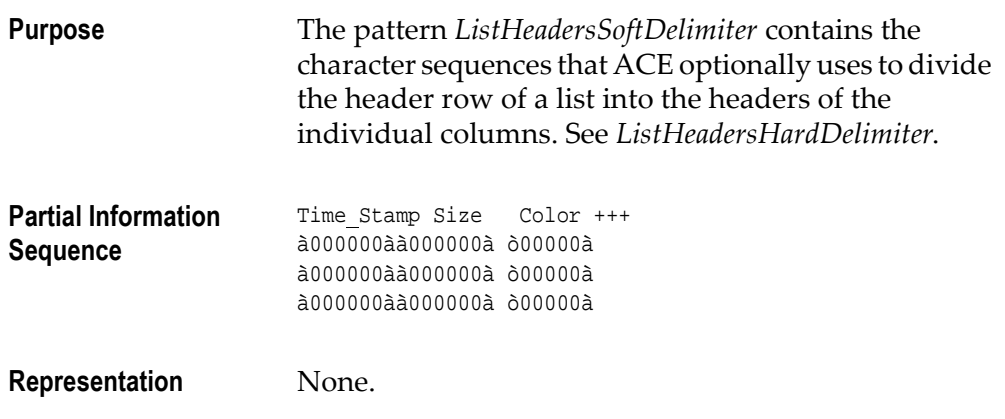

Modifications Not recommended.

#### ListLines

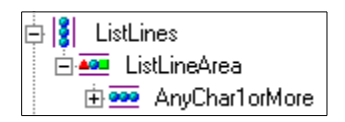

Figure 92. ListLines

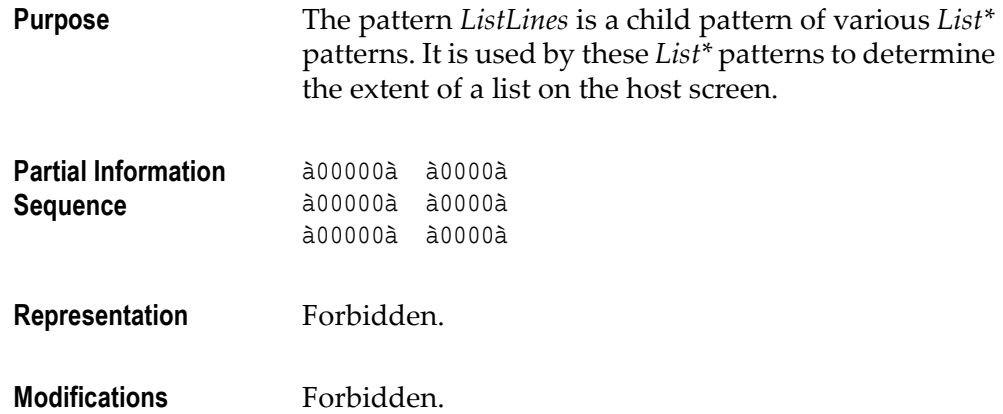

#### ListMoreIndicator

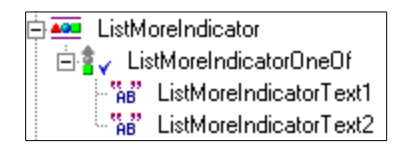

Figure 93. ListMoreIndicator

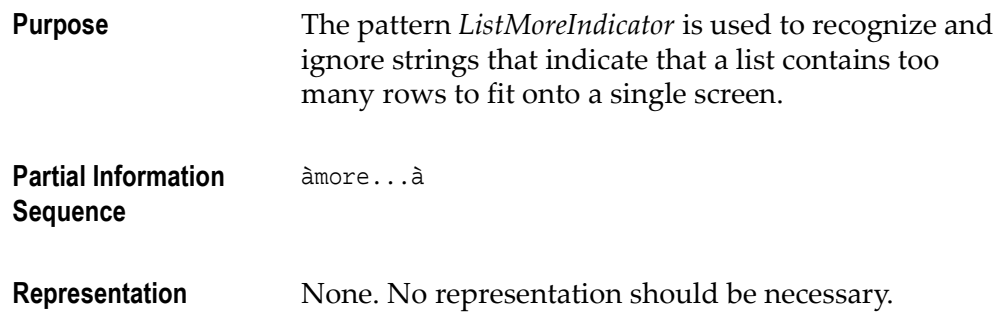

Modifications Additional strings, for languages other than English.

### ListNoSelection

|      | ListNoSelection                  |                                                  |  |  |  |  |  |  |  |
|------|----------------------------------|--------------------------------------------------|--|--|--|--|--|--|--|
| ė Ki | Placement                        | ListLines                                        |  |  |  |  |  |  |  |
|      |                                  | 田喜、 Searched Columns: ListColumnsSearchedRegular |  |  |  |  |  |  |  |
|      | 由 <mark>膏。</mark> Hard Delimiter | ListHeadersHardDelimiter                         |  |  |  |  |  |  |  |
|      | 由富 <sub>v</sub> Soft Delimiter   | ListHeadersSoftDelimiter                         |  |  |  |  |  |  |  |
|      | 田喜、 Certain Headers              | ListCertainHeader                                |  |  |  |  |  |  |  |
|      | 由富 <sub>v</sub> List Columns     | ListNoSelectionColumns                           |  |  |  |  |  |  |  |

Figure 94. ListNoSelection

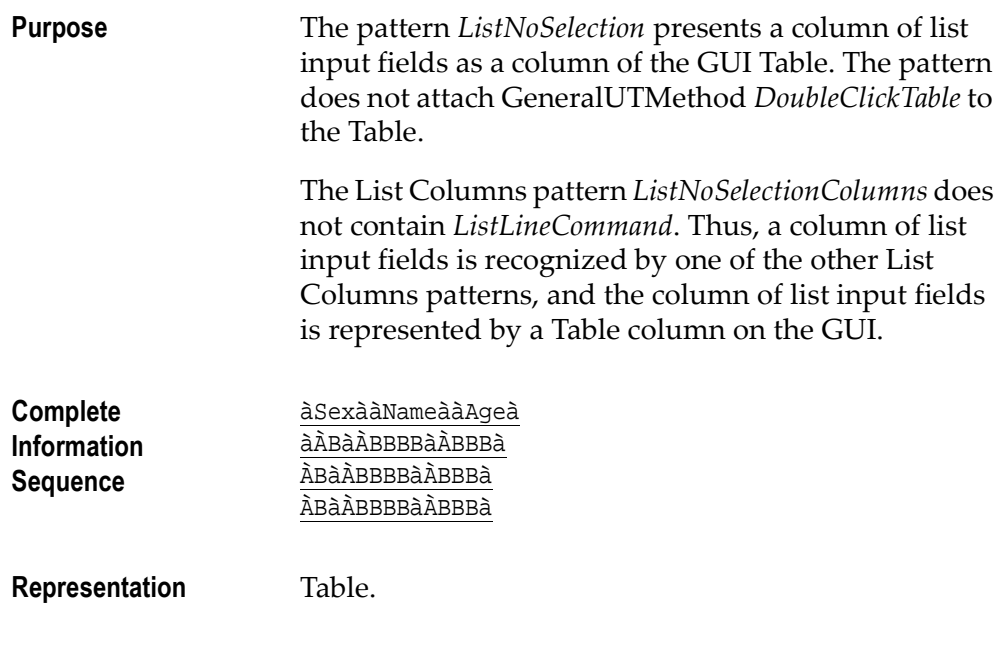

Modifications In child patterns.

## **ListNotSubfile**

|    | ListNotSubfile            |                                                 |
|----|---------------------------|-------------------------------------------------|
| 面關 | Placement                 | <b>ListNotSubfileLines</b>                      |
|    |                           | 田喜、 Searched Columns ListColumnsSearchedRegular |
|    | 由 <b>膏、Hard Delimiter</b> | ListHeadersHardDelimiter                        |
|    | 由書 Soft Delimiter         | ListHeadersSoftDelimiter                        |
|    | 由書 Certain Headers        | ListCertainHeader                               |
|    | ⊞ s v List Columns        | ListNotSubfileColumns                           |

Figure 95. ListNotSubfile

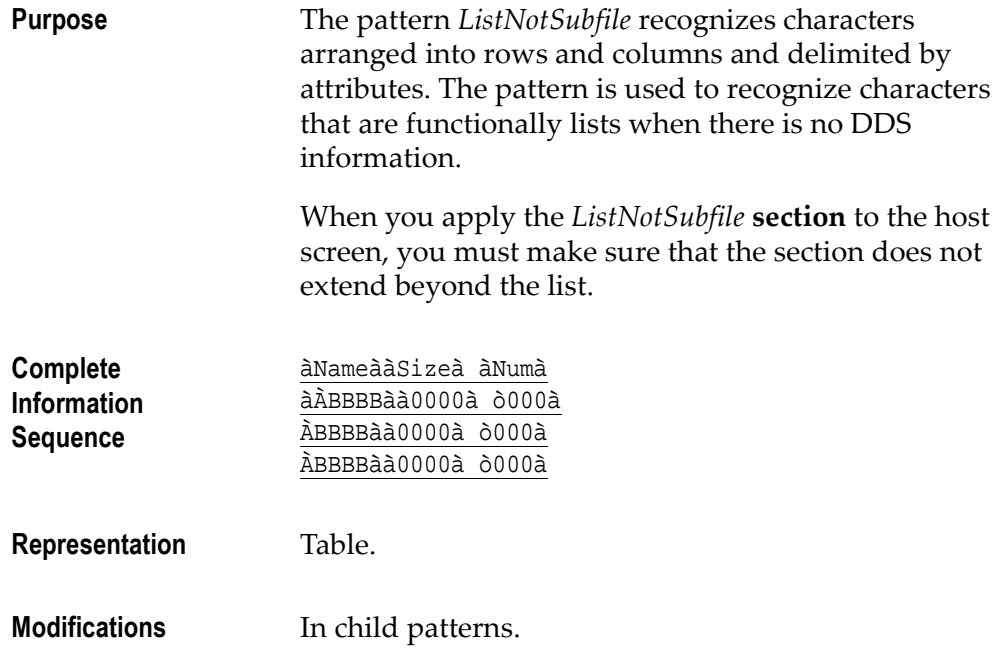

## **ListWithoutHeader**

|    | ListWithoutHeader                        |                                                 |
|----|------------------------------------------|-------------------------------------------------|
| 面閣 | Placement                                | ListLines                                       |
|    |                                          | 田喜、 Searched Columns ListColumnsSearchedRegular |
|    | 由 <mark>s        、</mark> Hard Delimiter | ListHeadersHardDelimiter                        |
|    | 由 soft Delimiter                         | ListHeadersSoftDelimiter                        |
|    | 由 v Certain Headers                      | ListCertainHeader                               |
|    | ⊞ s v List Columns i                     | ListColumns                                     |

Figure 96. ListWithoutHeader

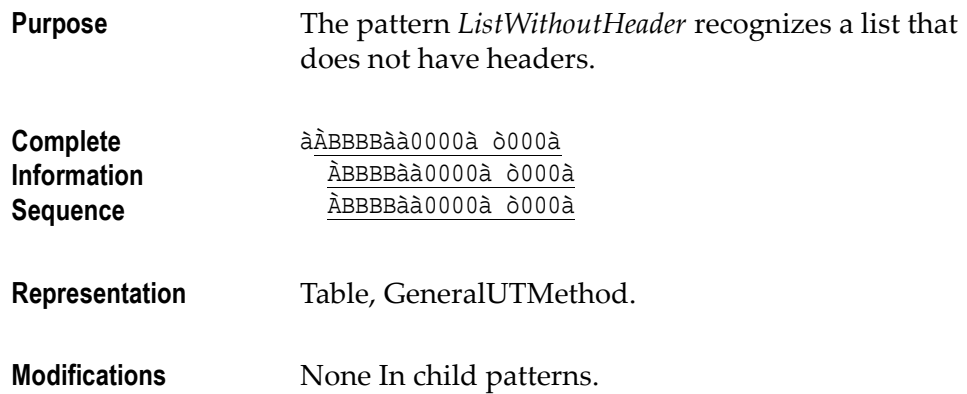

#### Menu

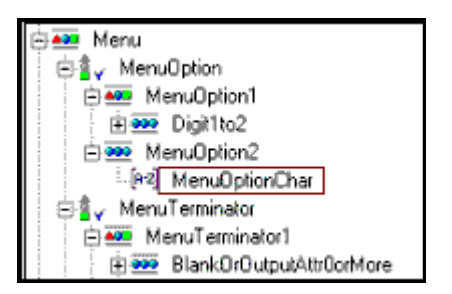

#### Figure 97. Menu

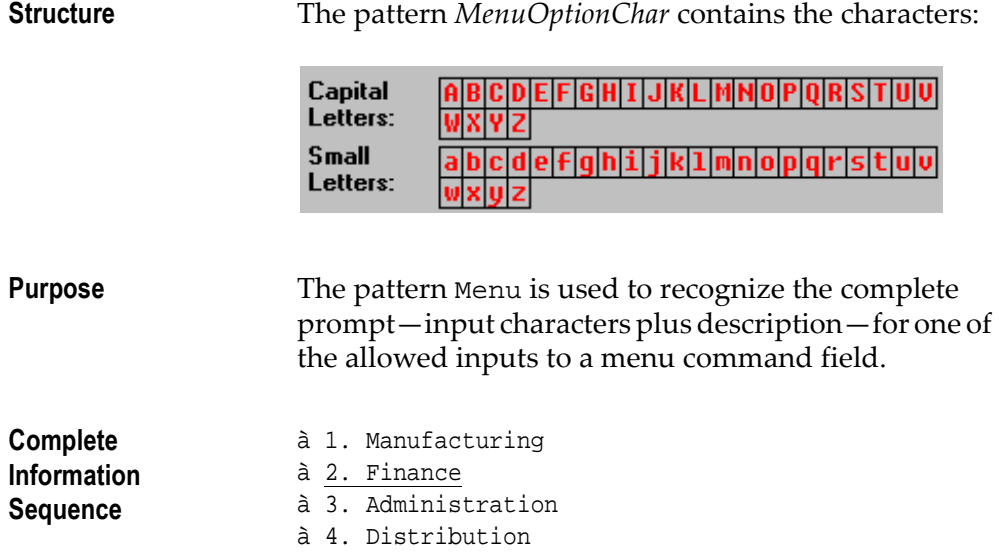

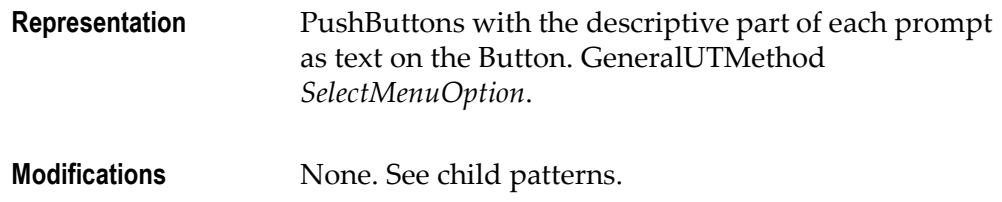

# **MenuCommand**

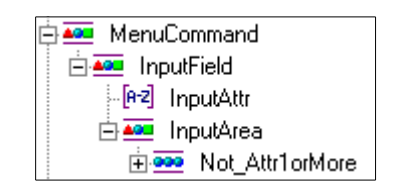

Figure 98. MenuCommand

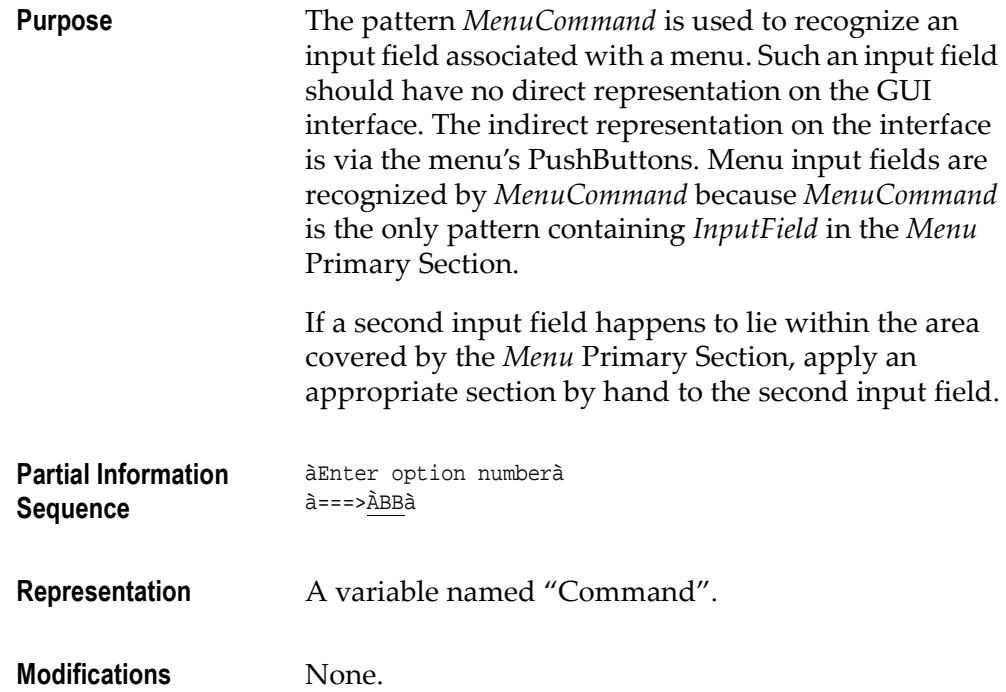

## MenuDescription

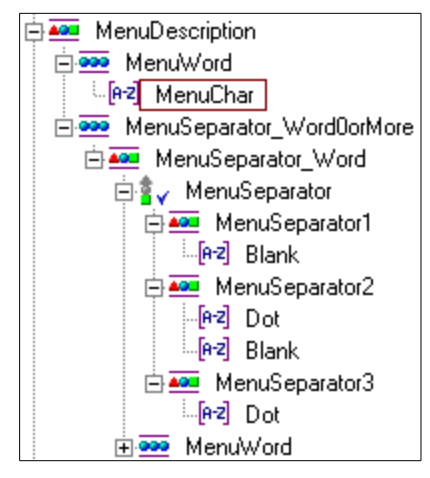

Figure 99. MenuDescription

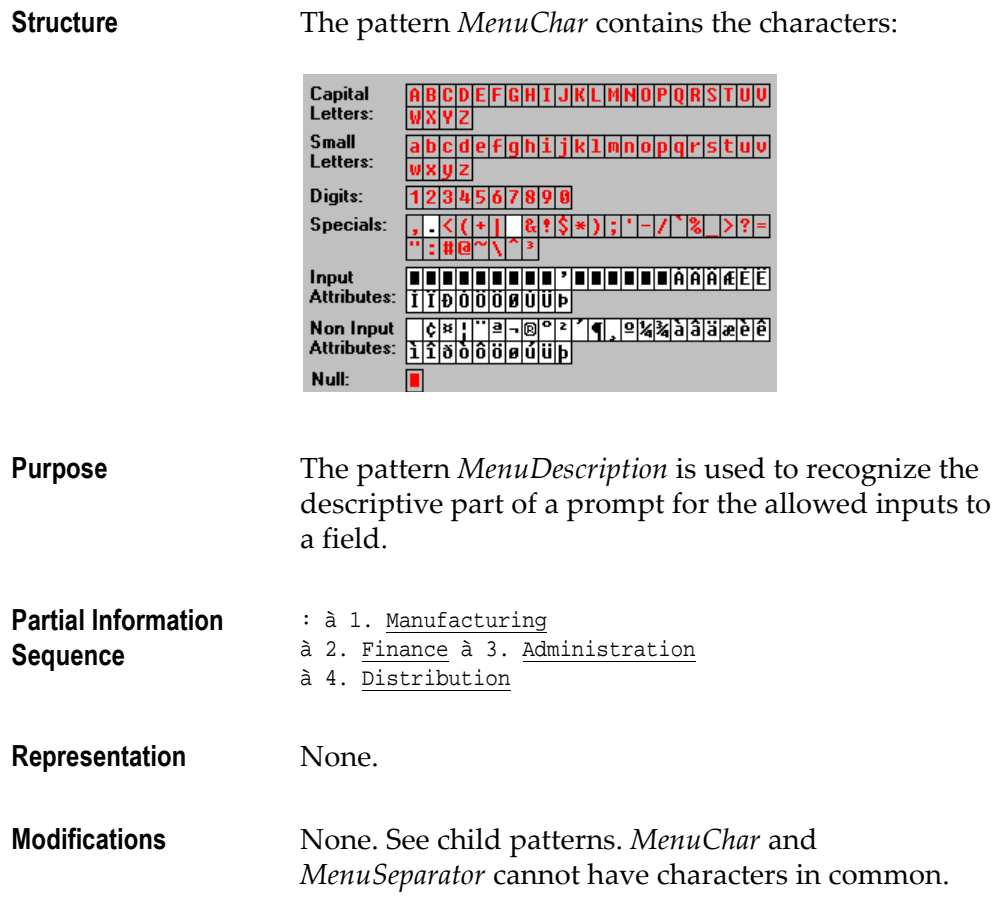
# MessageLine

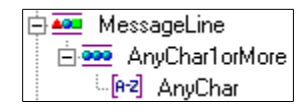

Figure 100. MessageLine

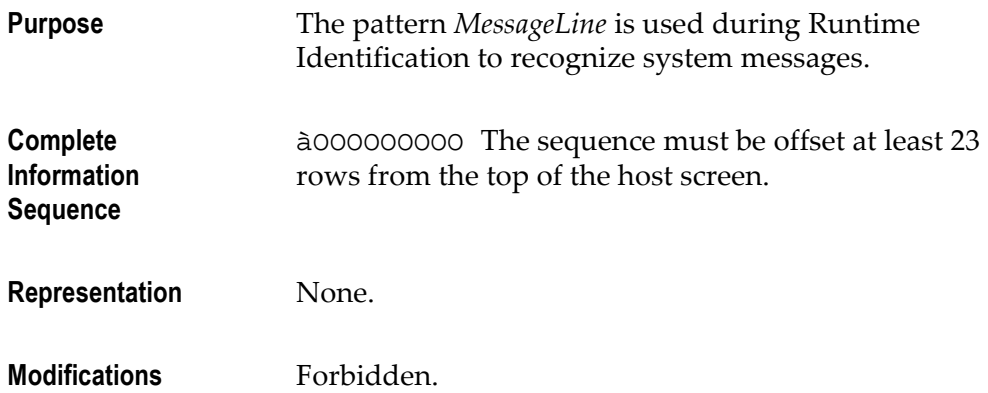

## Not\_Attr

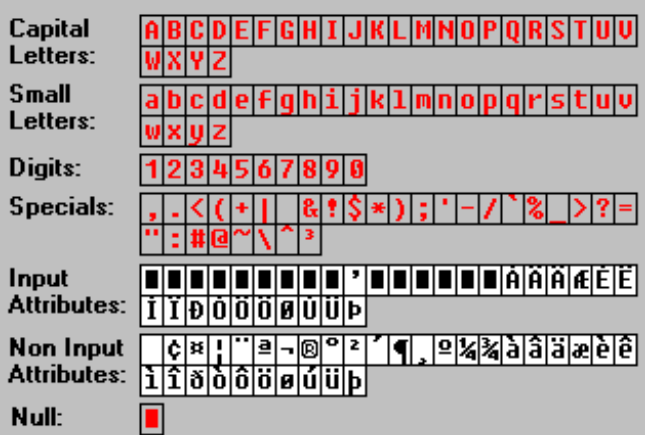

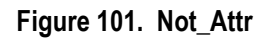

Purpose Character Set Pattern Not\_Attr is used to determine the extent of host screen input/output areas designated by an immediately preceding attribute character: **English** InputField [e2] InputAttr ⊟ <u>Aou</u> InputArea 白**999** Not\_Attr1orMore Fez Not Attr The field is recognized as extending until the next attribute character. Partial Information ÀBBBBà Sequence Representation None. Modifications Forbidden.

### Number01

| Number01 |              |
|----------|--------------|
|          | Digit_0_0to1 |
| le-21    | Digit        |

Figure 102. Number01

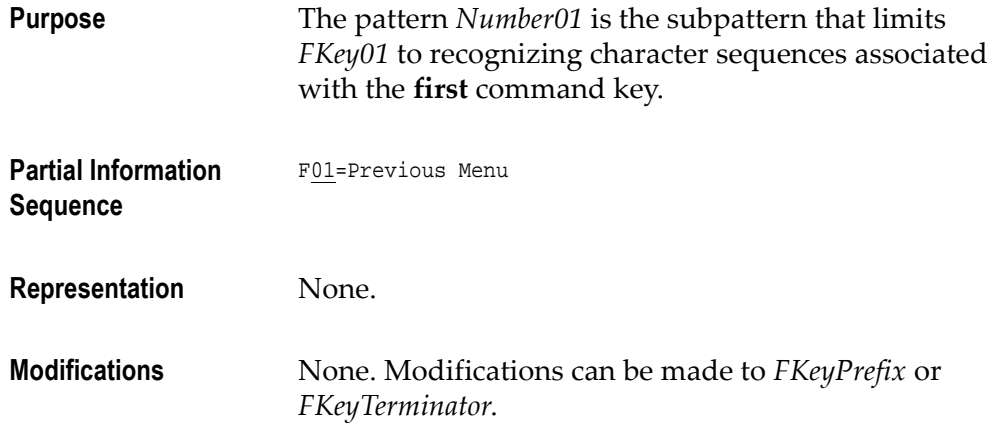

## OutputCheckBoxViaINIField

<span id="page-110-0"></span>

| 400 OutputCheckBoxVialNIField         |  |  |
|---------------------------------------|--|--|
| -[e-2] OutputAttr                     |  |  |
| 白 <mark>400</mark> CheckBoxVialNlArea |  |  |
| [ez] CheckBoxVialNIChar               |  |  |
| 白899 Blank0orMore                     |  |  |
| ं <mark>A-2</mark> ो Blank            |  |  |

Figure 103. OutputCheckBoxViaINIField

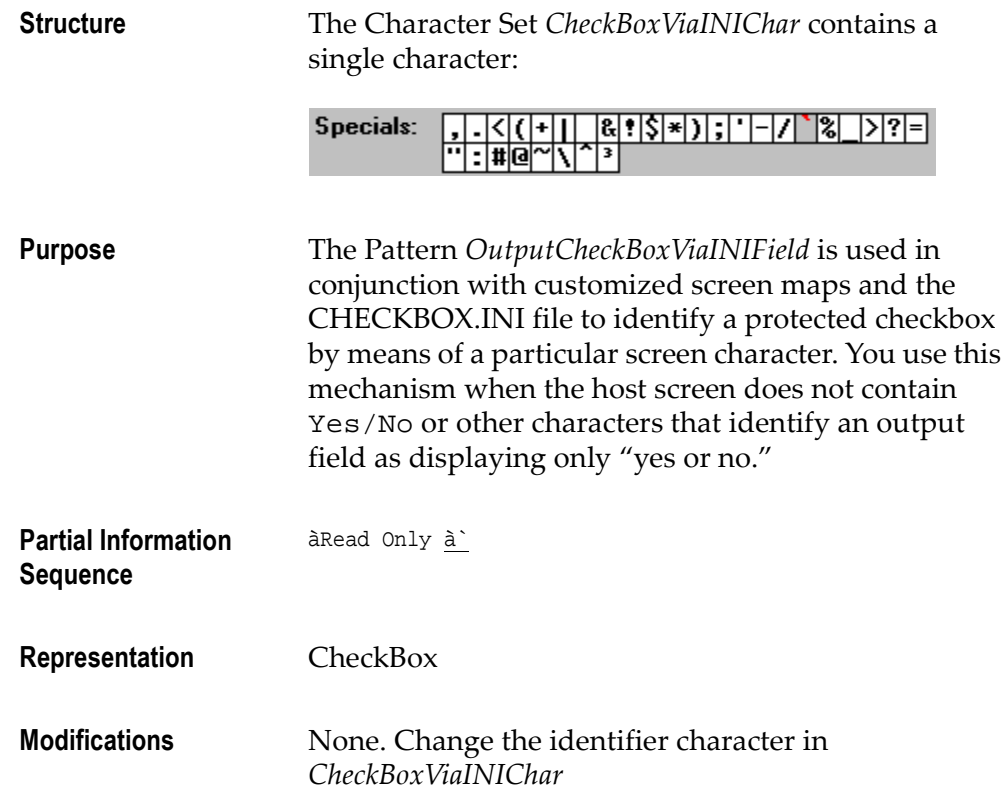

## OutputComboBoxIdentifierFirstLine

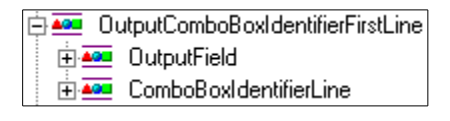

Figure 104. OutputComboBoxIdentifierFirstLine

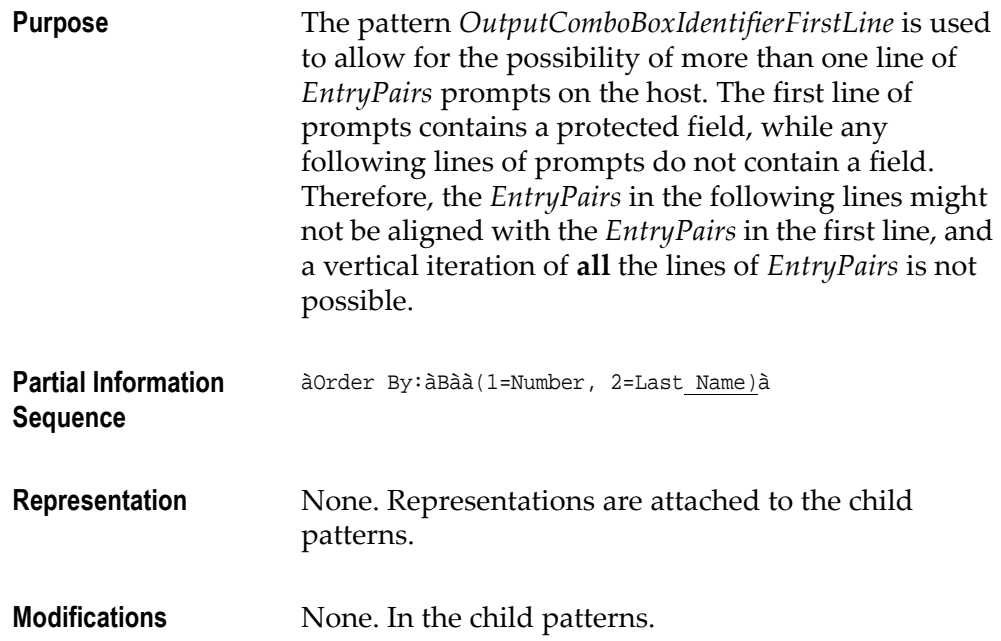

# OutputComboBoxViaINIField

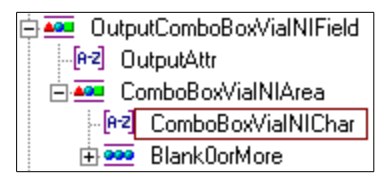

Figure 105. OutputComboBoxViaINIField

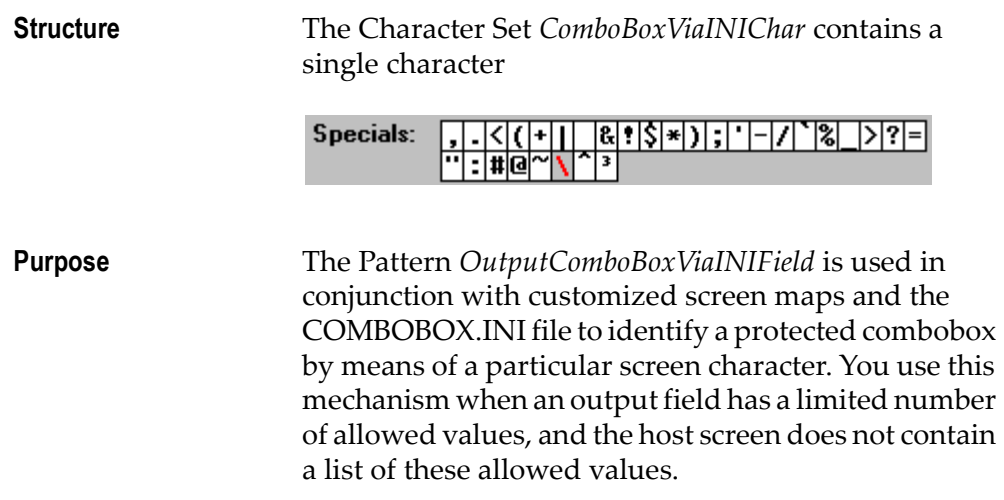

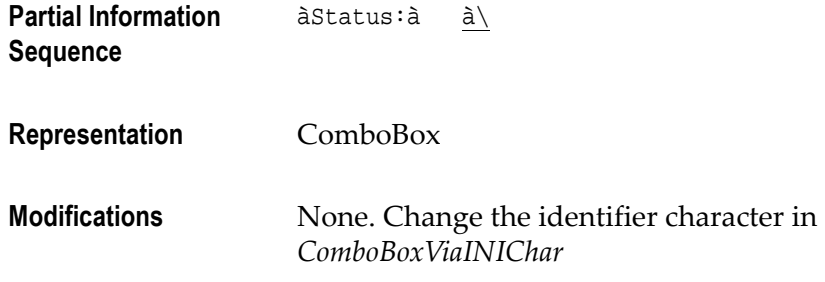

## SystemIDOutputField

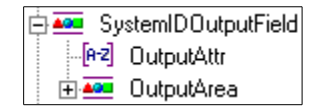

#### Figure 106. SystemIDOutputField

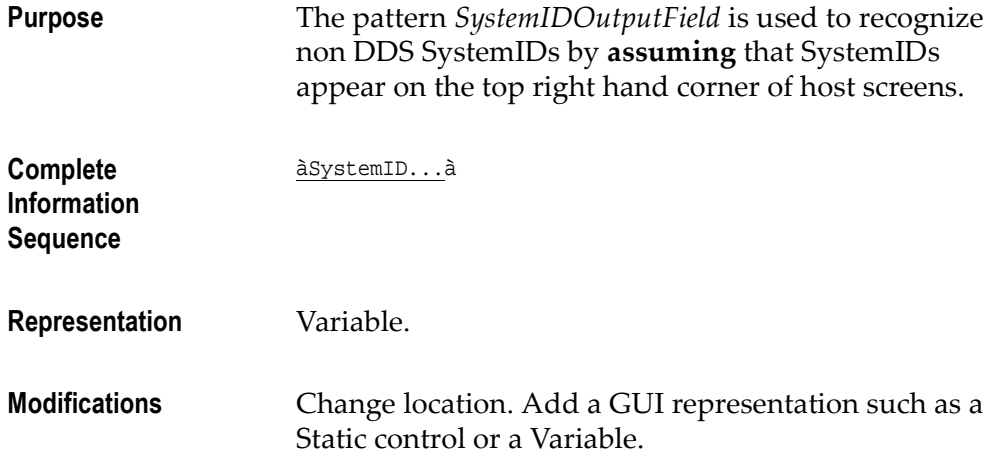

# **SystemIDViaSDFArea**

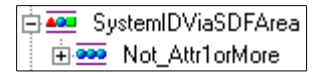

Figure 107. SystemIDViaSDFArea

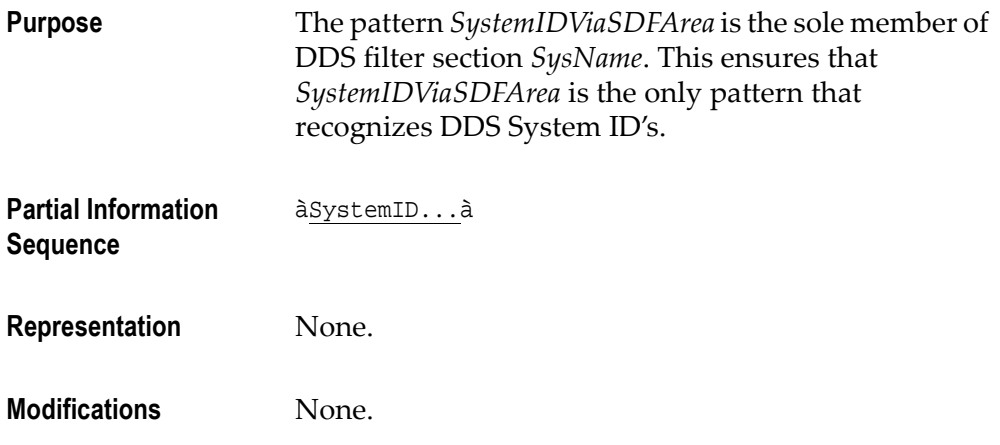

# SystemIDViaSDFField

<span id="page-113-0"></span>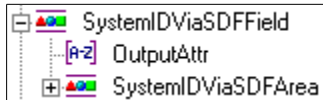

### Figure 108. SystemIDViaSDFField

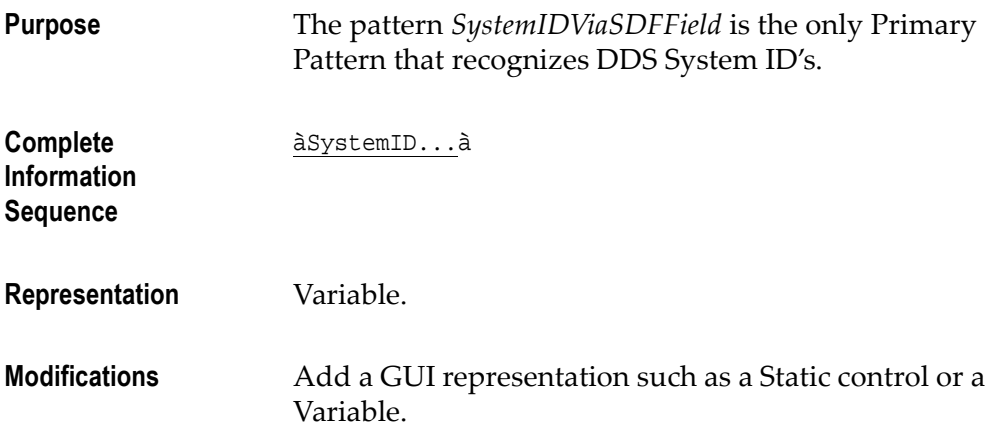

# SystemTimeOutputField

<span id="page-113-1"></span>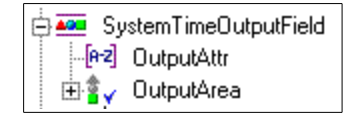

Figure 109. SystemTimeOutputField

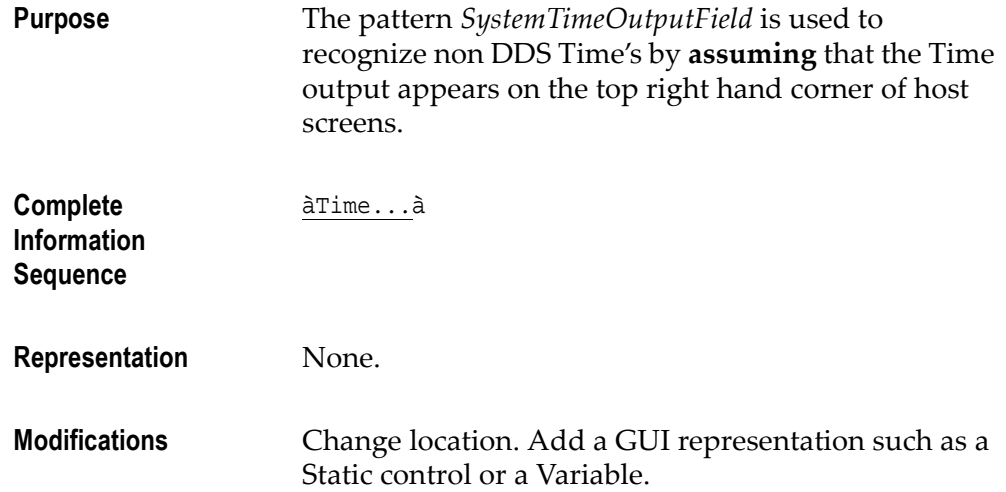

# SystemTimeViaSDFArea

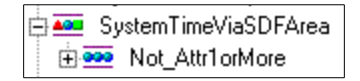

### Figure 110. SystemTimeViaSDFArea

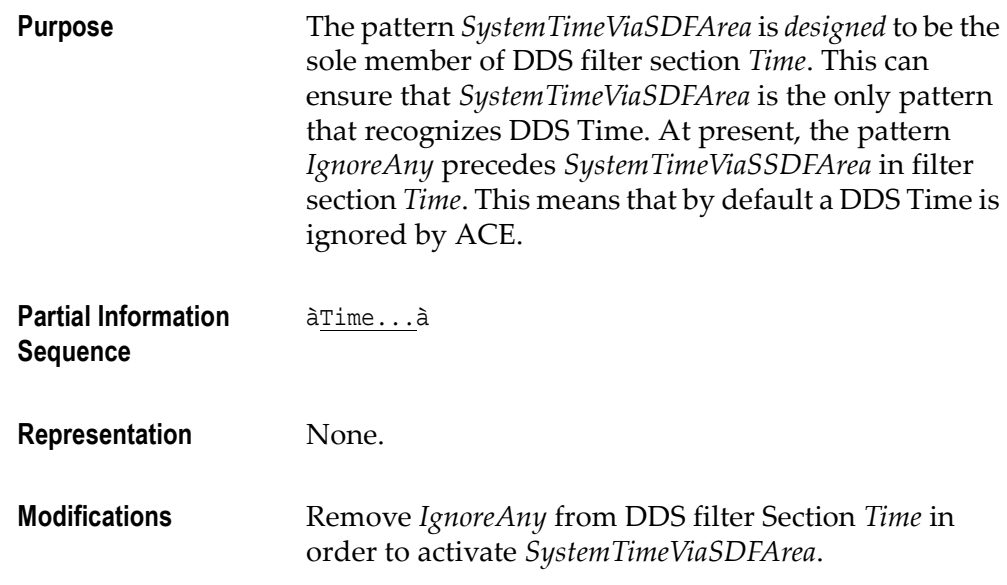

# SystemTimeViaSDFField

**E APO** SystemTimeViaSDFField [e2] OutputAttr

Figure 111. SystemTimeViaSDFField

| <b>Purpose</b>                                    | The pattern System Time ViaSDFField is designed to be the<br>only Primary Pattern that recognizes DDS Time's. |
|---------------------------------------------------|----------------------------------------------------------------------------------------------------|
| Complete<br><b>Information</b><br><b>Sequence</b> | àTimeà                                                                                                    |
| <b>Representation</b>                             | None.                                                                                                    |
| <b>Modifications</b>                              | Add a GUI representation such as a Static control or a<br>Variable.                                           |

## UserIDOutputField

| UserIDOutputField |            |  |
|-------------------|------------|--|
| -[e-z] OutputAttr |            |  |
|                   | OutputArea |  |

Figure 112. UserIDOutputField

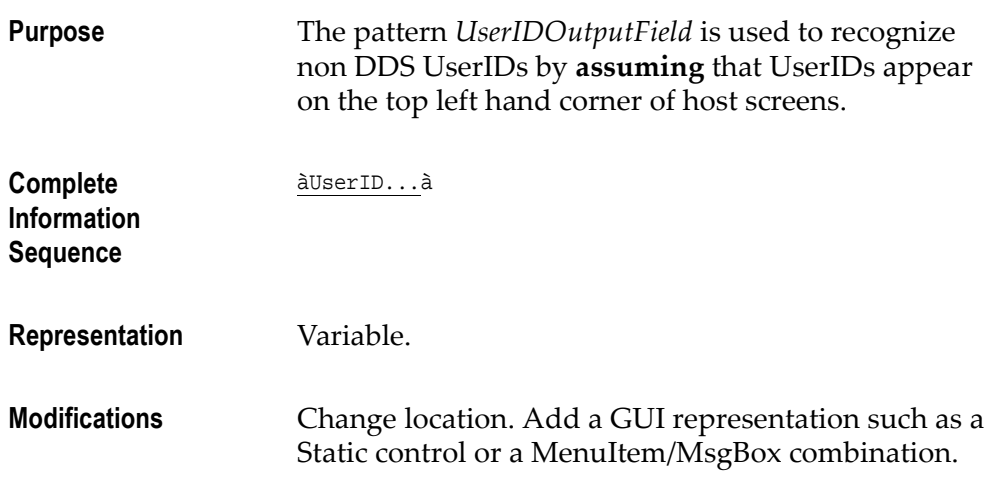

### UserIDViaSDFArea

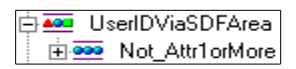

#### Figure 113. UserIDViaSDFArea

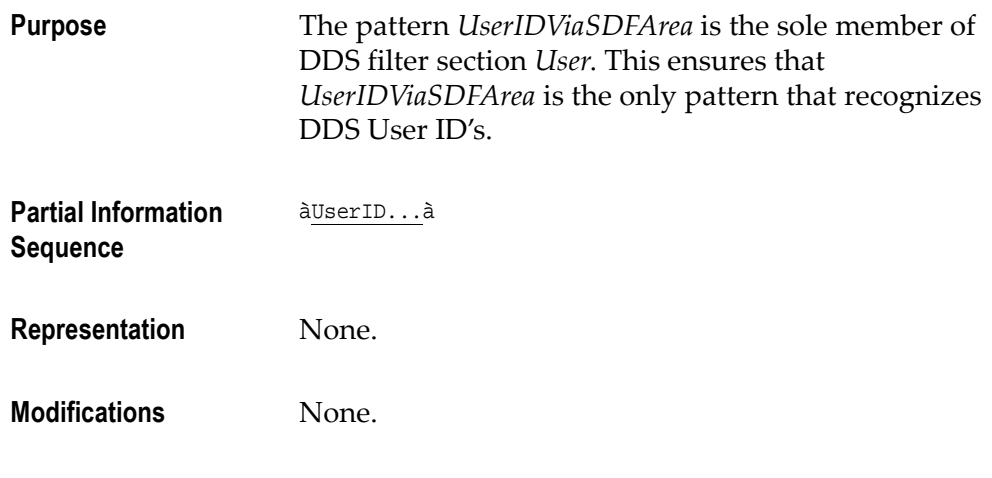

## UserIDViaSDFField

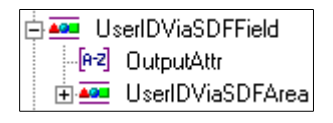

### Figure 114. UserIDViaSDFField

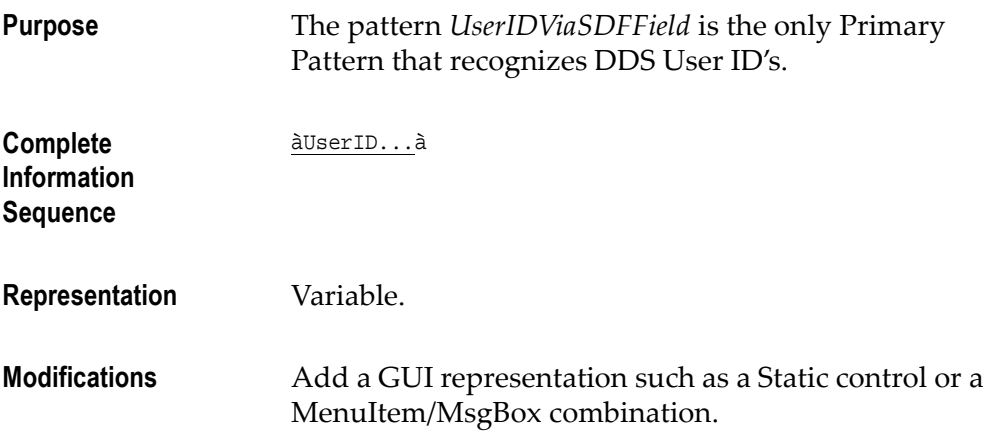

.

# Index

Symbols .INI files and controls [111](#page-110-0) C Character s[et](#page-51-0) 52 Check box pattern definitions [73](#page-72-0) Combo box pattern definitions [79](#page-78-0) Controls Via INI files [111](#page-110-0) D Dynamic pattern definitions [86](#page-85-0) F Filters and pattern definitions [114](#page-113-0) H Host HostBasedForma[ts](#page-87-0) 88[,](#page-93-0) 94, [96](#page-95-0) K KnowledgeBase main principle of [41](#page-40-0) modifications best method of [51](#page-50-0) consistency [of](#page-64-0) 65 new pattern definitions [59](#page-58-0) using case [56](#page-55-0) L Lists [104](#page-103-0) List delimiters [101](#page-100-0) Local modifications [26](#page-25-0) Location location and pattern definitions [114](#page-113-1) O One[Of](#page-50-1) 51, [62](#page-61-0) P Pattern definitions and character sequenc[es](#page-43-0) 44 and filters [114](#page-113-0) and location [114](#page-113-1)

character set [52](#page-51-0) dynamic [86](#page-85-0) lists [104](#page-103-0) One[Of](#page-50-1) 51, [62](#page-61-0) search ord[er](#page-60-0) 61 strings [103](#page-102-0) Priority of pattern definitions [61](#page-60-0) R Representation component check b[ox](#page-72-0) 73 combo b[ox](#page-78-0) 79 HostBasedForma[ts](#page-87-0) 88[,](#page-93-0) 94, [96](#page-95-0) table [104](#page-103-0) S Sections ApplyToA[ll](#page-83-0) 84 search order of pattern definitions [61](#page-60-0) Strings [103](#page-102-0) T Tabl[es](#page-103-0) 104